## **PGV...-F200/-F200A...-R4- V19**

# **Auflicht-Positioniersystem**

**Handbuch**

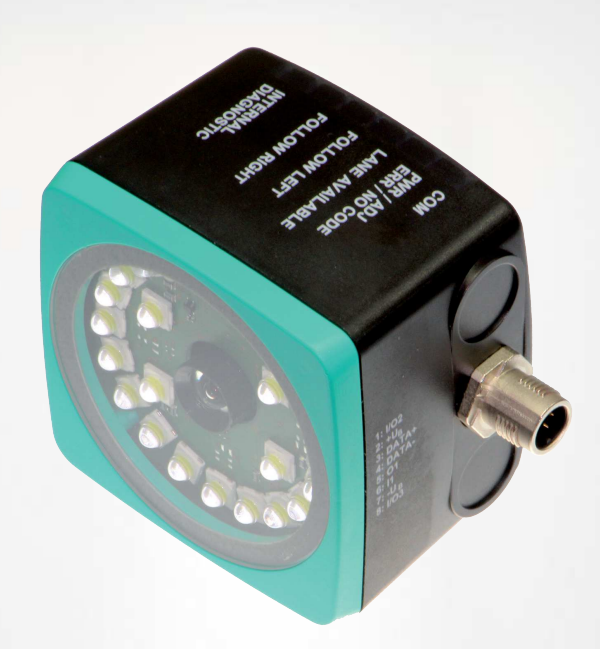

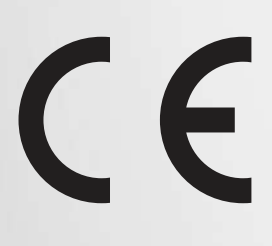

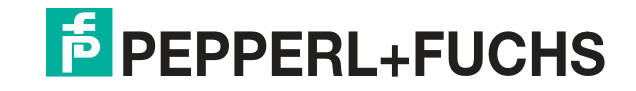

Your automation, our passion.

Es gelten die Allgemeinen Lieferbedingungen für Erzeugnisse und Leistungen der Elektroindustrie, herausgegeben vom Zentralverband Elektroindustrie (ZVEI) e. V. in ihrer neuesten Fassung sowie die Ergänzungsklausel: "Erweiterter Eigentumsvorbehalt".

#### **Weltweit**

Pepperl+Fuchs-Gruppe Lilienthalstr. 200 68307 Mannheim Deutschland Telefon: +49 621 776 - 0 E-Mail: info@de.pepperl-fuchs.com [https://www.pepperl-fuchs.com](http://pepperl-fuchs.com)

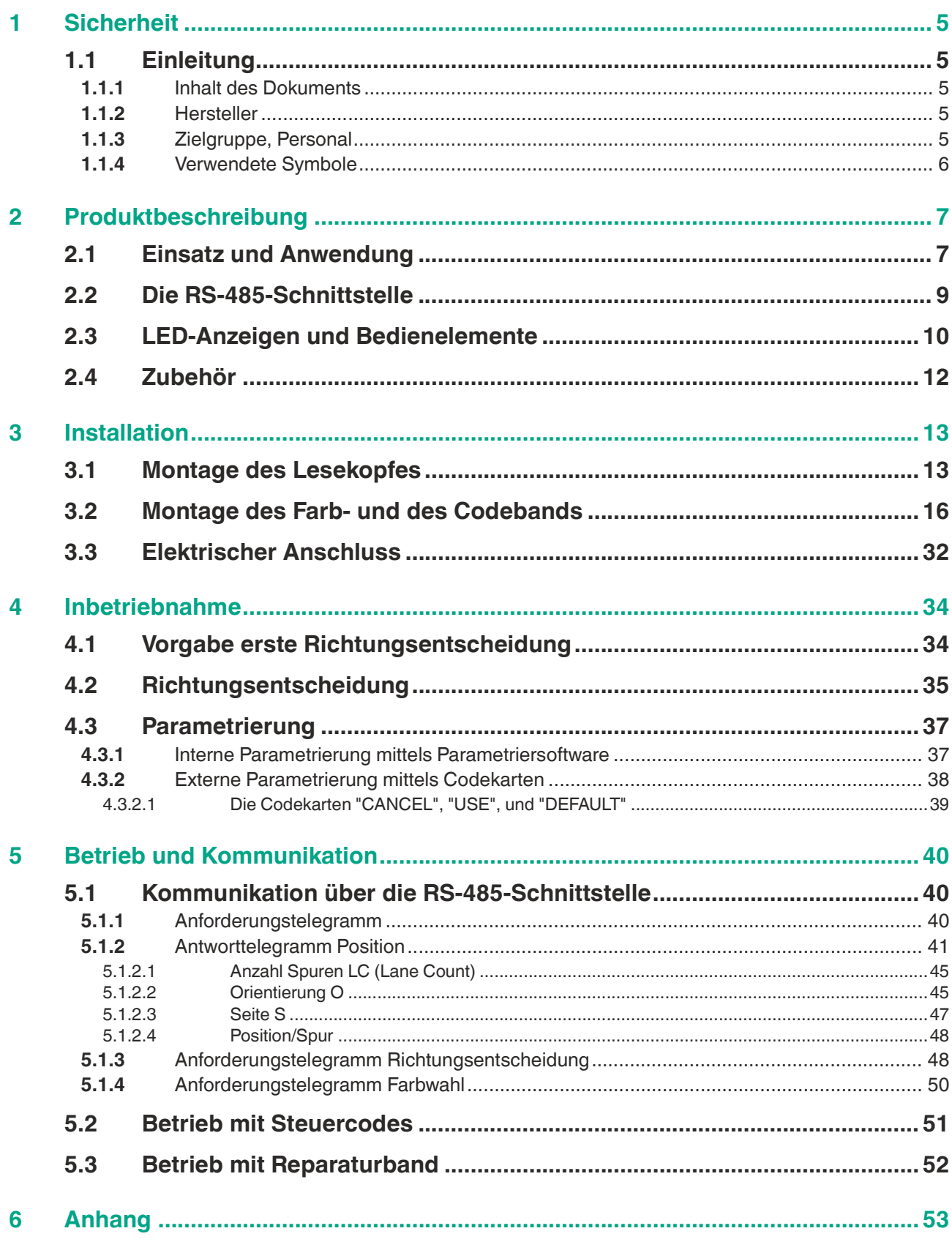

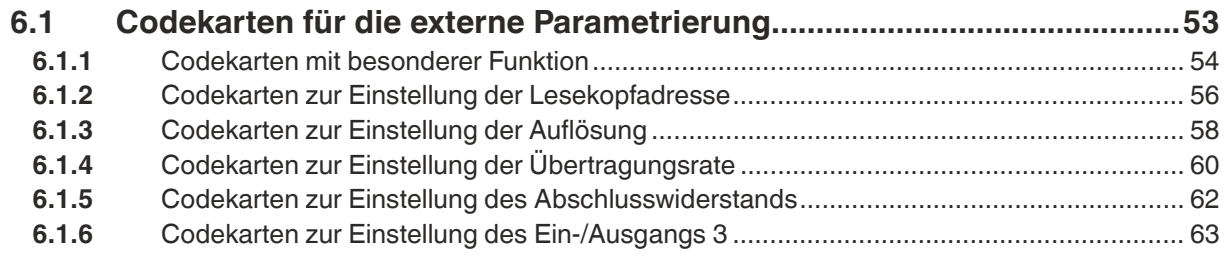

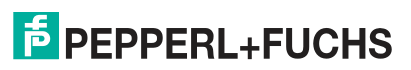

## <span id="page-4-0"></span>**1 Sicherheit**

## **1.1 Einleitung**

## **1.1.1 Inhalt des Dokuments**

<span id="page-4-2"></span><span id="page-4-1"></span>Dieses Dokument beinhaltet Informationen, die Sie für den Einsatz Ihres Produkts in den zutreffenden Phasen des Produktlebenszyklus benötigen. Dazu können zählen:

- Produktidentifizierung
- Lieferung, Transport und Lagerung
- Montage und Installation
- Inbetriebnahme und Betrieb
- Instandhaltung und Reparatur
- Störungsbeseitigung
- **Demontage**
- Entsorgung

**Hinweis!**

Entnehmen Sie die vollständigen Informationen zum Produkt der weiteren Dokumentation im Internet unter www.pepperl-fuchs.com.

Die Dokumentation besteht aus folgenden Teilen:

- vorliegendes Dokument
- Datenblatt

Zusätzlich kann die Dokumentation aus folgenden Teilen bestehen, falls zutreffend:

- EU-Baumusterprüfbescheinigung
- EU-Konformitätserklärung
- Konformitätsbescheinigung
- Zertifikate
- Control Drawings
- Betriebsanleitung
- <span id="page-4-3"></span>• weitere Dokumente

## **1.1.2 Hersteller**

Pepperl+Fuchs-Gruppe Lilienthalstraße 200, 68307 Mannheim, Deutschland Internet: www.pepperl-fuchs.com

## **1.1.3 Zielgruppe, Personal**

<span id="page-4-4"></span>Die Verantwortung hinsichtlich Planung, Montage, Inbetriebnahme, Betrieb, Instandhaltung und Demontage liegt beim Anlagenbetreiber.

Nur Fachpersonal darf die Montage, Inbetriebnahme, Betrieb, Instandhaltung und Demontage des Produkts durchführen. Das Fachpersonal muss die Betriebsanleitung und die weitere Dokumentation gelesen und verstanden haben.

Machen Sie sich vor Verwendung mit dem Gerät vertraut. Lesen Sie das Dokument sorgfältig.

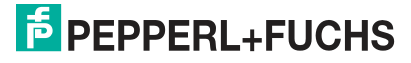

## **1.1.4 Verwendete Symbole**

<span id="page-5-0"></span>Dieses Dokument enthält Symbole zur Kennzeichnung von Warnhinweisen und von informativen Hinweisen.

## **Warnhinweise**

Sie finden Warnhinweise immer dann, wenn von Ihren Handlungen Gefahren ausgehen können. Beachten Sie unbedingt diese Warnhinweise zu Ihrer persönlichen Sicherheit sowie zur Vermeidung von Sachschäden.

Je nach Risikostufe werden die Warnhinweise in absteigender Reihenfolge wie folgt dargestellt:

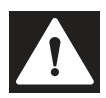

## **Gefahr!**

Dieses Symbol warnt Sie vor einer unmittelbar drohenden Gefahr.

Falls Sie diesen Warnhinweis nicht beachten, drohen Personenschäden bis hin zum Tod.

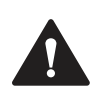

## **Warnung!**

Dieses Symbol warnt Sie vor einer möglichen Störung oder Gefahr.

Falls Sie diesen Warnhinweis nicht beachten, können Personenschäden oder schwerste Sachschäden drohen.

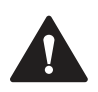

## **Vorsicht!**

Dieses Symbol warnt Sie vor einer möglichen Störung.

Falls Sie diesen Warnhinweis nicht beachten, können das Produkt oder daran angeschlossene Systeme und Anlagen gestört werden oder vollständig ausfallen.

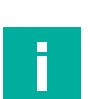

## **Hinweis!**

Dieses Symbol macht auf eine wichtige Information aufmerksam.

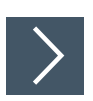

## **Handlungsanweisung**

**Informative Hinweise**

**1.** Dieses Symbol markiert eine Handlungsanweisung. Sie werden zu einer Handlung oder Handlungsfolge aufgefordert.

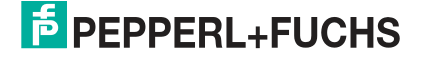

## <span id="page-6-0"></span>**2 Produktbeschreibung**

## **2.1 Einsatz und Anwendung**

## <span id="page-6-1"></span>**Bestimmungsgemäße Verwendung**

Dieses Gerät stellt zusammen mit einem auf dem Boden aufgeklebten Farbband, Codebändern und Tags mit aufgedruckten DataMatrix-Codes ein hochauflösendes Spurverfolgungsund Positioniersystem dar. Es kann überall dort eingesetzt werden, wo fahrerlosen Transportsystemen (FTS) die genaue Positionierung an markanten Positionen entlang einer vorgegebenen Spur ermöglicht werden soll.

Der Lesekopf ist Teil des Positioniersystems im Auflichtverfahren von Pepperl+Fuchs. Er besteht unter anderem aus einem Kameramodul und einer integrierten Beleuchtungseinheit. Damit erfasst der Lesekopf ein auf dem Boden aufgeklebtes Farbband oder eine aufgemalte Farbspur zur Spurverfolgung. Zur Navigation innerhalb eines Rasters erkennt der Lesekopf Data-Matrix-Tags. Der Lesekopf erkennt ebenfalls Steuercodes und Positionsmarken, welche in Form von Data-Matrix-Codes auf einem selbstklebenden Codeband aufgedruckt sind. Data-Matrix-Codebänder und Data-Matrix-Tags haben Vorrang vor Farbbändern bzw. Farbspuren.

Die Montage des DataMatrix-Codebands erfolgt stationär anstelle des Farbbands oder parallel dazu. Der Lesekopf befindet sich an einem fahrerlosen Transportsystem (FTS) und leitet dieses entlang des Farbbands.

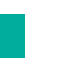

## **Hinweis!**

## **Priorität**

DataMatrix-Codebänder und Data-Matrix-Tags haben Vorrang vor Farbbändern bzw. Farbspuren.

Wenn der Lesekopf ein DataMatrix-Codeband oder Data-Matrix-Tags im Sichtfeld erkennt, werden Farbbänder bzw. Farbspuren im Sichtfeld ignoriert.

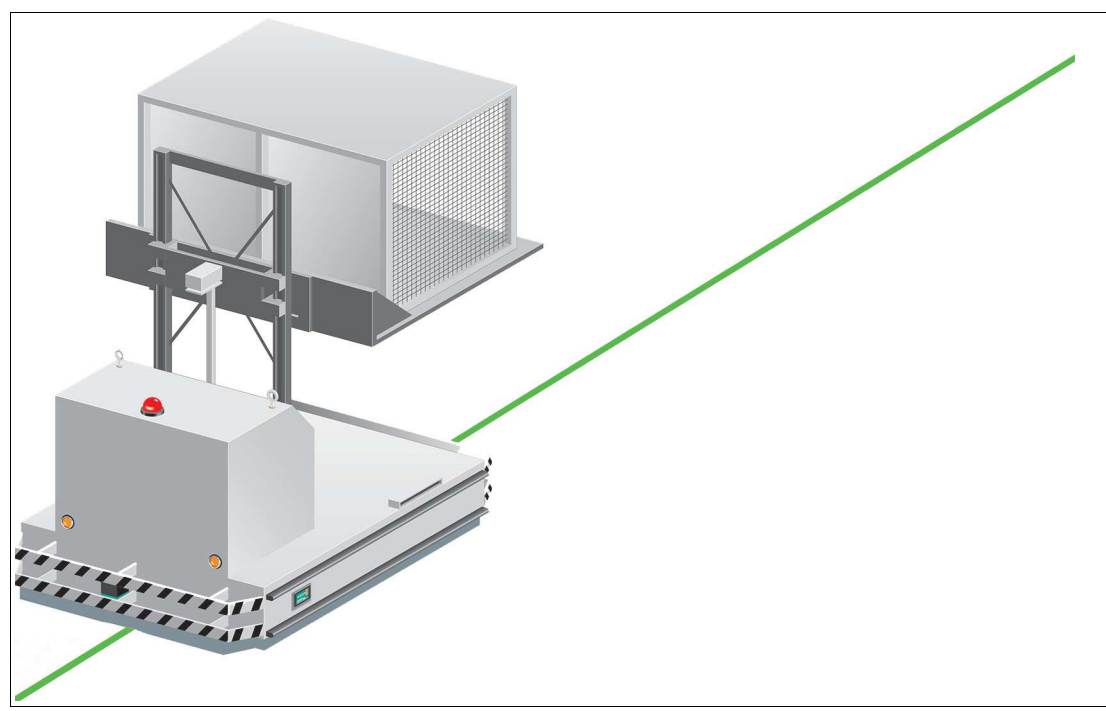

Abbildung 2.1 Fahrerloses Transportsystem mit grünem Farbband

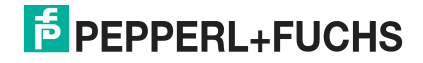

## **Tag-Modus**

Neben der Spurverfolgung können Sie den Lesekopf im Tag-Modus betreiben. Dabei erkennt der Lesekopf Data-Matrix-Tags, die typischerweise in einem Raster auf dem Boden aufgeklebt sind. Die einzelnen Data-Matrix-Tags sind durchnummeriert und enthalten Positionsinformationen. Der Lesekopf meldet die Positionn des FTS in Bezug auf den Nullpunkt des Data-Matrix-Tags an die Steuerung weiter.

Der Tag-Modus ermöglicht dem FTS, sich in einem beliebig großem Raster zu bewegen, ohne die Verfahrwege mit Spurbändern zu markieren.

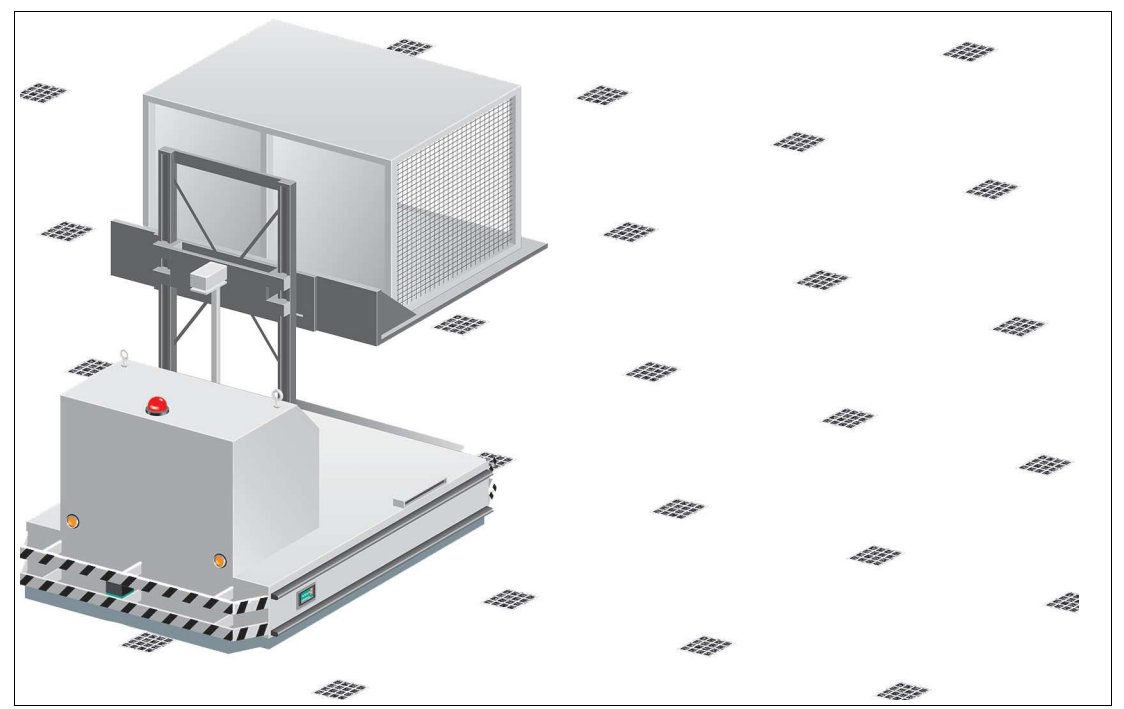

Abbildung 2.2 Fahrerloses Transportsystem mit Data-Matrix-Tags

Der Lesekopf wechselt selbstständig zwischen dem Tag-Modus und der Spurverfolgung. Dadurch kann ein Transportsystem aus einem Data-Matrix-Tag-Raster über eine Farb- oder Data-Matrix-Spur in ein weiteres Data-Matrix-Tag-Raster geführt werden.

Durch seine umfassende und einfache Parametrierfähigkeit und durch die konfigurierbaren Ein- und Ausgänge kann der Lesekopf optimal an die jeweilige Anwendung angepasst werden.

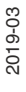

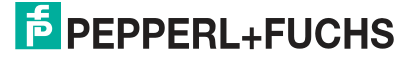

## **2.2 Die RS-485-Schnittstelle**

<span id="page-8-0"></span>Zur Kommunikation, wie bei der Parametrierung der Lesekopffunktionen oder dem Auslesen aktueller Prozessdaten im Betrieb, verfügt der Lesekopf über eine RS-485-Schnittstelle. Diese Schnittstelle wird im Betriebsmodus 8-E-1 betrieben und verfügt über einen Abschlusswiderstand, welcher über die Parametrierung des Sensorkopfs zugeschaltet oder abgeschaltet werden kann. Die RS-485-Schnittstelle unterstützt folgende Übertragungsraten:

- 38400 Bit/s
- 57600 Bit/s
- 76800 Bit/s
- **115200 Bit/s** (voreingestellter Wert)
- 230400 Bit/s

#### **Datenstruktur der RS-485-Schnittstelle**

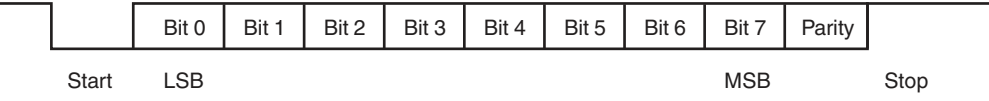

## **2.3 LED-Anzeigen und Bedienelemente**

<span id="page-9-0"></span>Der Lesekopf ist zur optischen Funktionskontrolle und zur schnellen Diagnose mit 7 Anzeige-LEDs ausgestattet. Für die Aktivierung des Parametriermodus verfügt der Lesekopf über 2 Tasten an der Geräterückseite. Taster 1 ist mit ADJUST und Taster 2 mit CONFIG beschriftet.

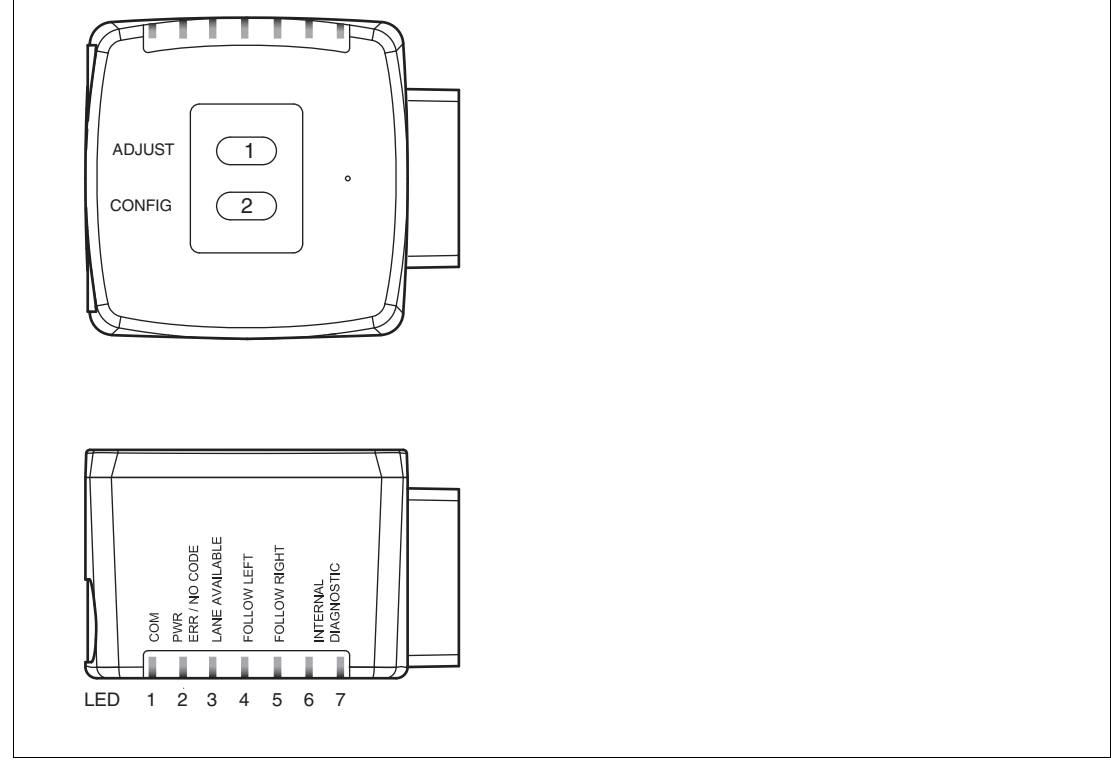

Abbildung 2.3

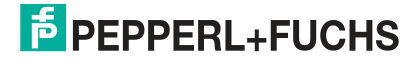

Produktbeschreibung

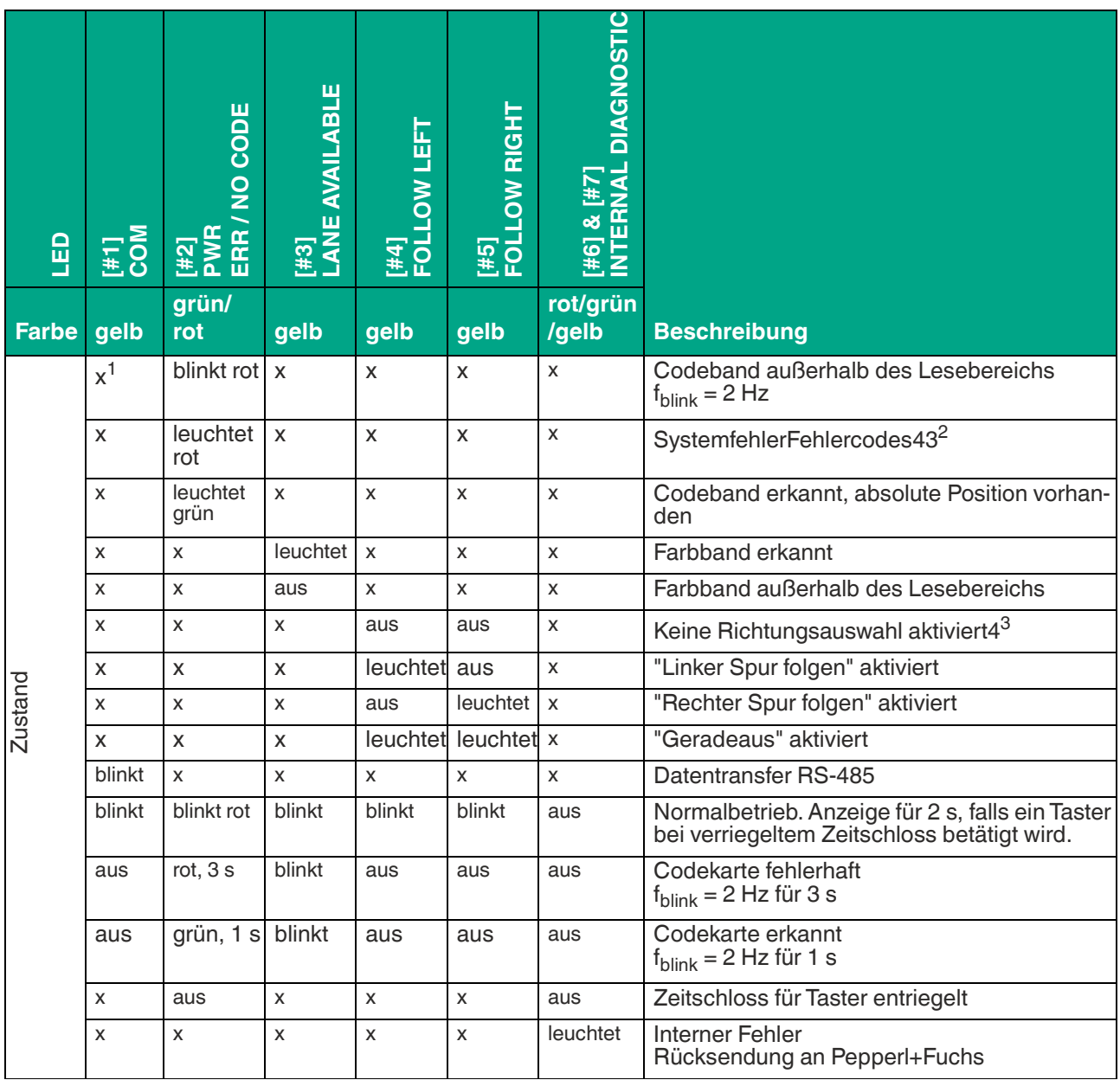

Tabelle 2.1

1. LED-Status hat keine Bedeutung

2. z. B. keine Spur ausgewählt. .siehe Tabelle "[Fehlercodes](#page-42-0)" auf Seite [43](#page-42-0)

3. Siehe Kapitel [4](#page-33-0)

## **2.4 Zubehör**

<span id="page-11-0"></span>Passendes Zubehör bietet Ihnen enormes Einsparpotenzial. So sparen Sie nicht nur bei der Erstinbetriebnahme viel Zeit und Arbeit, sondern auch beim Austausch und Instandhaltung unserer Produkte.

Falls harte äußere Umgebungsbedingungen herrschen, kann entsprechendes Zubehör von Pepperl+Fuchs die Lebensdauer der eingesetzten Produkte verlängern.

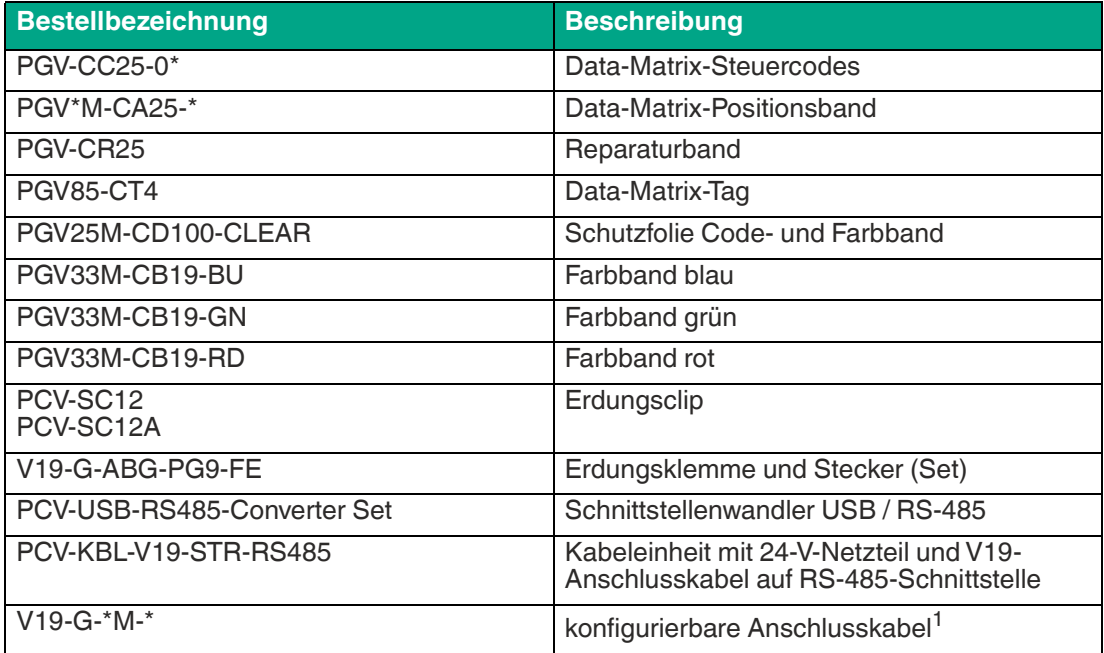

1. wenden Sie sich an Ihren Ansprechpartner bei Pepperl+Fuchs

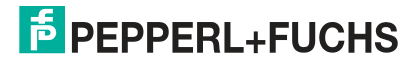

## **3 Installation**

## **3.1 Montage des Lesekopfes**

<span id="page-12-1"></span><span id="page-12-0"></span>Montieren Sie den Lesekopf PGV... am fahrerlosen Transportsystem. Die Befestigung erfolgt mit 4 Schrauben am Befestigungsflansch des Lesekopfes. Montieren Sie den Lesekopf so, dass die Optik des Lesekopfes mit Ringlicht und Kameramodul zum Farbband hin ausgerichtet ist.

Die Stabilität der Montage muss so beschaffen sein, dass im laufenden Betrieb der Schärfentiefebereich des Lesekopfes nicht verlassen wird.

Der Abstand des Lesekopfes zum Boden sollte dem Leseabstand des Lesekopfes entsprechen.

#### **Optimaler Leseabstand**

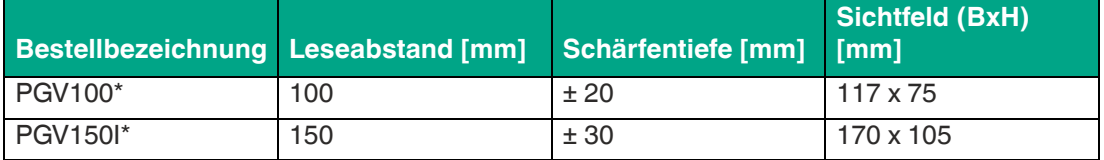

## **Hysterese**

Wenn der Lesekopf ein Farbband erfasst hat, kann sich dieses Farbband innerhalb des Sichtfensters in Y-Richtung vom Nullpunkt entfernen. Der maximale Y-Wert, bei dem der Lesekopf diesen Abstand noch erfassen kann, ist in der folgenden Tabelle als **Y-Wert Out** bezeichnet.

Wenn der Lesekopf auf ein Farbband einschwenkt, kann der Lesekopf den Abstand des Farbbands zum Nullpunkt erst erfassen, wenn das Farbband einen bestimmten Abstand zum Nullpunkt unterschreitet. Dieser Abstand ist in der folgenden Tabelle als **Y-Wert In** bezeichnet. Der Unterschied zwischen Y-Wert Out und Y-Wert In ist die Hysterese. Siehe "[Abstandsausgabe"](#page-19-0) auf Seite [20.](#page-19-0)

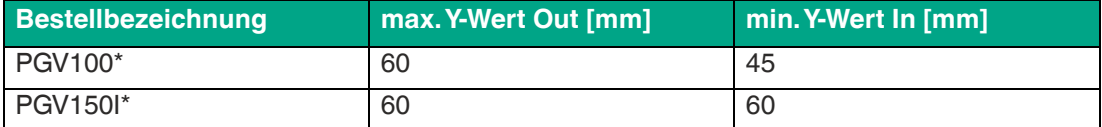

## **Abmessungen, Lesekopf**

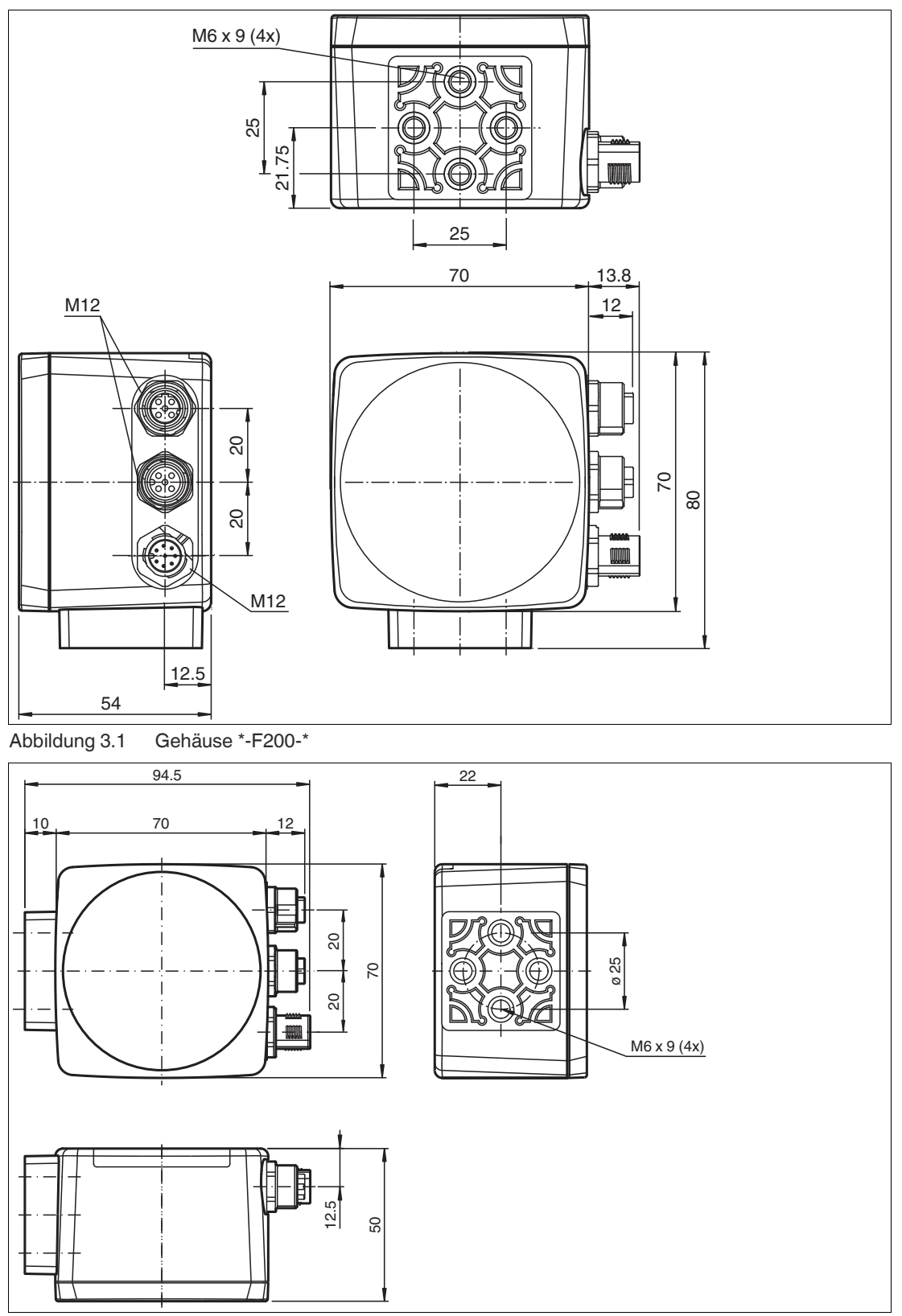

Abbildung 3.2 Gehäuse \*-F200A-\*

2019-03

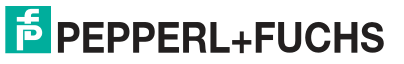

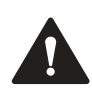

## **Vorsicht!**

Wählen Sie die Länge der Befestigungsschrauben so, dass die Einschraubtiefe in die Gewindeeinsätze am Lesekopf max. 8 mm beträgt!

Der Einsatz längerer Schrauben kann zu einer Beschädigung des Lesekopfes führen.

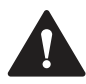

## **Vorsicht!**

Das maximale Drehmoment der Befestigungsschrauben darf 9 Nm nicht übersteigen!

Ein Anziehen der Schrauben mit größerem Drehmoment kann zu einer Beschädigung des Lesekopfes führen.

## **3.2 Montage des Farb- und des Codebands**

## <span id="page-15-0"></span>**Farbband**

Das Farbband muss flexibel, formanpassungsfähig, matt und abriebfest sein.

Das Farbband muss folgenden Spezifikationen entsprechen:

- Bandbreite 10 mm ... 40 mm
- Farbe des Bands
	- $B$ lau = RAL 5015
	- $Grun = RAL 6032$
	- $Rot = RAL 3001$
- Banddicke > 0,1 mm die Banddicke ist nicht relevant für die Funktion des Lesekopfs.
- Bruchlast > 25 N/cm
- Bruchdehnung > 180 %
- Klebkraft > 2 N/cm
- Temperaturbeständigkeit -20 °C ... 70 °C

Befestigen Sie das Farbband so auf dem Boden, dass die folgenden Bedingungen erfüllt werden:

- DataMatrix-Codebänder zur Positionierung werden anstatt des Farbbands aufgebracht.
- DataMatrix-Steuercodes werden parallel zum Farbband verlegt.

## **Auswahl der Farbe**

Wählen Sie die Farbe des Farbbands so, dass der Kontrast der Bodenfarbe zur Farbe des Farbbands möglichst groß ist. Im Idealfall verwenden Sie die Komplementärfarbe.

Durch die integrierte Beleuchtung des Lesekopfs erscheinen manche Bodenfarben in der Kamera anders. Wenn Sie Probleme mit der Farbauswahl des Farbbands haben, kontaktieren Sie Ihren Ansprechpartner bei Pepperl+Fuchs.

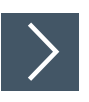

## **Montage des Farbbands**

- **1.** Reinigen Sie den Untergrund von fettigen oder öligen Anhaftungen und von Staub.
- **2.** Vergewissern Sie sich, dass der Untergrund trocken, sauber und tragfähig ist.
- **3.** Beachten Sie beim Montieren des Farbbands den folgenden Abschnitt "Grundlegendes" und ggf. die Anweisungen des Farbband-Herstellers.

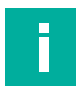

## **Hinweis!**

## **Priorität**

DataMatrix-Codebänder und Data-Matrix-Tags haben Vorrang vor Farbbändern bzw. Farbspuren.

Wenn der Lesekopf ein DataMatrix-Codeband oder Data-Matrix-Tags im Sichtfeld erkennt, werden Farbbänder bzw. Farbspuren im Sichtfeld ignoriert.

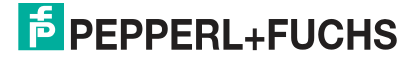

## **Reinigung Farbband / Codeband**

Starke Verschmutzung der Farb- bzw. Codebänder kann zu Beeinträchtigung der Erkennung durch den Lesekopf führen. Reinigen Sie die Farb- und Codebänder ggf. mit Isopropanol. Bei stärkerer Verschmutzung können Sie einen nicht-aggresiven Kunststoffreiniger verwenden, z. B. von Caramba®.

## **Hinweis!**

Verwenden Sie beim Reinigen keinen starken Druck, um ein Polieren der Oberfläche zu vermeiden. Eine glänzende Oberfläche des Farb- bzw. Codebands führt zur Beeinträchtigung bei der Erkennung durch den Lesekopf.

## **Grundlegendes**

Der Lesekopf erkennt ein Farbband auf einem Boden als Spur. Die Breite des Farbbands muss zwischen 10 mm und 40 mm liegen, die Default-Breite beträgt 18 mm. Der Nullpunkt liegt in der Mitte des Farbbands. Sie können 3 festgelegte Farben verwenden. Siehe Abschnitt "Farbband"

Die Bewegungsrichtung des Sensors ist immer in X-Richtung. Im Sichtfeld des Sensors deutet X nach oben.

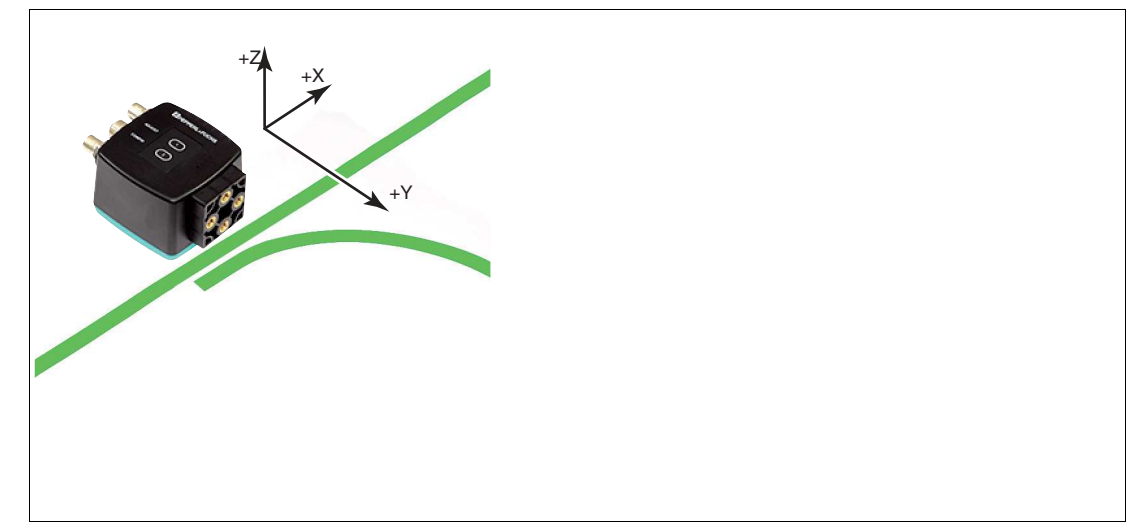

Abbildung 3.3 Sichtfeld und Koordinaten des Sensors

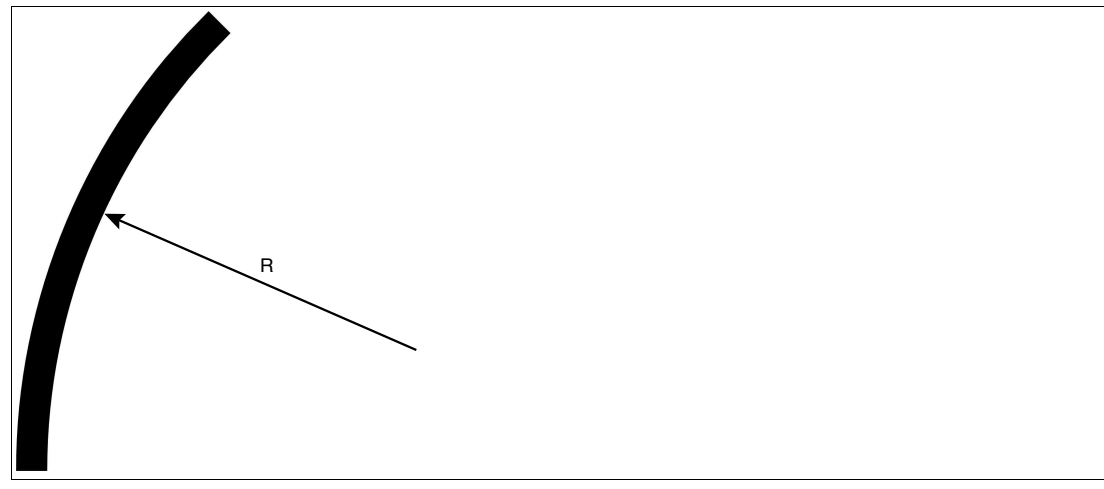

Abbildung 3.4 Kurvenradius  $R \ge 50$  cm

Wählen Sie einen Kurvenradius, der dem Wendekreis Ihres fahrerlosen Transportsystems gerecht wird. Das Farbband muss sich immer im Lesefenster des Lesekopfs befinden.

## **Winkelausgabe**

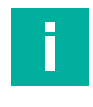

## **Hinweis!**

Winkel werden als Absolutwerte angegeben. Dabei berechnet sich der jeweilige Wert aus der gewählten Auflösung "Angle Resolution". Ein Winkel von **60**° wird bei einer Auflösung vom 0,1° als  $60^{\circ}/0,1^{\circ} = 600$  ausgegeben.

Der Lesekopf erkennt eine Änderung des Winkels des Farbbands und des DataMatrix-Codebands und gibt diesen Wert an die Steuerung weiter. Der ausgegebene Wert unterscheidet sich bei Farbbändern und DataMatrix-Codebändern.

## **Farbband**

Der Lesekopf erkennt den Winkel in Bezug zur verfolgten Spur mit einer Auflösung von 360 (entspricht 1°). Der Winkel wird relativ zur verfolgten Spur angegeben, da ein Farbband keine Richtungsinformation beinhaltet. Der ausgegebene Winkel umfasst den Bereich von -45° bis 45°. Die Auflösung beträgt 1°.

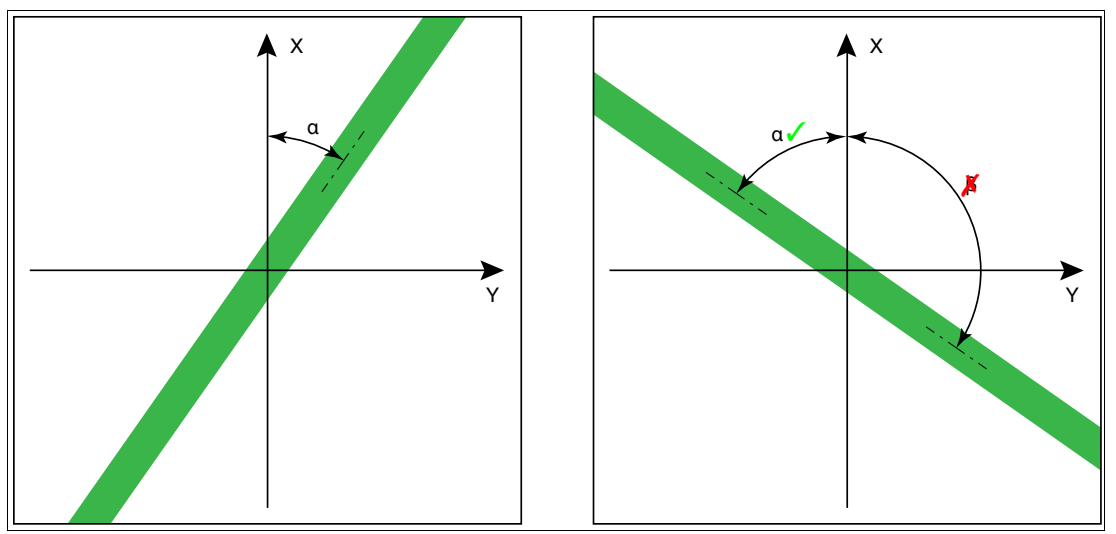

Abbildung 3.5 relative Winkel

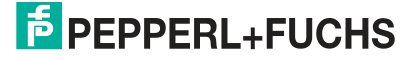

#### **DataMatrix-Codeband**

Der Lesekopf erkennt den absoluten Winkel in Bezug zur verfolgten Spur mit einer maximalen Auflösung von 0,1°. Der Winkel wird absolut zur verfolgten Spur angegeben, da ein DataMatrix-Codeband eine Richtungsinformation enthält. Der ausgegebene Winkel umfasst den Bereich von 0° bis 360°. Die Auflösung kann auf die folgenden Werte eingestellt werden:

- $\cdot$  0,1 $\circ$
- $0,2^{\circ}$
- $0,5^{\circ}$
- $1^{\circ}$

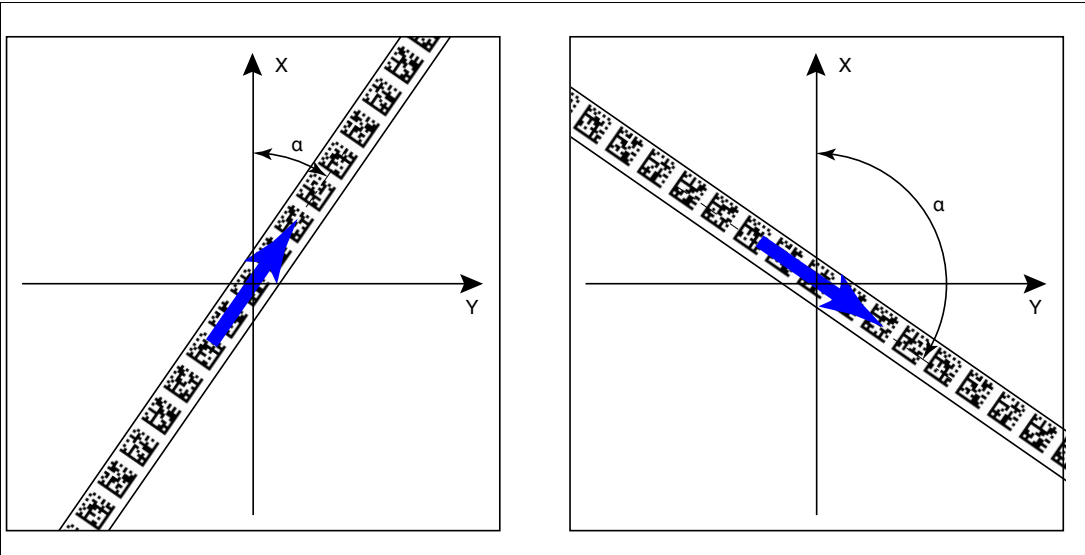

Abbildung 3.6 absolute Winkel

## <span id="page-19-0"></span>**Abstandsausgabe**

Der Lesekopf erkennt den Abstand zum Nullpunkt in Y-Richtung eines Farbbands oder eines DataMatrix-Codebands und gibt diesen Wert an die Steuerung weiter. Der ausgegebene Wert unterscheidet sich bei Farbbändern und DataMatrix-Codebändern aufgrund der fehlenden X-Position bei Farbbändern.

## **Farbband**

Der Lesekopf gibt als Abstand den Y-Wert aus, bei dem das Farbband die Y-Achse schneidet.

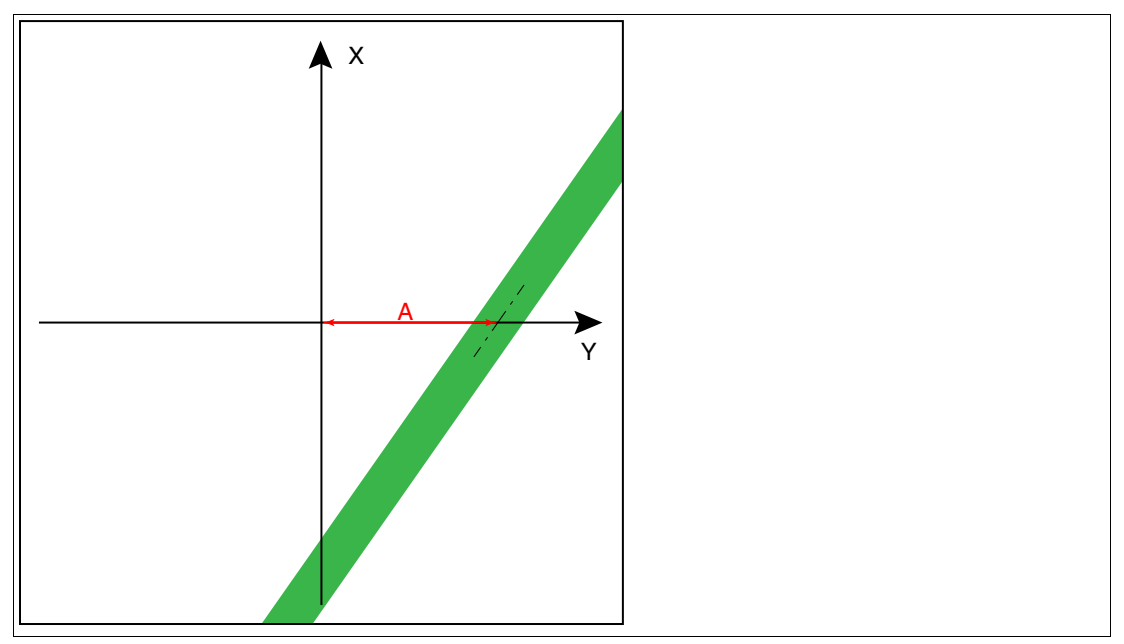

Abbildung 3.7 Abstand A bei Farbband

## **DataMatrix-Codeband**

Der Lesekopf gibt den senkrechten Abstand des Nullpunkts relativ zum DataMatrix-Codeband aus.

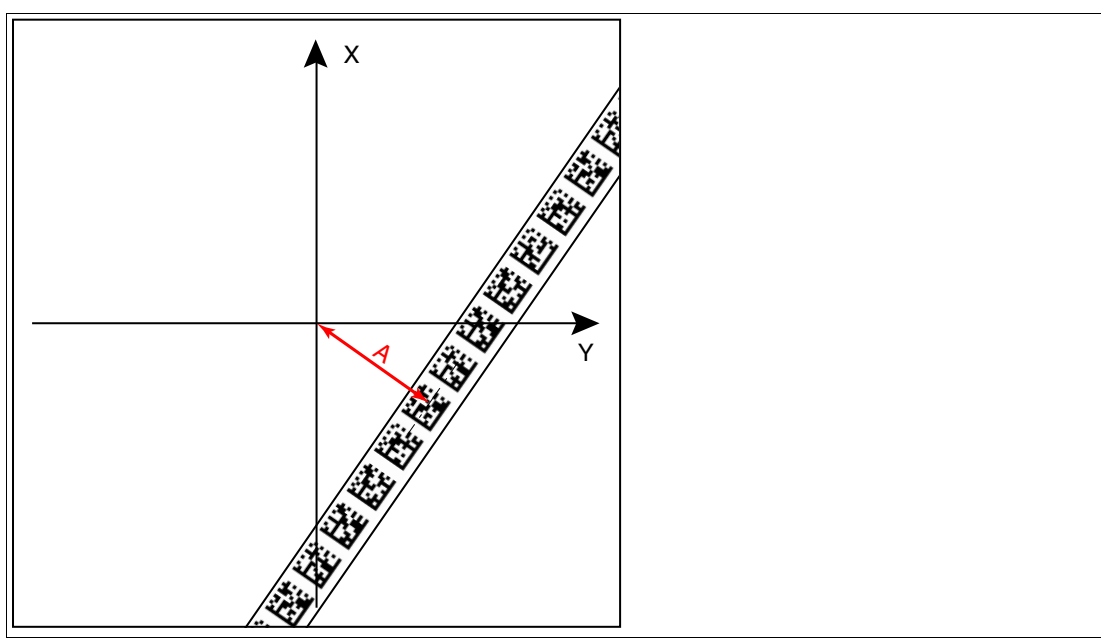

Abbildung 3.8 Abstand A bei DataMatrix-Codeband

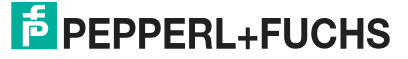

## **Abzweigungen**

Erkennt der Lesekopf am unteren Rand des Sichtfeldes eine Spur und am oberen Rand des Sichtfeldes zwei Spuren, so deutet der Lesekopf dies als Abzweigung.

Erkennt der Lesekopf am unteren Rand des Sichtfeldes zwei Spuren und am oberen Rand des Sichtfeldes eine Spur, so deutet der Lesekopf dies als Einmündung.

Abzweigungen bzw. Einmündungen können wie folgt dargestellt werden:

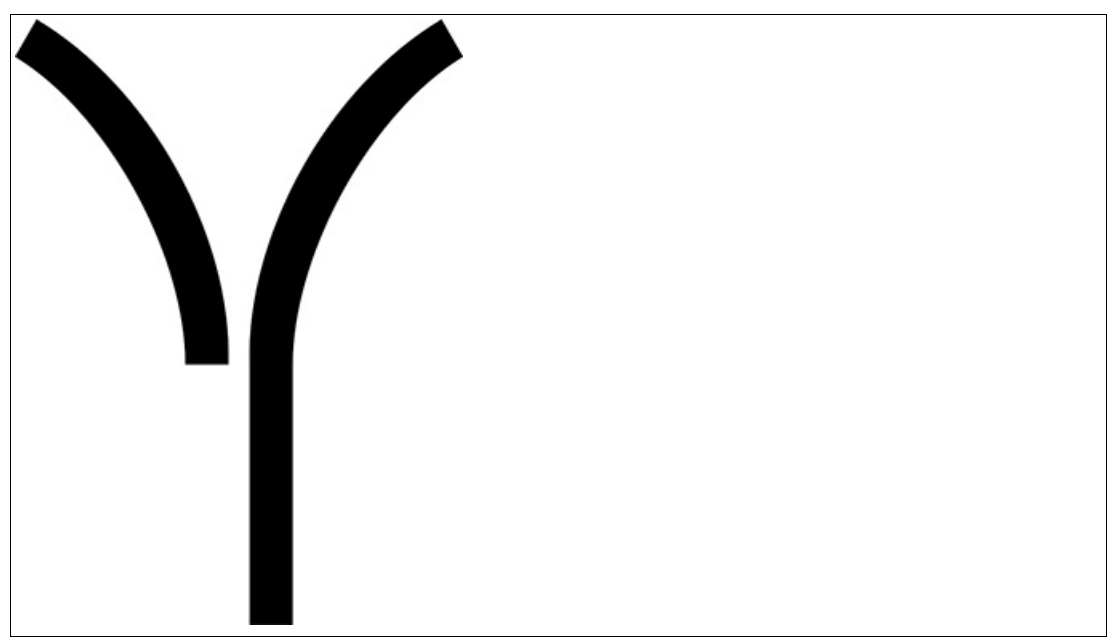

Abbildung 3.9 Separate Spur zweigt ab / mündet ein

Der Lesekopf kann aufgrund der Spur und möglichen Abzweigungen folgende Richtungsentscheidungen treffen:

- Linker Spur folgen
- **Geradeaus**
- Rechter Spur folgen

Die Richtungsentscheidung wird über die Steuerung an den Lesekopf gemeldet. Wenn keine Richtungsentscheidung vorliegt, gibt der Lesekopf eine Fehlermeldung aus.

## **Codebänder zur Steuerung und Positionierung**

Der Lesekopf kann neben der Spurverfolgung auch DataMatrix-Codes erkennen. Dabei werden sowohl Steuer- als auch Positionsinformationen ausgewertet. DataMatrix-Steuercodes werden als Eventmarker verwendet. Steuercodes geben z. B. Informationen zu Abzweigungen an. DataMatrix-Codebänder zur Positionierung geben die absolute Position des Lesekopfs an.

Beachten Sie folgende Bedingungen:

DataMatrix-Codebänder zur Positionierung werden anstatt des Farbbands verlegt.

DataMatrix-Steuercodes werden parallel zum Farbband oder DataMatrix-Positionscode verlegt.

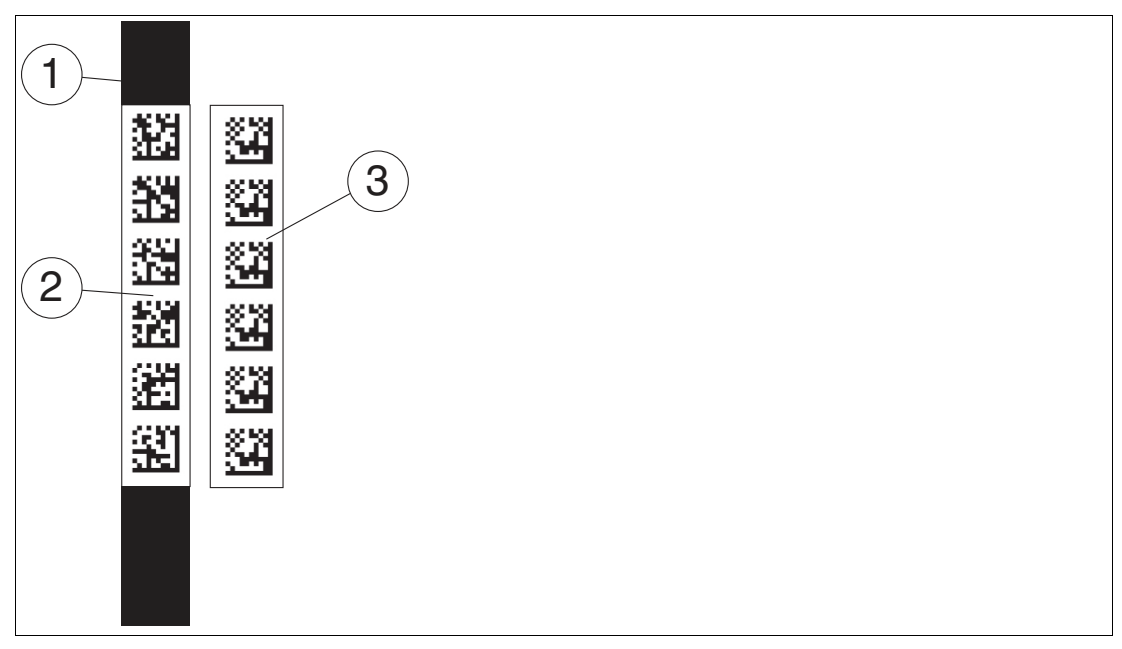

- **1** Farbband
- **2** DataMatrix-Positionscode
- **3** DataMatrix-Steuercode

Abzweigungen bzw. Einmündungen mit Positionsinformationen können wie folgt dargestellt

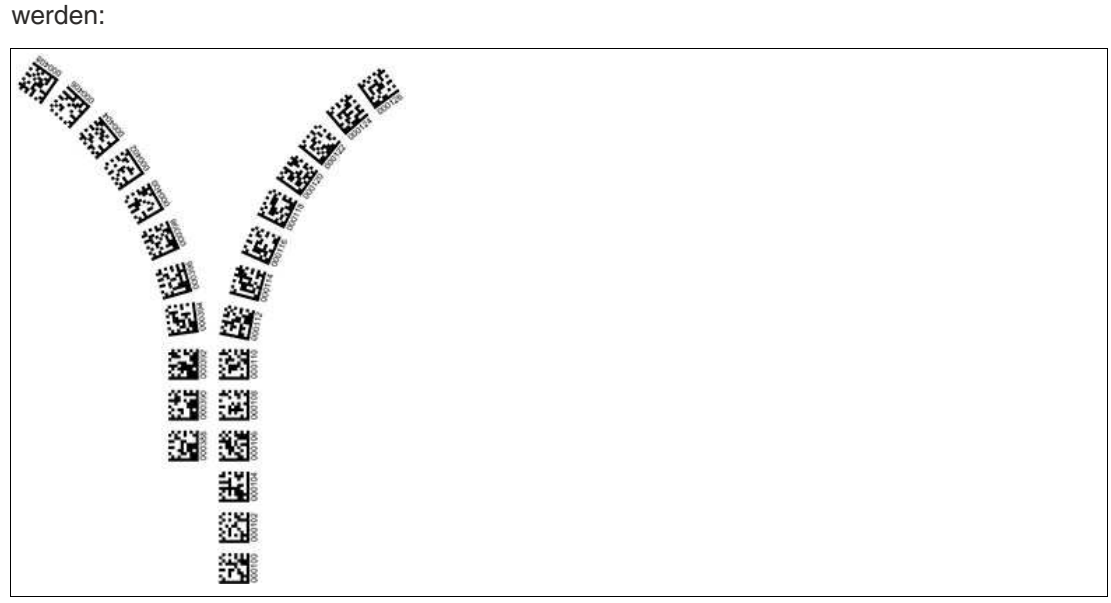

Abbildung 3.10 Separate Spur zweigt ab / mündet ein

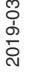

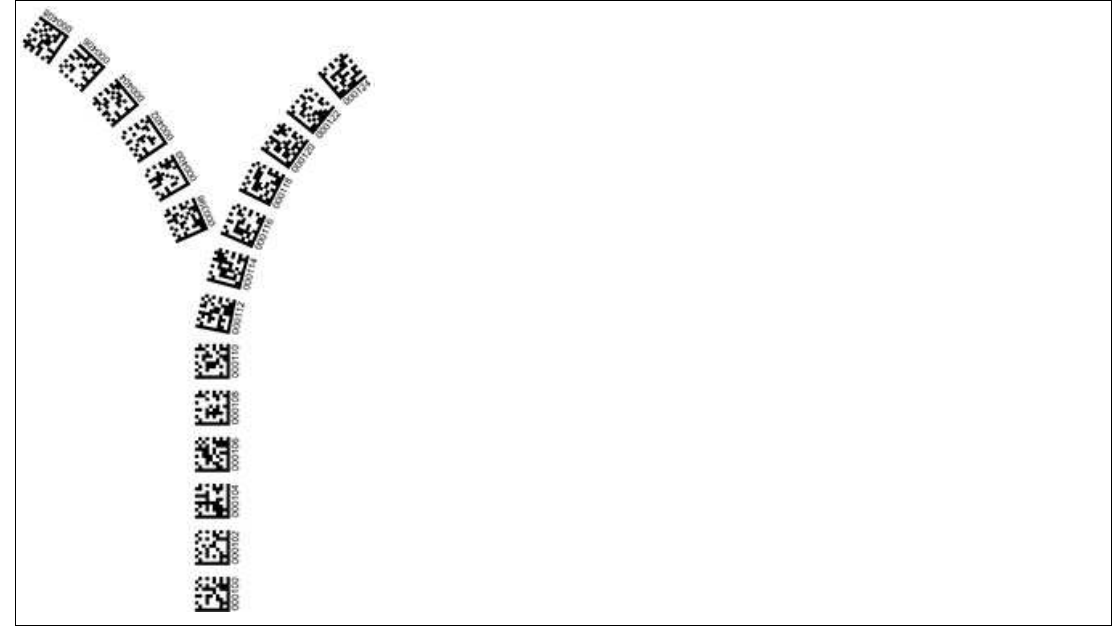

Abbildung 3.11 Gleiche Spur zweigt ab / mündet ein

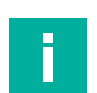

## **Hinweis!**

## **Richtungsentscheidung**

Die Richtungsentscheidung an einer Abzweigung eines DataMatrix-Codebands bleibt so lange erhalten, bis sich der Lesekopf um mehr als 50 cm von der Abzweigung entfernt hat. Innerhalb einer Abzweigung ist das Ändern der Richtungsentscheidung nicht möglich!

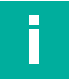

## **Hinweis!**

## **Priorität**

DataMatrix-Codebänder und Data-Matrix-Tags haben Vorrang vor Farbbändern bzw. Farbspuren.

Wenn der Lesekopf ein DataMatrix-Codeband oder Data-Matrix-Tags im Sichtfeld erkennt, werden Farbbänder bzw. Farbspuren im Sichtfeld ignoriert.

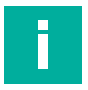

## **Hinweis!**

## **Abzweigungen/Einmündungen mit DataMatrix-Positionscode**

Beachten Sie die folgenden Vorgaben 1 m vor und nach Abzweigungen oder Einmündung einer Spur mit Positionscode:

- Die Positionscodes der Hauptspur muss für 2 m kontinuierlich verlaufen, die Positionscodes der abzweigenden bzw. einmündenden Spur muss für 1 m kontinuierlich verlaufen. Dabei gibt der Lesekopf den X-Wert des DataMatrix-Codebands aus, dass über die Richtungsentscheidung vorgegeben ist. Siehe Kapitel [4.1.](#page-33-1)
- Sie dürfen kein Reparaturband verwenden.
- Sie dürfen kein Farbband verwenden.
- Die Differenz der Absolutposition der Hauptspur zu der Anfangsposition der abzweigenden bzw. einmündenden Spur muss größer als 1 m sein.

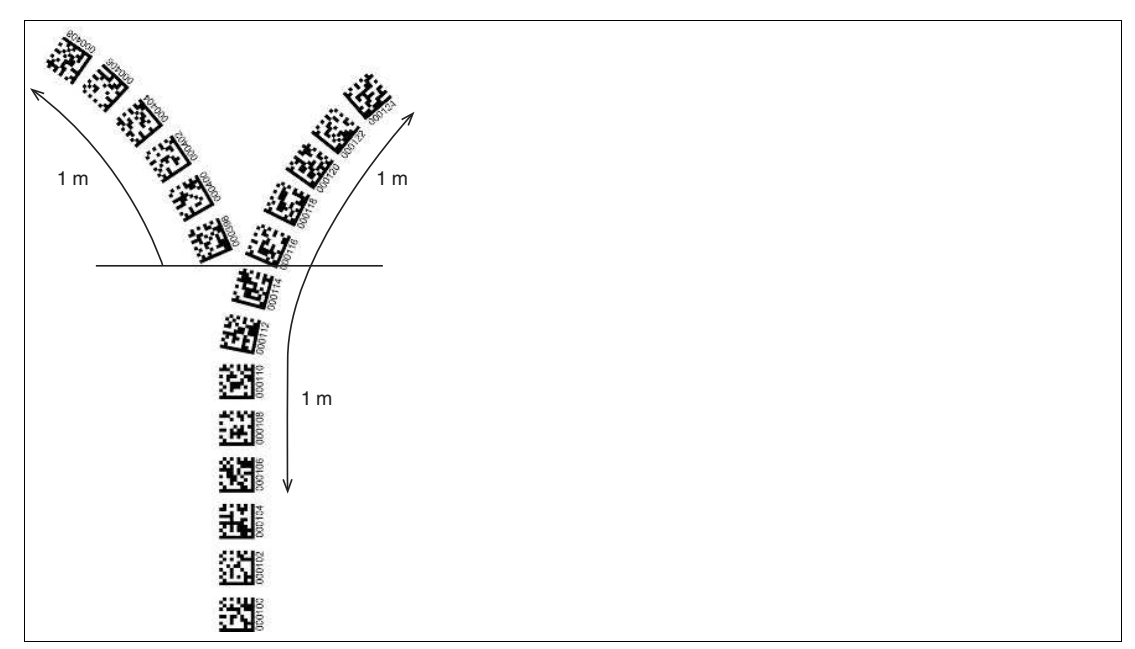

Abbildung 3.12 Abstände

## **Verhalten des Lesekopfs bei Abzweigungen und Kurven**

Je nach Art der Abzweigung und der vorgegebenen Spur verhält sich der Lesekopf unterschiedlich. Der Lesekopf muss die aktuell anstehende Richtungsentscheidung kennen.

Eine zweite Spur zweigt von der geraden Spur nach links ab:

Der Lesekopf folgt er der geraden Spur, wenn die Richtungsentscheidung "Rechter Spur folgen" getroffen wurde.

Eine zweite Spur zweigt von der geraden Spur nach rechts ab:

Der Lesekopf folgt er der geraden Spur, wenn die Richtungsentscheidung "Linker Spur folgen" getroffen wurde.

Eine einzelne Spur mit Positionscode biegt nach links oder rechts ab:

Der Lesekopf folgt dem Positionscode, wenn die Richtungsentscheidung "geradeaus" getroffen wurde.

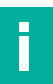

## **Hinweis!**

#### **Informationsverlust**

Achten Sie darauf, dass DataMatrix-Codes bei einer Abzweigung nicht übereinander geklebt sind, da ansonsten Informationsverlust droht.

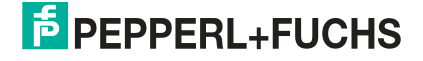

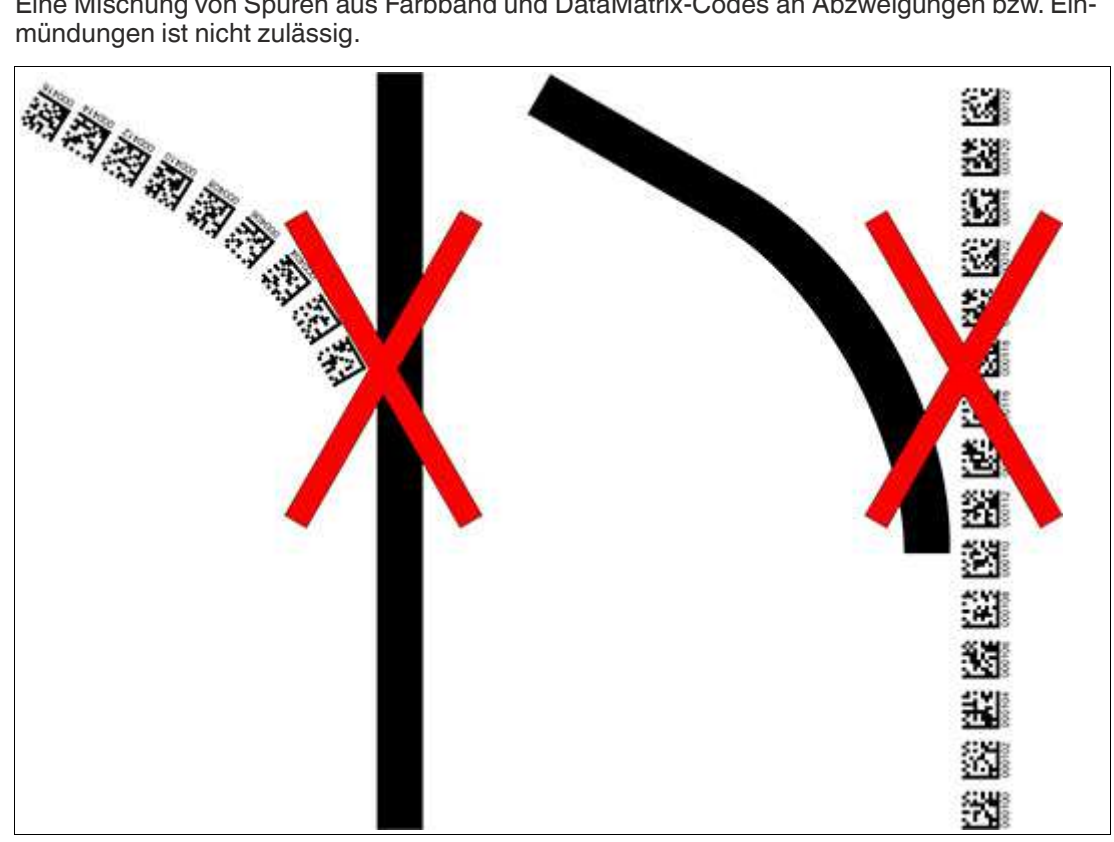

Eine Mischung von Spuren aus Farbband und DataMatrix-Codes an Abzweigungen bzw. Ein-

Abbildung 3.13 Mischung von Spuren aus Farbband und DataMatrix-Codes

Steuercodes können in unmittelbarer Nähe einer Abzweigung mit DataMatrix-Codes zur Posidabei direkt neben der führenden Spur montiert werden.

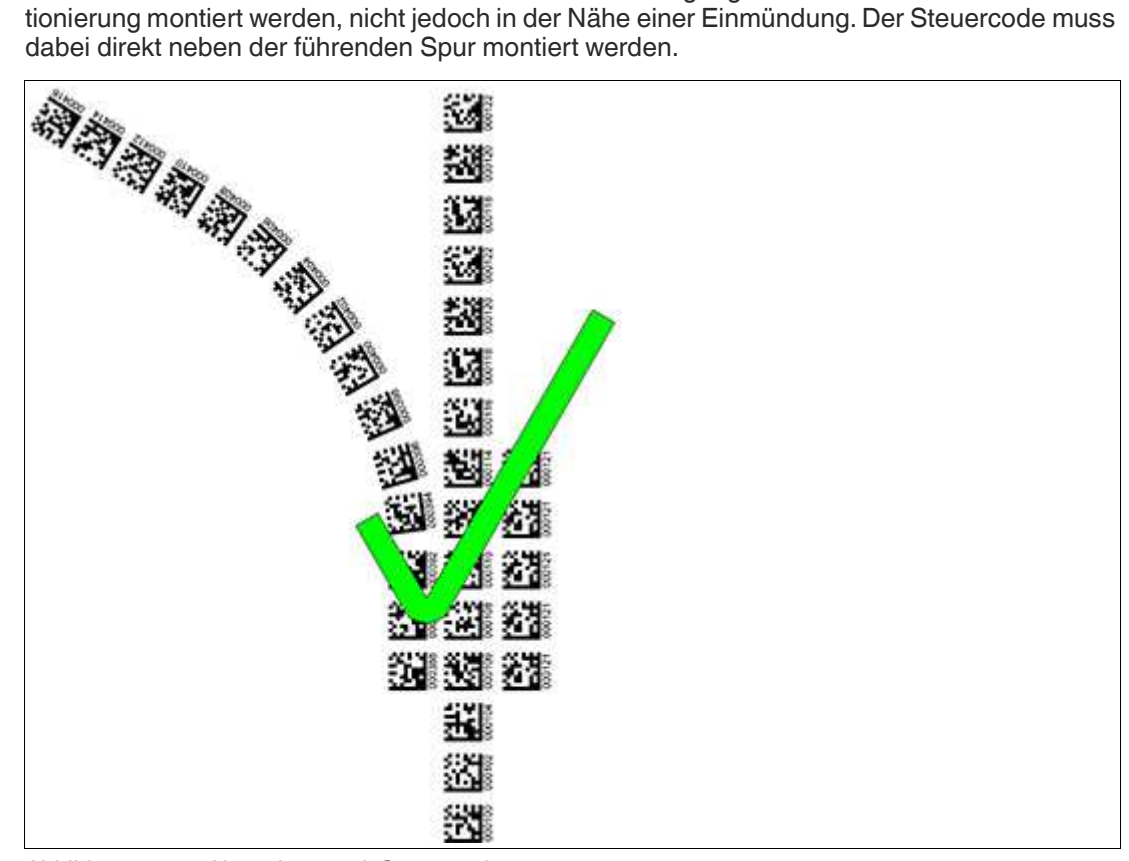

Abbildung 3.14 Abzweigung mit Steuercode

## **Abstände**

Damit der Lesekopf Farbbänder und DataMatrix-Codes eindeutig erkennen und zuordnen kann, müssen Sie bei der Montage der Spuren Mindest- und Maximalabstände einhalten.

Der Versatz V zwischen Positionscodes einer Spur darf nicht größer als 5 mm sein.

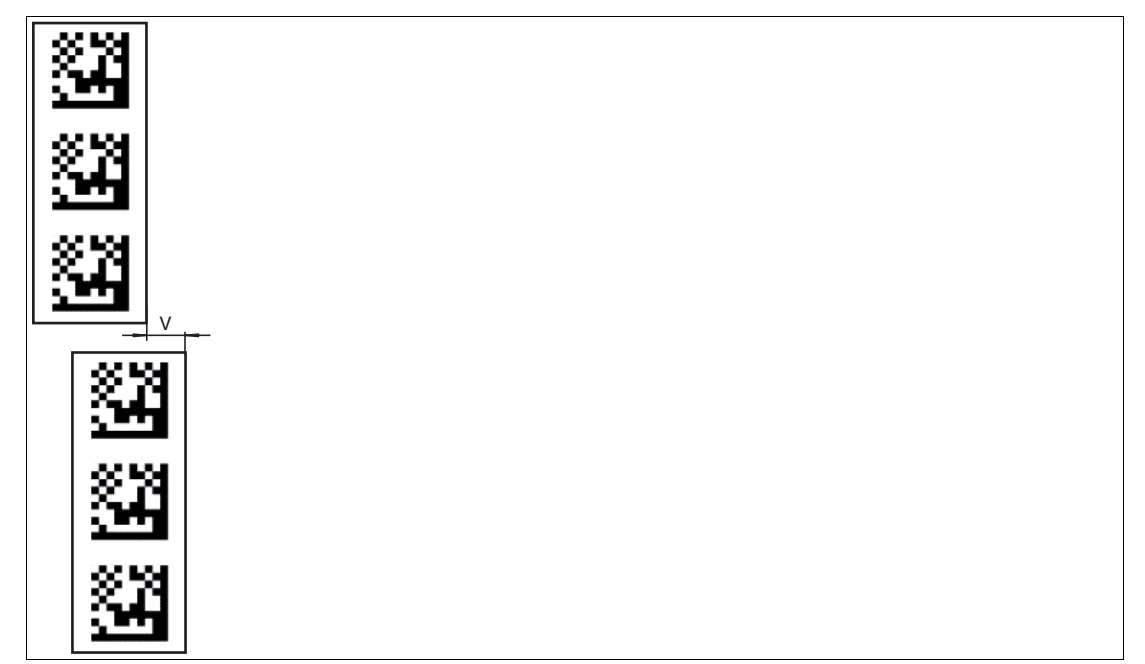

Abbildung 3.15 Versatz: 0 mm  $\leq$  V  $\leq$  5 mm

Der Abstand D zwischen den Farbbändern bei einer Abzweigung bzw. Einmündung als separate Spur darf nicht größer als 15 mm sein. Der Abstand verringert sich, wenn das führende Farbband vom Lesekopf nicht mittig im Lesefenster erfasst werden kann.

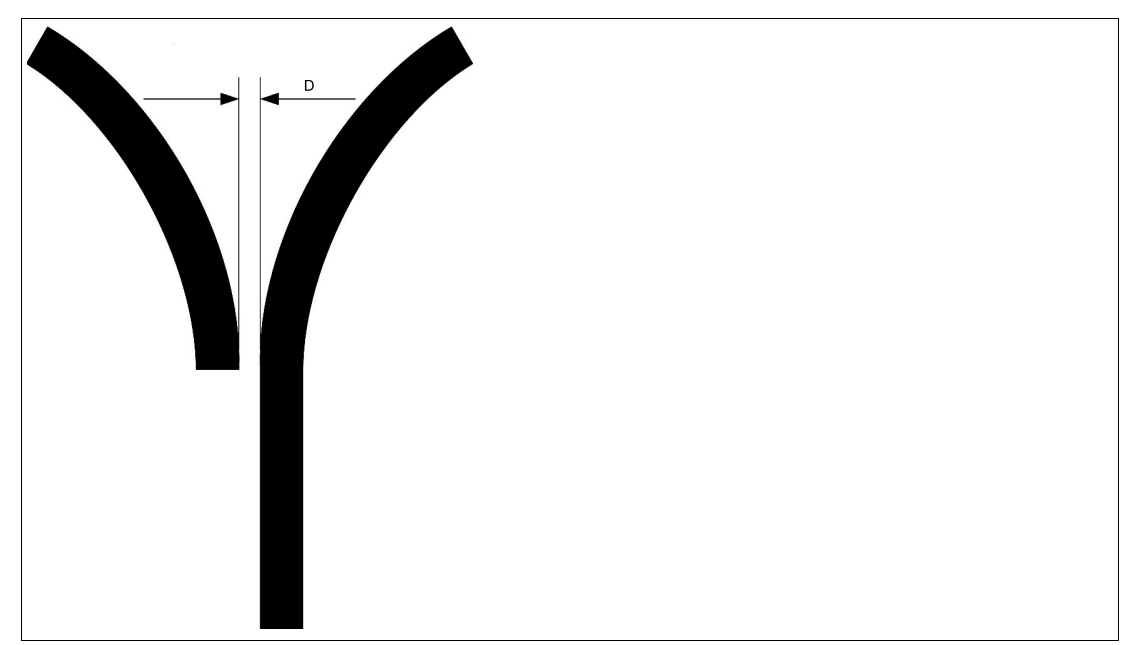

Abbildung 3.16 Abstand: 7,5 mm  $\leq D \leq 15$  mm

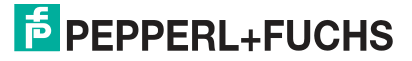

Der Abstand zwischen den DataMatrix-Codebändern bei einer Abzweigung bzw. Einmündung als separate Spur muss zwischen 0 mm und 5 mm liegen.

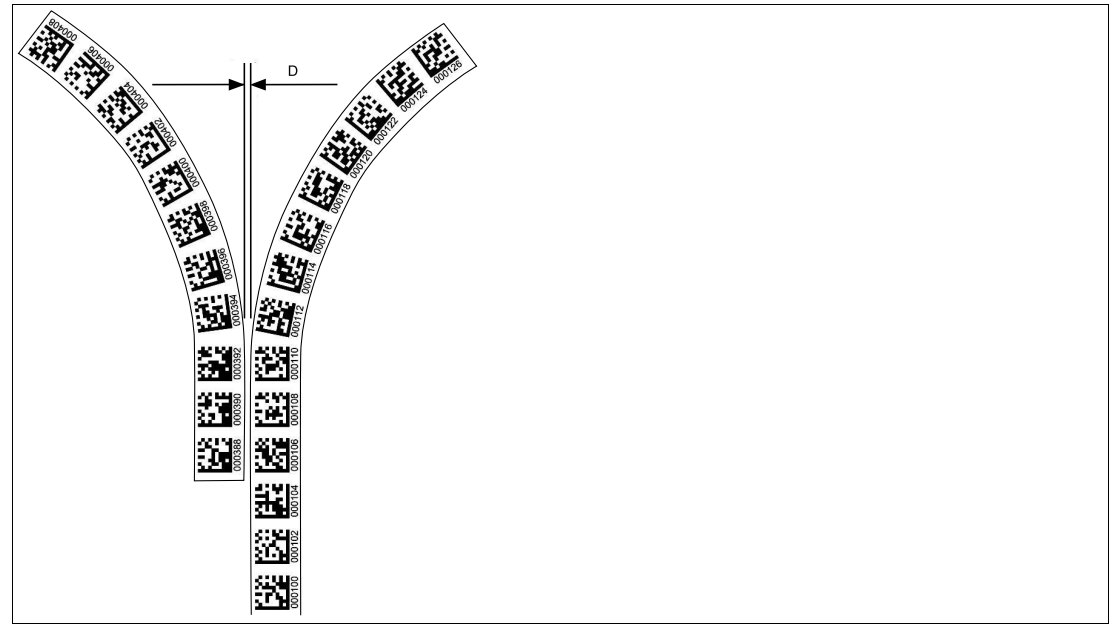

Abbildung 3.17 Abstand: 0 mm  $\leq D \leq 5$  mm

Der Abstand zwischen einem Farbband und einem DataMatrix-Steuercode muss zwischen 0 mm und 5 mm liegen.

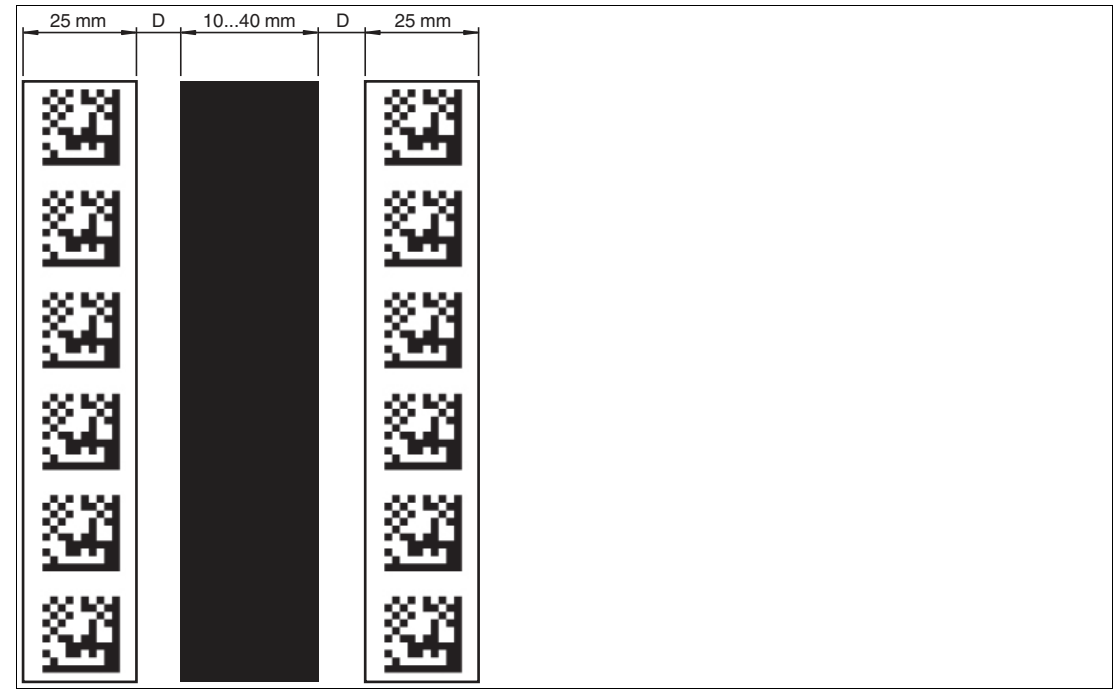

Abbildung 3.18 0 mm  $\leq D \leq 5$  mm

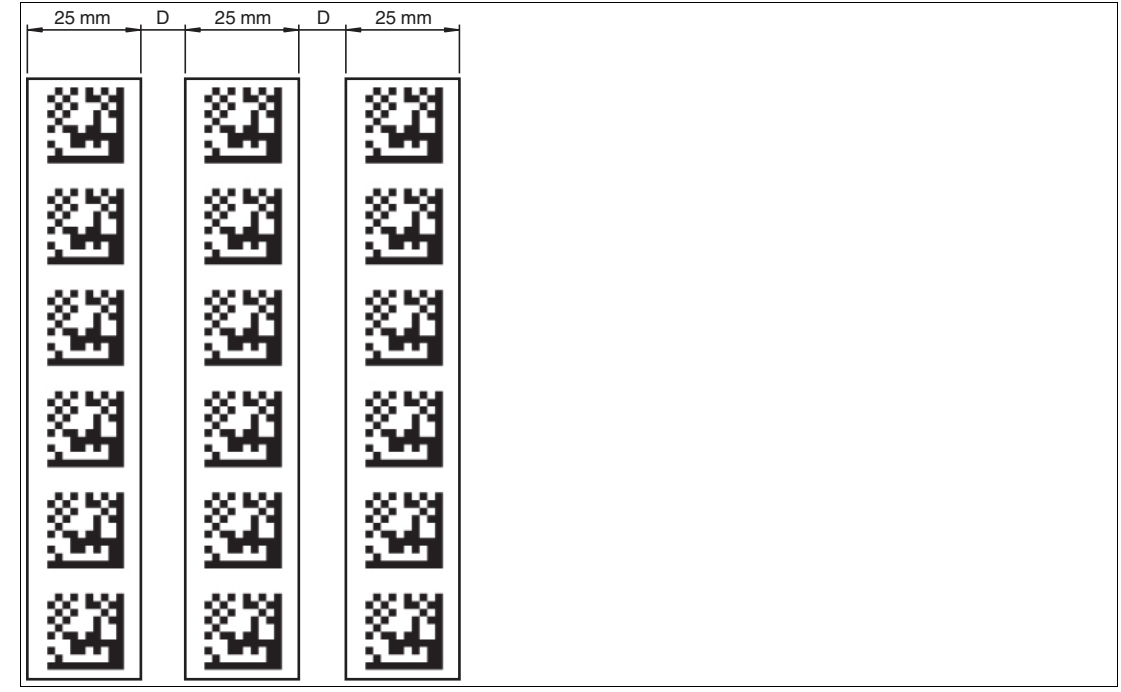

Der Abstand zwischen einem DataMatrix-Positionscode und einem DataMatrix-Steuercode muss zwischen 0 mm und 5 mm liegen.

Abbildung 3.19 0 mm  $\leq D \leq 5$  mm

Eine Spur kann beliebig oft von einem Farbband zu einem DataMatrix-Codeband und zurück wechseln. Der Abstand zwischen dem Farbband und dem Rand des DataMatrix-Codes muss zwischen 0 mm und 10 mm liegen

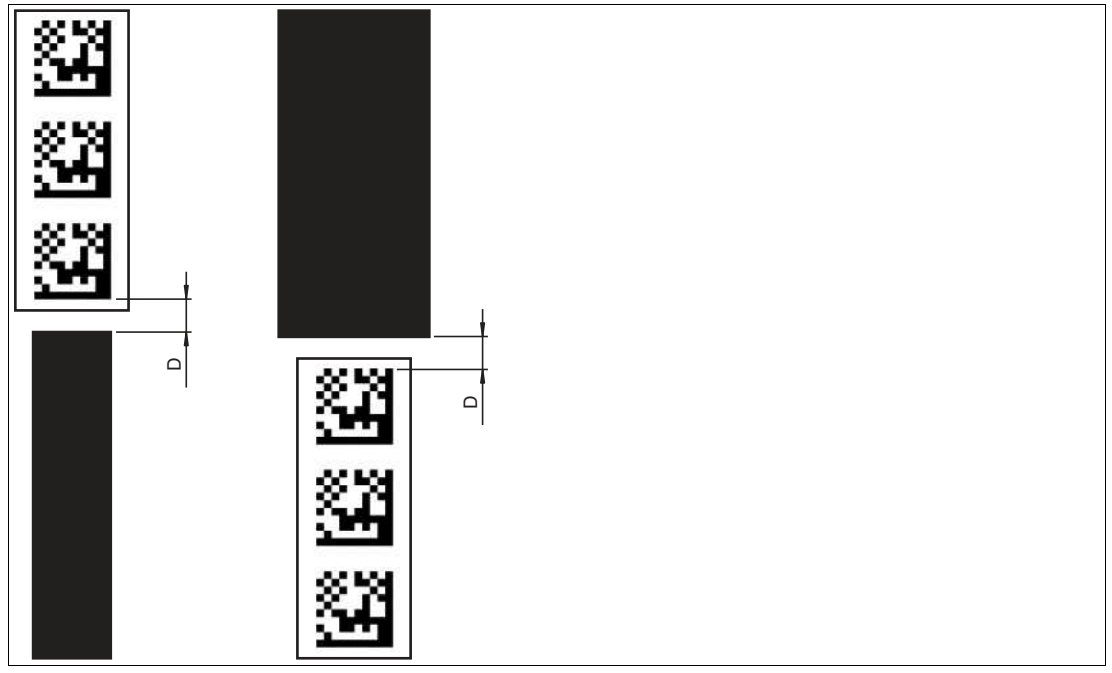

Abbildung 3.20 0 mm  $\leq D \leq 10$  mm

Der Y-Wert ändert sich nicht, wenn das Farbband und das DataMatrix-Codeband ausgerichtet sind. Beachten Sie dabei, dass die Mittellinie des Farbbands und die Mittellinie des DataMatrix-Codes auf einer Linie liegen.

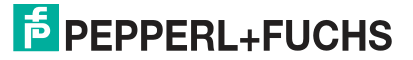

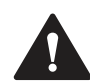

## **Vorsicht!**

Ausrichtung

Der DataMatrix-Code befindet sich nicht auf der Mittellinie des Codebands.

Das Codeband besteht aus silikonfreier Polyesterfolie. Am unteren Rand des Codebands finden Sie alle 100 mm eine Positionsmarkierung (siehe "Abmessungen, Codeband"). Diese Positionsmarkierung dient u. a. dem exakten Positionieren des Codebands bei der Montage. Die Rückseite des Codebands trägt einen permanent haftenden modifizierten Klebstoff auf Acrylatbasis. Bringen Sie das selbstklebende Codeband entlang des gewünschten Verfahrweges an. Gehen Sie dazu wie folgt vor:

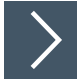

## **Montage des Codebands**

- **1.** Reinigen Sie den Untergrund von fettigen oder öligen Anhaftungen und von Staub.
- **2.** Vergewissern Sie sich, dass der Untergrund trocken, sauber und tragfähig ist.
- **3.** Ziehen Sie die Schutzfolie am Anfang des Codebands einige Zentimeter weit ab. Setzen Sie das Codeband exakt an der gewünschten Startposition auf den Untergrund und drücken Sie es an.
- **4.** Kleben Sie nun das Codeband entlang des gewünschten Verfahrweges. Ziehen Sie die Schutzfolie immer nur so weit ab, dass das Codeband nicht unbeabsichtigt verklebt. Achten Sie beim Verkleben des Codebands darauf, dass sich keine Falten oder Blasen bilden.

← Nach 72 Stunden ist der Kleber des Codebands ausgehärtet.

## **Hinweis!**

## **Thermische Ausdehnung des Codebands**

Das verklebte Codeband passt sich in seiner Wärmeausdehnung dem Wärmeausdehnungskoeffizienten des Untergrundes an.

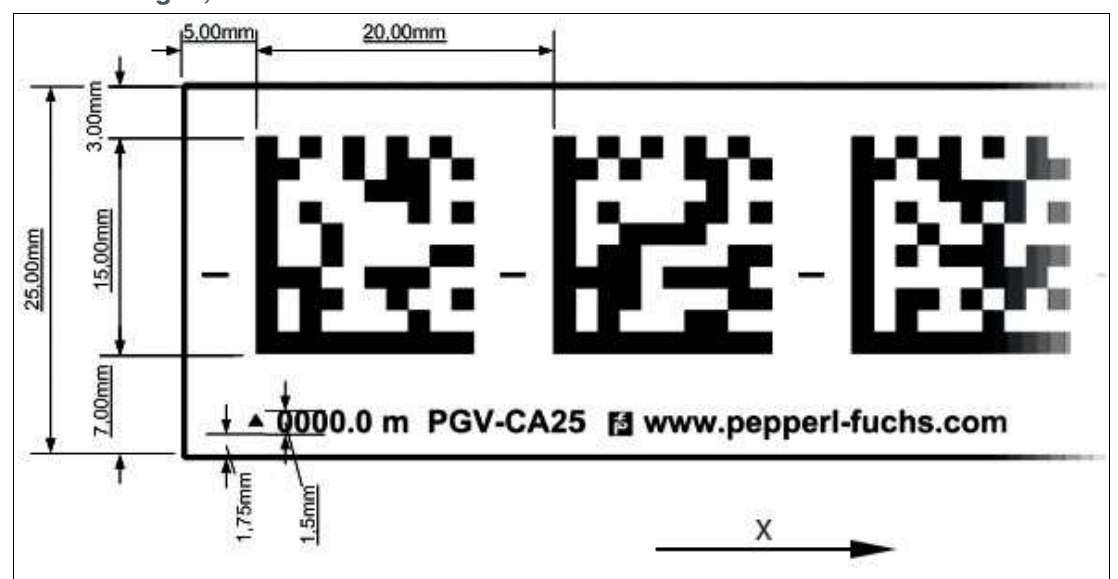

## **Abmessungen, Codeband**

Abbildung 3.21 Die Mittellinie zeigt die Mitte des Codebands und nicht die Mitte des Codes

Verlegen Sie das Codeband so, dass sich die Aufschrift **www.pepperl-fuchs.com** und die Positionsmarkierungen in X-Richtung rechts der DataMatrix-Codes befinden. Die Positionswerte nehmen dann in X-Richtung zu.

## **DataMatrix-Codebänder mit Anfangsposition 0 m**

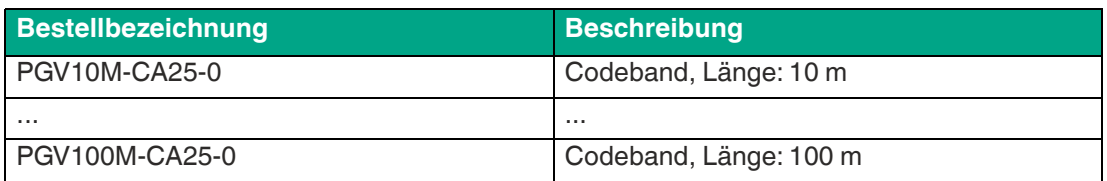

Tabelle 3.1 [siehe auch Datenblatt PGV\\*-CA25-\\* unter www.pepperl-fuchs.com](www.pepperl-fuchs.com)

## **DataMatrix-Steuercodes**

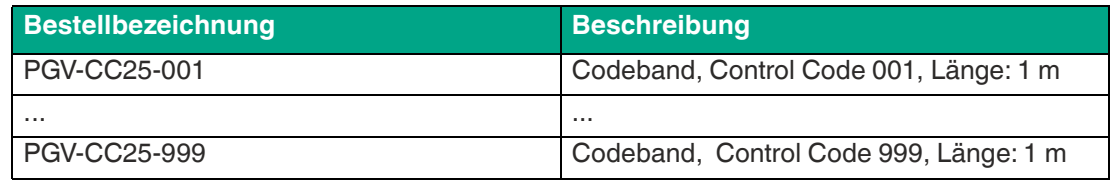

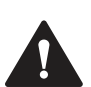

## **Vorsicht!**

**Stoßkanten** 

Wenn Sie an das Ende eines Codebands ein weiteres Codeband ansetzen, muss das Code-Raster von 20 mm erhalten bleibt.

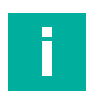

## **Hinweis! Kurven**

Wenn Sie das Codeband in Kurven montieren, schneiden Sie das Codeband mehrfach in der dargestellten Art und Weise ein.

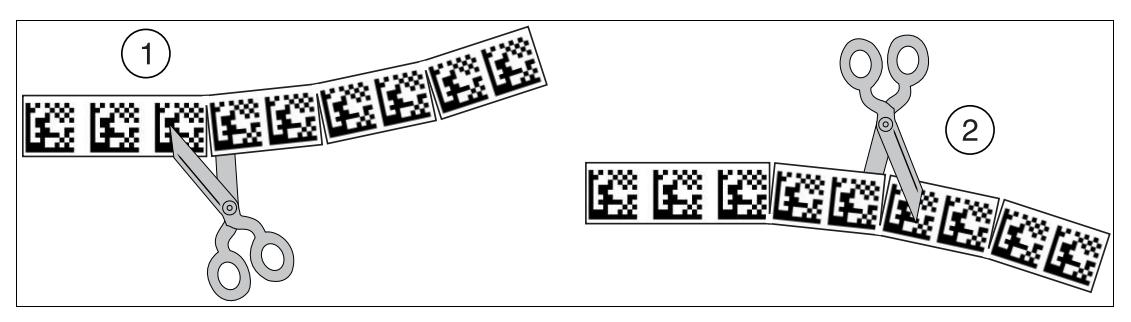

- **1** Linkskurve
- **2** Rechtskurve

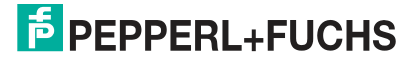

## **Data-Matrix-Tag**

Ein Data-Matrix-Tag enthält neben einer spezifischen Nummer auch Positionsinformationen. Im Mittelpunkt des Data-Matrix-Tags befindet sich ein Kreuz, das den Nullpunkt markiert. Vom Nullpunkt aus ist die X- und die Y-Achse markiert. Der schwarze Pfeil markiert jeweils die positive Achse, der weiße Pfeil markiert die negative Achse.

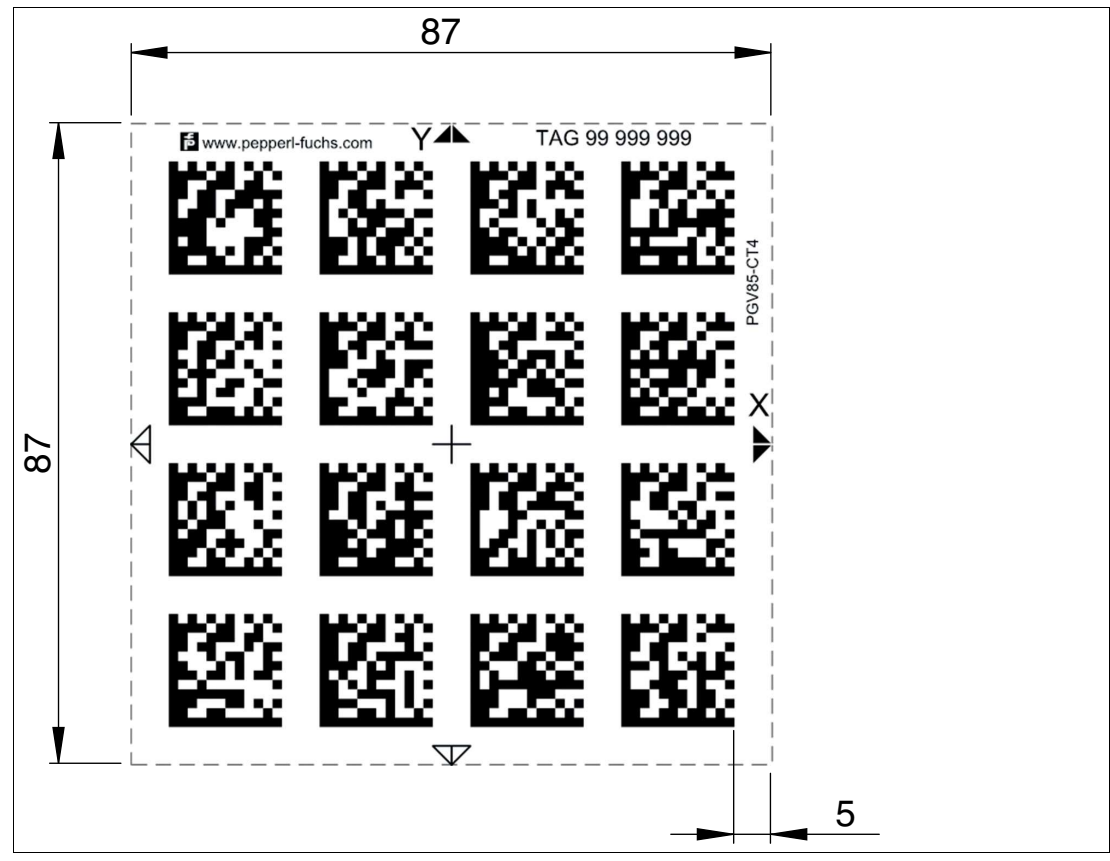

Abbildung 3.22 Data-Matrix-Tag mit der Nummer 99999999 und Positionsinformation

2019-03

## **3.3 Elektrischer Anschluss**

<span id="page-31-0"></span>Der elektrische Anschluss des Lesekopfs erfolgt über einen 8-poligen Gerätestecker M12 x 1 an der Gehäuseseite. Über diesen Anschluss erfolgt die Spannungsversorgung. Ebenso stehen an diesem Anschluss die konfigurierbaren Ein- bzw. Ausgänge des Lesekopfs zur Verfügung.

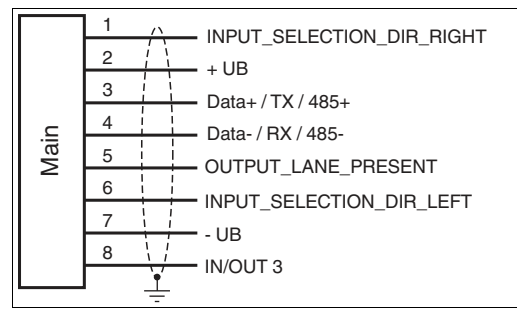

Abbildung 3.23

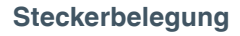

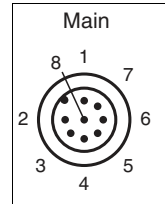

Abbildung 3.24

#### **Farbzuordnung**

Kabeldosen von Pepperl+Fuchs sind gemäß EN60947-5-2 gefertigt. Bei Verwendung einer Kabeldose mit offenem Leitungsende vom Typ V19-... () am Anschluss **Main** gilt folgende Farbzuordnung:

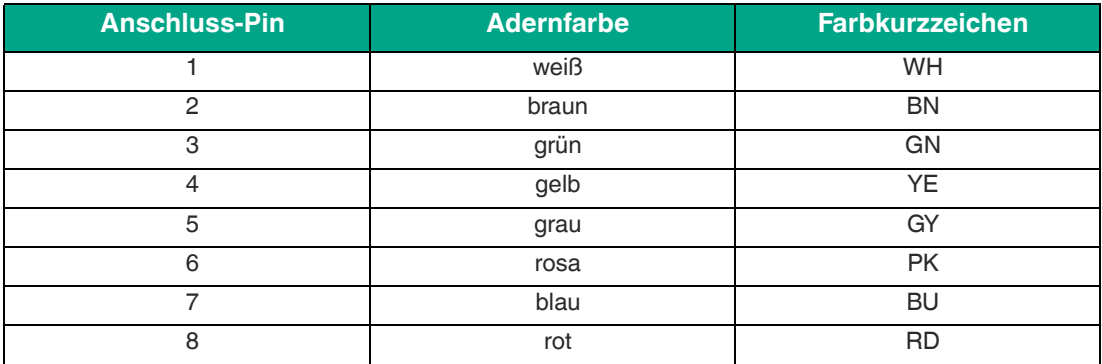

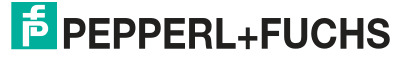

## **Abschirmung von Leitungen**

Das Abschirmen ist eine Maßnahme zur Dämpfung elektromagnetischer Störungen. Damit diese Störströme nicht selbst zur Störquelle werden, ist eine niederohmige bzw. impedanzarme Verbindung zum Schutzleiter bzw. Potenzialausgleich besonders wichtig. Verwenden Sie nur Anschlussleitungen mit Schirmgeflecht. Vermeiden Sie Anschlussleitungen mit Folienschirm, weil dies die Leitungskapazitäten erhöhen würde. Die Abschirmung wird beidseitig aufgelegt, d. h. im Schaltschrank bzw. an der SPS **und** am Lesekopf. Die als Zubehör erhältliche Erdungsklemme ermöglicht das einfache Einbeziehen in den Potenzialausgleich.

In Ausnahmefällen kann eine einseitige Anbindung günstiger sein, wenn

- keine Potenzialausgleichsleitung verlegt ist bzw. keine Potenzialausgleichsleitung verlegt werden kann.
- ein Folienschirm verwendet wird.

Bei der Abschirmung müssen ferner folgende Punkte beachtet werden:

- Verwenden Sie Kabelschellen aus Metall, die die Abschirmung großflächig umschließen. • Legen Sie den Kabelschirm direkt nach Eintritt in den Schaltschrank auf die Potenzialausgleichsschiene.
- Führen Sie Schutzerdungsanschlüsse sternförmig zu einem gemeinsamen Punkt.
- Verwenden Sie für die Erdung möglichst große Leitungsquerschnitte.

#### **Zusätzlicher Erdungsanschluss**

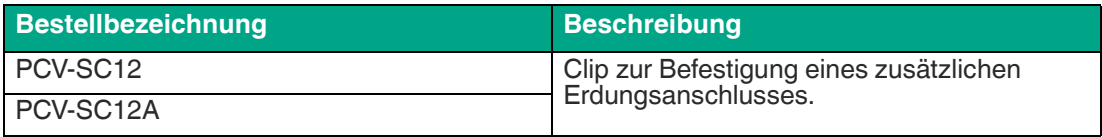

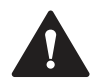

## **Vorsicht!**

Beschädigung des Geräts

Anschließen von Wechselspannung oder zu hoher Versorgungsspannung kann das Gerät beschädigen oder die Gerätefunktion stören.

Falscher elektrischer Anschluss durch Verpolung kann das Gerät beschädigen oder die Gerätefunktion stören.

Gerät an Gleichspannung (DC) anschließen. Stellen Sie sicher, dass die Höhe der Versorgungsspannung im spezifizierten Bereich des Geräts liegt. Stellen Sie sicher, dass die Anschlussdrähte der verwendeten Kabeldose richtig angeschlossen sind.

## **4 Inbetriebnahme**

## **4.1 Vorgabe erste Richtungsentscheidung**

<span id="page-33-1"></span><span id="page-33-0"></span>Damit der Lesekopf nach dem Einschalten keine Fehlermeldung ausgibt, muss eine Richtungsentscheidung vorgegeben werden. Sie können die Richtungsentscheidung über die Eingänge INPUT\_SELECTION\_DIR\_RIGHT und INPUT\_SELECTION\_DIR\_LEFT steuern. Siehe Kapitel [3.3](#page-31-0).

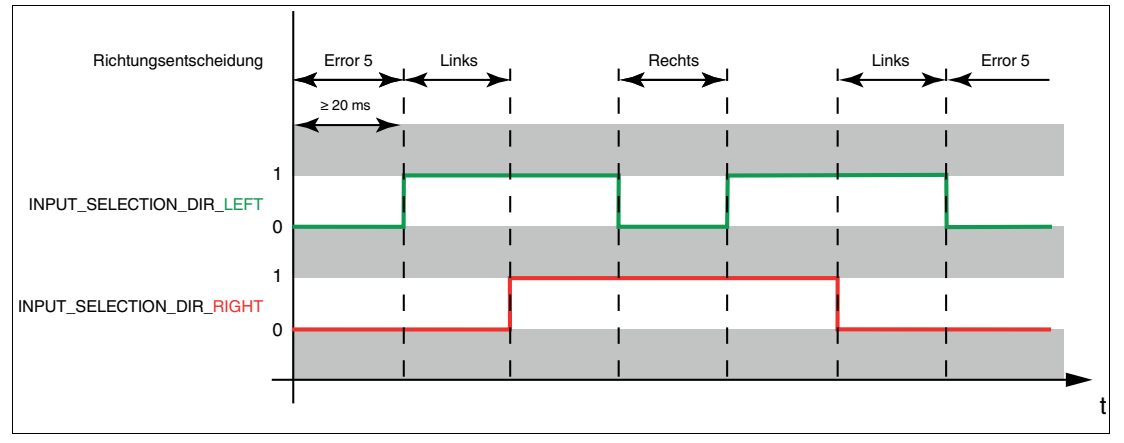

Abbildung 4.1

## **Richtungsentscheidung über Protokoll**

Falls eine Richtungsentscheidung über ein Protokoll an den Lesekopf gesendet wird, werden die Eingangssignale bis zu einem Reset des Lesekopfs ignoriert. Siehe Kapitel [5.1](#page-39-1).

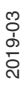

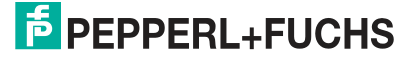

## **4.2 Richtungsentscheidung**

<span id="page-34-0"></span>Je nach Parametrierung hat der Lesekopf Steuereinheit mehrere Möglichkeiten, Farbbändern und Data-Matrix-Codebändern zu folgen. Je nach Eingangssignal folgt der Lesekopf der rechten, der linken oder der besseren Spur.

Damit der Lesekopf nach dem Einschalten keine Fehlermeldung ausgibt, muss eine Richtungsentscheidung vorgegeben werden. Sie können die Richtungsentscheidung über die Eingänge INPUT\_SELECTION\_DIR\_RIGHT (IN2 / DIR\_RIGHT) und INPUT\_SELECTION\_DIR\_LEFT (IN1 / DIR\_LEFT) oder über das Protokoll steuern.

## **Richtungsentscheidung über Eingangssignal**

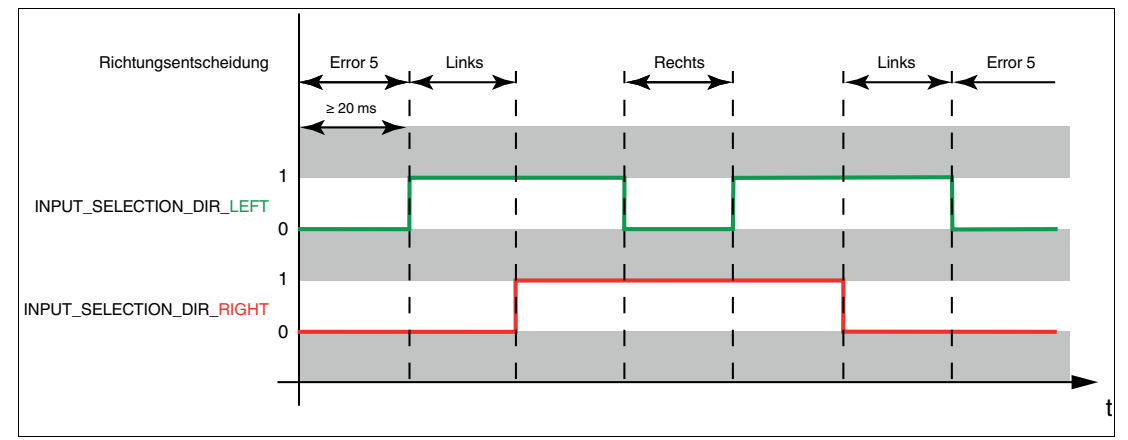

#### Abbildung 4.2

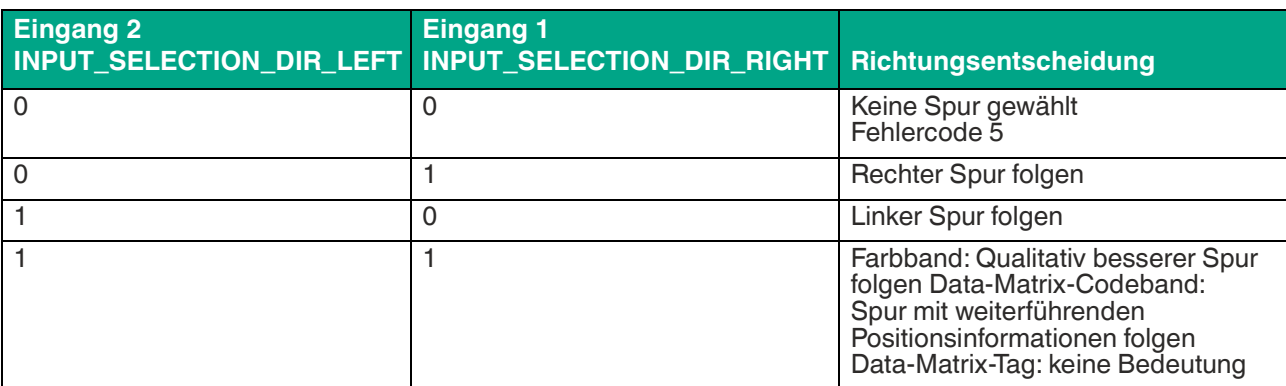

Tabelle 4.1

## **Richtungsentscheidung über Protokoll**

Steuerung der Richtung über das Protokoll.

## **[statictext not found!] - Key:**

Bei einer Richtungsentscheidung über das Protokoll muss in den globalen Primärdaten der Subindex 12 "Input Sorce Selection" auf Software geschaltet werden.

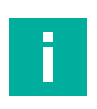

## **Hinweis!**

Falls eine Richtungsentscheidung über ein Protokoll an den Lesekopf gesendet wird, werden die Eingangssignale vom Hardware-Eingang bis zu einem Reset des Lesekopfs ignoriert. Siehe Kapitel [5.1](#page-39-1).

## **Qualitativ besserer Spur folgen**

Sie können den Lesekopf so parametrieren, dass er der qualitativ besseren Farbspur folgt.

#### **Beispiel**

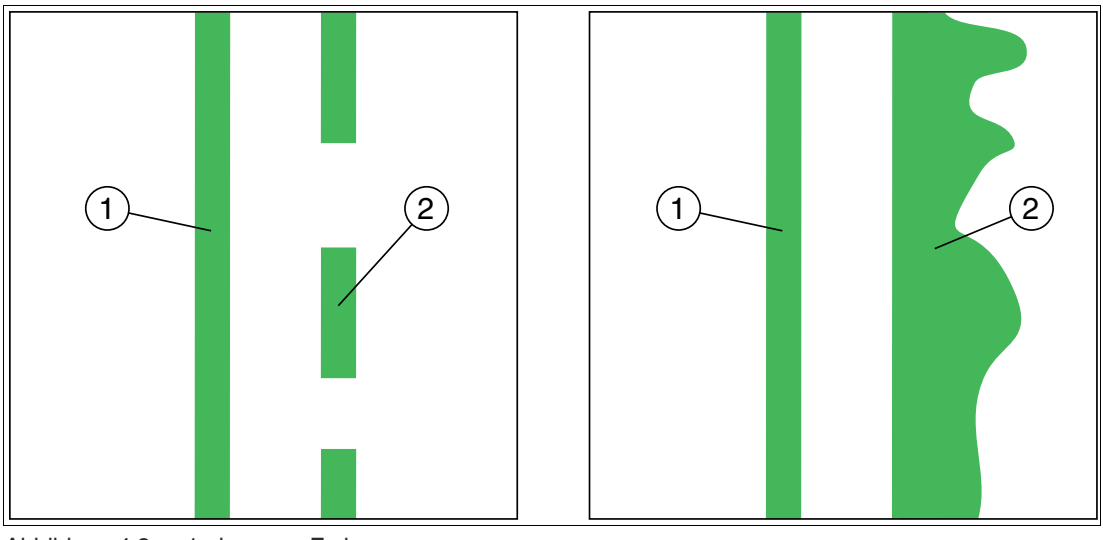

Abbildung 4.3 1 - bessere Farbspur 2 - schlechtere Farbspur

## **Spur mit weiterführenden Positionsinformationen folgen**

Sie können den Lesekopf so parametrieren, dass er dem Data-Matrix-Codeband folgt, das die aktuelle Positionsinformation weiterführt.

#### **Beispiel**

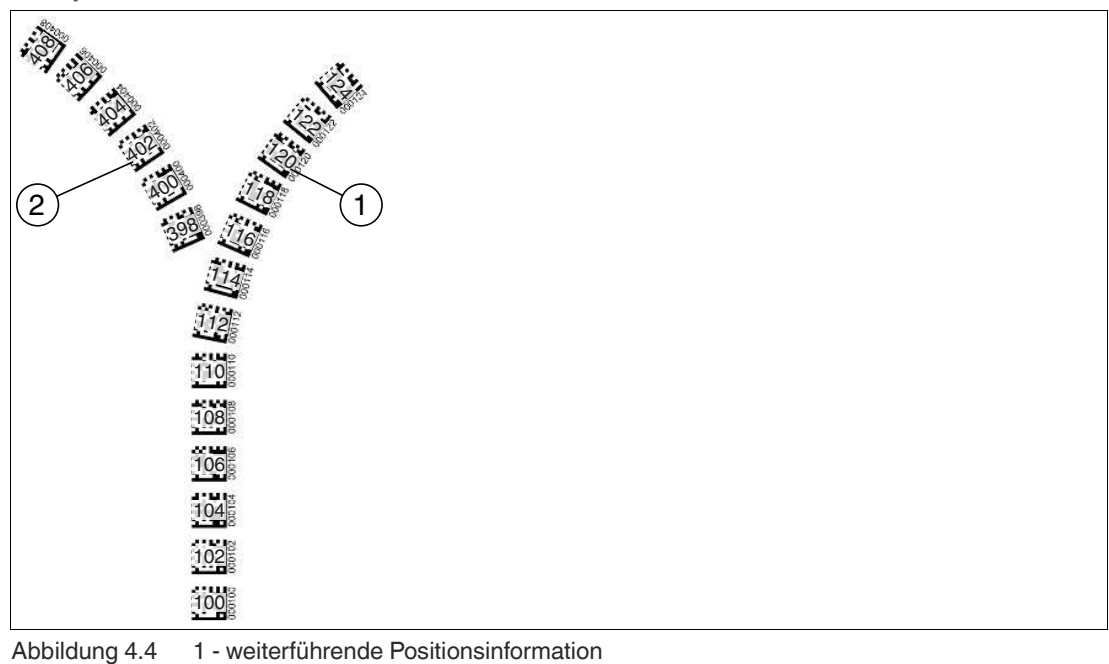

2 - neue Positionsinformation

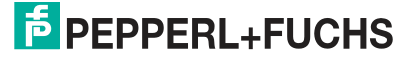

## **4.3 Parametrierung**

<span id="page-36-0"></span>Der Lesekopf lässt sich durch Parametrieren optimal an die spezifischen Anforderungen anpassen. Die Parametrierung des Lesekopfes kann wahlweise über die Schnittstelle selbst (interne Parametrierung) oder über einen optischen Parametriercode (externe Parametrierung) erfolgen.

## **4.3.1 Interne Parametrierung mittels Parametriersoftware**

<span id="page-36-1"></span>Die interne Parametrierung des Lesekopfes über die USB-Schnittstelle muss innerhalb der ersten 10 Minuten nach dem Einschalten gestartet werden. Nach Ablauf dieser Frist verriegelt ein Zeitschloss den Lesekopf. Solange der Parametriervorgang läuft bleibt das Zeitschloss geöffnet. Erst wenn 10 Minuten lang keine Parametriertätigkeit mehr stattfindet, verriegelt das Zeitschloss den Lesekopf.

Für die umfassende und optimale Konfiguration des Lesekopfes steht Ihnen die Software **Vision Configurator** [zur Verfügung. Sie können diese Konfigurationssoftware für den PC auf](www.pepperl-fuchs.com)  [www.pepperl-fuchs.com kostenlos herunterladen. Folgen Sie bei der Installation den Anwei](www.pepperl-fuchs.com)sungen auf Ihrem Bildschirm.

Falls Ihr PC nicht über eine eingebaute RS-485-Schnittstelle verfügt, benötigen Sie einen Schnittstellenkonverter USB/RS-485 ().

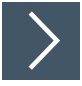

## **Parametrieren des Lesekopfs**

- **1.** Schließen Sie den Lesekopf über den Schnittstellenkonverter an Ihren PC an. Informationen hierzu finden Sie im Handbuch des Schnittstellenkonverter.
- **2.** Verbinden Sie den Lesekopf mit einer geeigneten Spannungsversorgung.
- **3.** Schalten Sie die Spannungsversorgung ein.
- **4.** Starten Sie die Software "Vision Configurator".

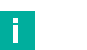

#### **Hinweis!**

Weitere Schritte zur benutzerdefinierten Installation werden im Handbuch **Vision Configurator** [beschrieben. Das Handbuch Vision Configurator](www.pepperl-fuchs.com) finden [Sie im Internet unter www.pepperl-fuchs.com.](www.pepperl-fuchs.com)

- **5.** Konfigurieren Sie den Lesekopf mithilfe der Software "Vision Configurator".
- **6.** Übertragen Sie die Parameterliste an den Lesekopf.
- **7.** Speichern Sie die Parametrierung ab.
- **8.** Schalten Sie die Spannungsversorgung am Lesekopf ab.
- **9.** Trennen Sie den Lesekopf vom Schnittstellenkonverter und von der Spannungsversorgung.
	- Der Lesekopf ist gemäß Ihren Vorgaben parametriert und kann in Ihrer Anwendung eingesetzt werden.

 $\overline{p}$  PFPPFRI +FUCHS

## **4.3.2 Externe Parametrierung mittels Codekarten**

<span id="page-37-0"></span>Bei der externen Parametrierung tastet der Lesekopf spezielle Codekarten optisch ab und setzt danach die jeweiligen Parameter. Halten Sie zu diesem Zweck einfach die entsprechenden Codekarten im korrekten Abstand vor die Optik des Lesekopfes. Sie finden die Standard-Codekarten im Kapitel Anhang.

## **Mittels der Codekarten können Sie folgende Parameter konfigurieren:**

- Auflösung des Lesekopfes [0,1 mm; 1 mm; 10 mm]
- Orientierung des Lesekopfes [0°; 180°; 0° oder 180°, 0°, 90°, 180° oder 270°]
- Triggerquelle [auto, Hardware]
- Funktion des Eingangs 1 [keine, Triggereingang]
- Funktion des Ausgangs 1 [keine, Geschwindigkeitsüberschreitung, Warnung, Fehler, Verschmutzung, Event, keine Position]
- Funktion des Ausgangs 2 [keine, Geschwindigkeitsüberschreitung, Warnung, Fehler, Verschmutzung, Event, keine Position]
- Funktion des Ausgangs 3 [keine, Geschwindigkeitsüberschreitung, Warnung, Fehler, Verschmutzung, Event, keine Position]

## **Aktivierung des Programmiermodus**

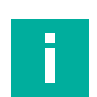

## **Hinweis!**

Die externe Parametrierung des Lesekopfes mittels Codekarten muss innerhalb der ersten 10 Minuten nach dem Einschalten gestartet werden. Nach Ablauf dieser Frist verriegelt ein Zeitschloss den Lesekopf. Solange der Parametriervorgang läuft bleibt das Zeitschloss geöffnet. Erst wenn 10 Minuten lang keine Parametriertätigkeit mehr stattfindet, verriegelt das Zeitschloss den Lesekopf.

Erfolgt ein Tastendruck bei verriegeltem Zeitschloss, wird dies optisch durch 2 Sekunden langes Blinken aller LEDs signalisiert.

Die Umschaltung vom Normalbetrieb in den Parametriermodus erfolgt über die Taste 2 an der Rückseite des Lesekopfes.

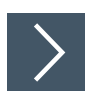

## **Parametriermodus aktivieren**

**1.** Drücken Sie die Taste 2 länger als 2 Sekunden.

 $\mapsto$  Die gelbe LED3 blinkt nun.

- **2.** Halten Sie nun zur endgültigen Aktivierung den Code "ENABLE" vor das Kamerasystem des Lesekopfes
	- Wird der Aktivierungscode "ENABLE" erkannt, leuchtet die grüne LED2 1 Sekunde lang. Bei nicht erkanntem Aktivierungscode leuchtet die LED2 für 2 Sekunden rot.

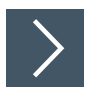

## **Parametrierung durchführen**

- **1.** Bringen Sie den Parametriercode in das Sichtfeld des Kameramoduls.
	- ← Nach Erkennen des Parametriercodes leuchtet die grüne LED2 1 Sekunde lang. Bei ungültigem Parametriercode leuchtet die LED2 für 2 Sekunden rot.

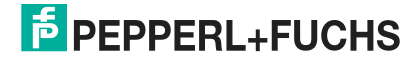

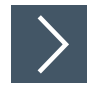

## **Parametriermodus beenden**

- **1.** Halten Sie nun zum Speichern der Konfiguration den Code "STORE" vor das Kamerasystem des Lesekopfes
	- Wird der Speichercode "STORE" erkannt, leuchtet die grüne LED2 1 Sekunde lang. Die Parametrierung wird nicht flüchtig im Lesekopf abgespeichert und der Parametriermodus beendet. Die Parametrierung des Lesekopfes ist damit abgeschlossen. Bei nicht erkanntem Speichercode leuchtet die LED2 für 2 Sekunden rot.

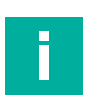

## **Hinweis!**

Durch kurzes Drücken der Taste 2 im Parametriermodus wird dieser sofort verlassen. Alle eventuell vorgenommenen, aber noch nicht gespeicherten Parameteränderungen werden verworfen. Der Lesekopf arbeitet danach mit den zuletzt gültig abgespeicherten Parametern.

## **4.3.2.1 Die Codekarten "CANCEL", "USE", und "DEFAULT"**

<span id="page-38-0"></span>Durch Vorhalten einer dieser Karten wird der Parametriermodus mit folgenden Auswirkungen verlassen:

• **CANCEL:**

Alle vorgenommenen, noch nicht gespeicherten Parameteränderungen werden verworfen. Der Lesekopf arbeitet danach mit den zuletzt gültig abgespeicherten Parametern.

• **USE:**

Der Lesekopf arbeitet danach mit den aktuell geänderten Parametern zu Testzwecken. Die vorgenommene Parametrierung ist aber nicht abgespeichert. Nach dem Aus- und wieder Einschalten des Lesekopfes arbeitet dieser mit den zuletzt gültig abgespeicherten Parametern.

• **DEFAULT:**

Im Lesekopf werden alle Parameter mit den ursprünglichen Werkseinstellungen überschrieben. Wechseln Sie erneut in den Parametriermodus und speichern Sie die Werkseinstellung nichtflüchtig mit der Codekarte STORE.

## **5 Betrieb und Kommunikation**

## **5.1 Kommunikation über die RS-485-Schnittstelle**

<span id="page-39-1"></span><span id="page-39-0"></span>Die Kommunikation zwischen Steuerung und Lesekopf findet im laufenden Betrieb über die RS-485-Schnittstelle statt. Stellen Sie sicher, dass die grundlegenden Kommunikationseinstellungen am Lesekopf vorgenommen wurden, wie z. B. Setzen der Lesekopfadresse und Baudrate.

Man unterscheidet zwischen Anforderungstelegrammen, die die Steuerung an den Lesekopf sendet und Antworttelegrammen, die der Lesekopf an die Steuerung sendet. Jedes Byte eines Anforderungs- oder Antworttelegramms besteht aus 9 Bit (= 8 Datenbits + 1 Paritätsbit).

## **5.1.1 Anforderungstelegramm**

<span id="page-39-2"></span>Ein Anforderungstelegramm besteht immer aus 2 Bytes. Das zweite Byte entspricht dem ersten Byte, wobei die 8 Datenbits des ersten Byte invertiert sind.

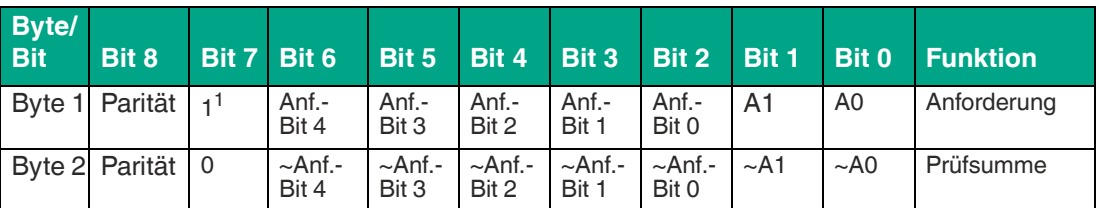

## **Aufbau eines Anforderungstelegramms**

1.  $R/W: 0 = Antwort$ , 1 = Anforderung

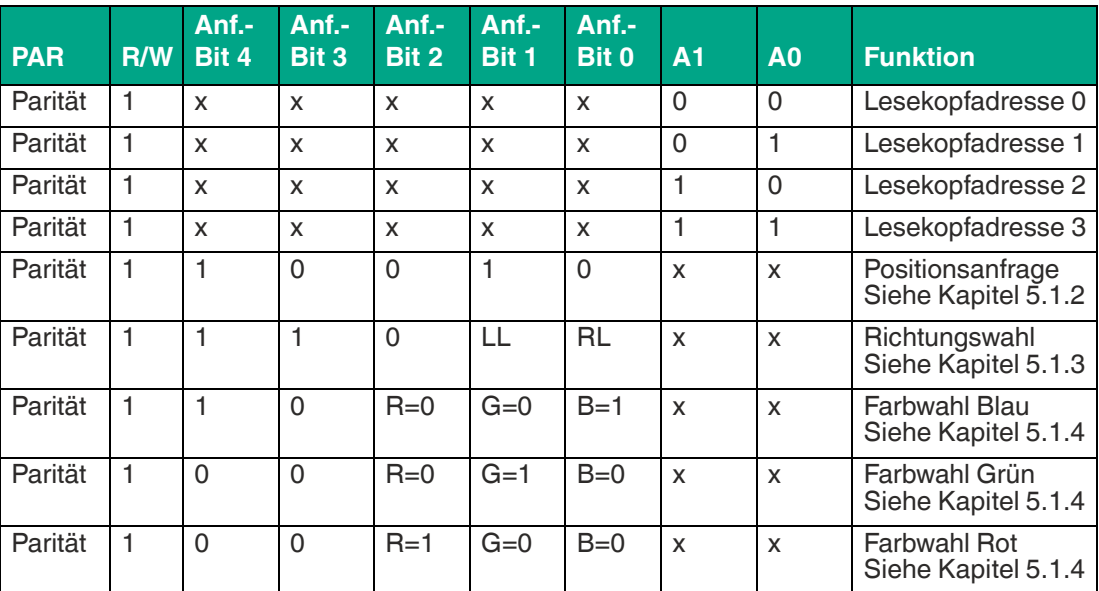

#### **Bedeutung der Bits**

## <span id="page-40-1"></span>**5.1.2 Antworttelegramm Position**

<span id="page-40-0"></span>Ein Antworttelegramm ist 21 Byte lang. Bytes 1 und 2 enthalten die Lesekopfadresse und Statusinformationen.

|         | Bit 8                | Bit 7 | Bit 6                  | Bit 5                          | Bit 4                          | Bit 3              | Bit 2                          | Bit 1                          | <b>Bit 0</b>                   |
|---------|----------------------|-------|------------------------|--------------------------------|--------------------------------|--------------------|--------------------------------|--------------------------------|--------------------------------|
| Byte 1  | Parität <sup>o</sup> |       | CC <sub>2</sub>        | A <sub>1</sub>                 | A <sub>0</sub>                 | CC <sub>1</sub>    | <b>WRN</b>                     | <b>NP</b>                      | <b>ERR</b>                     |
| Byte 2  | Parität <sup>o</sup> |       | TAG $[0]$ <sup>1</sup> | LC <sub>1</sub>                | LC <sub>0</sub>                | <b>RP</b>          | <b>NL</b>                      | LL                             | <b>RL</b>                      |
| Byte 3  | Parität <sup>0</sup> |       | reserviert             | reserviert                     | reserviert                     | reserviert         | <b>XP23</b>                    | <b>XP22</b>                    | <b>XP21</b>                    |
| Byte 4  | Parität <sup>0</sup> |       | <b>XP20</b>            | <b>XP19</b>                    | <b>XP18</b>                    | <b>XP17</b>        | <b>XP16</b>                    | <b>XP15</b>                    | <b>XP14</b>                    |
| Byte 5  | Parität <sup>o</sup> |       | <b>XP13</b>            | <b>XP12</b>                    | <b>XP11</b>                    | <b>XP10</b>        | XP <sub>09</sub>               | XP <sub>08</sub>               | XP07                           |
| Byte 6  | Parität <sup>o</sup> |       | <b>XP06</b>            | <b>XP05</b>                    | XP <sub>04</sub>               | XP <sub>03</sub>   | XP <sub>02</sub>               | XP <sub>01</sub>               | XP <sub>00</sub>               |
| Byte 7  | Parität <sup>0</sup> |       | YPS13                  | YPS12                          | YPS11                          | <b>YPS10</b>       | YPS09                          | YPS08                          | YPS07                          |
| Byte 8  | Parität <sup>o</sup> |       | YPS06                  | YPS05                          | YPS04                          | YPS03              | YPS02                          | YPS01                          | YPS00                          |
| Byte 9  | Parität <sup>o</sup> |       | reserviert             | reserviert                     | reserviert                     | reserviert         | reserviert                     | reserviert                     | reserviert                     |
| Byte 10 | Parität <sup>0</sup> |       | reserviert             | reserviert                     | reserviert                     | reserviert         | reserviert                     | reserviert                     | reserviert                     |
| Byte 11 | Parität <sup>o</sup> |       | ANG <sub>13</sub>      | ANG <sub>12</sub>              | ANG11                          | ANG10              | ANG09                          | ANG08                          | ANG07                          |
| Byte 12 | Parität <sup>o</sup> |       | ANG06                  | ANG05                          | ANG04                          | ANG03              | ANG02                          | ANG01                          | ANG00                          |
| Byte 13 | Parität <sup>0</sup> |       | reserviert             | reserviert                     | reserviert                     | reserviert         | reserviert                     | reserviert                     | reserviert                     |
| Byte 14 | Parität <sup>o</sup> |       | reserviert             | reserviert                     | reserviert                     | reserviert         | reserviert                     | reserviert                     | reserviert                     |
| Byte 15 | Parität <sup>0</sup> |       | $O1_1$                 | O10                            | $S1_1$                         | $S1_0$             | CC1_09                         | CC1_08                         | CC1_07                         |
| Byte 16 | Parität <sup>o</sup> |       | CC1_06                 | CC1_05                         | CC1_04                         | CC1_03             | CC1_02                         | CC1_01                         | CC1_00                         |
| Byte 17 | Parität <sub>0</sub> |       | O2 <sub>1</sub>        | O2 <sub>0</sub>                | S2 <sub>1</sub>                | S2 0               | CC2_09                         | CC2_08                         | CC2_07                         |
| Byte 18 | Parität <sup>0</sup> |       | CC2_06                 | CC2_05                         | CC2_04                         | CC2_03             | CC2_02                         | CC2_01                         | CC2_00                         |
| Byte 19 | Parität <sup>o</sup> |       | WRN13                  | WRN12                          | WRN11                          | WRN10              | WRN09                          | WRN08                          | WRN07                          |
| Byte 20 | Parität <sup>o</sup> |       | WRN06                  | WRN05                          | WRN04                          | WRN03              | WRN02                          | WRN01                          | WRN00                          |
| Byte 21 | Parität <sup>0</sup> |       | <b>XOR</b><br>B1.6     | <b>XOR</b><br>B <sub>1.5</sub> | <b>XOR</b><br>B <sub>1.4</sub> | <b>XOR</b><br>B1.3 | <b>XOR</b><br>B <sub>1.2</sub> | <b>XOR</b><br>B <sub>1.1</sub> | <b>XOR</b><br>B <sub>1.0</sub> |
|         |                      |       | B20.6                  | B <sub>20.5</sub>              | B <sub>20.4</sub>              | B <sub>20.3</sub>  | B <sub>20.2</sub>              | B <sub>20.1</sub>              | B20.0                          |

**Antworttelegramm vom Lesekopf - Spurverfolgung**

Tabelle 5.1

1. Bei Bit = 0: Lesekopf verfolgt Farb-/Data-Matrix-Spur

2019-03

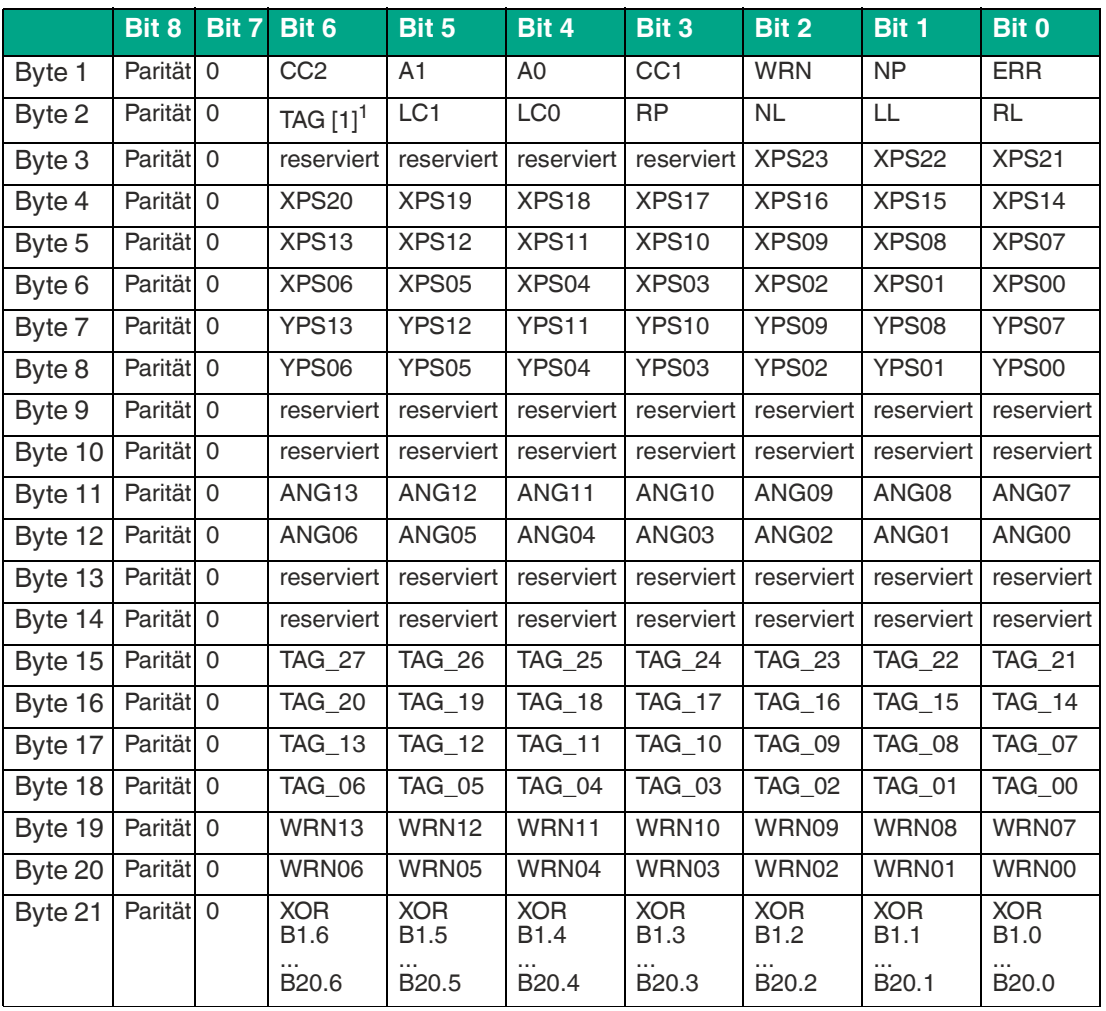

#### **Antworttelegramm vom Lesekopf - Data-Matrix-Tag**

Tabelle 5.2

1. Bei Bit = 1: Lesekopf erkennt Data-Matrix-Tag

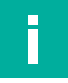

## **Hinweis!**

## **Vorzeichen**

Wenn der Lesekopf eine Spur verfolgt, ist die Angabe der X-Position vorzeichenlos.

Wenn sich der Lesekopf über einem Data-Matrix-Tag befindet, ist die X-Position vorzeichenbehaftet.

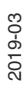

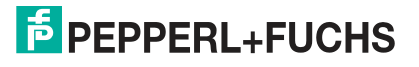

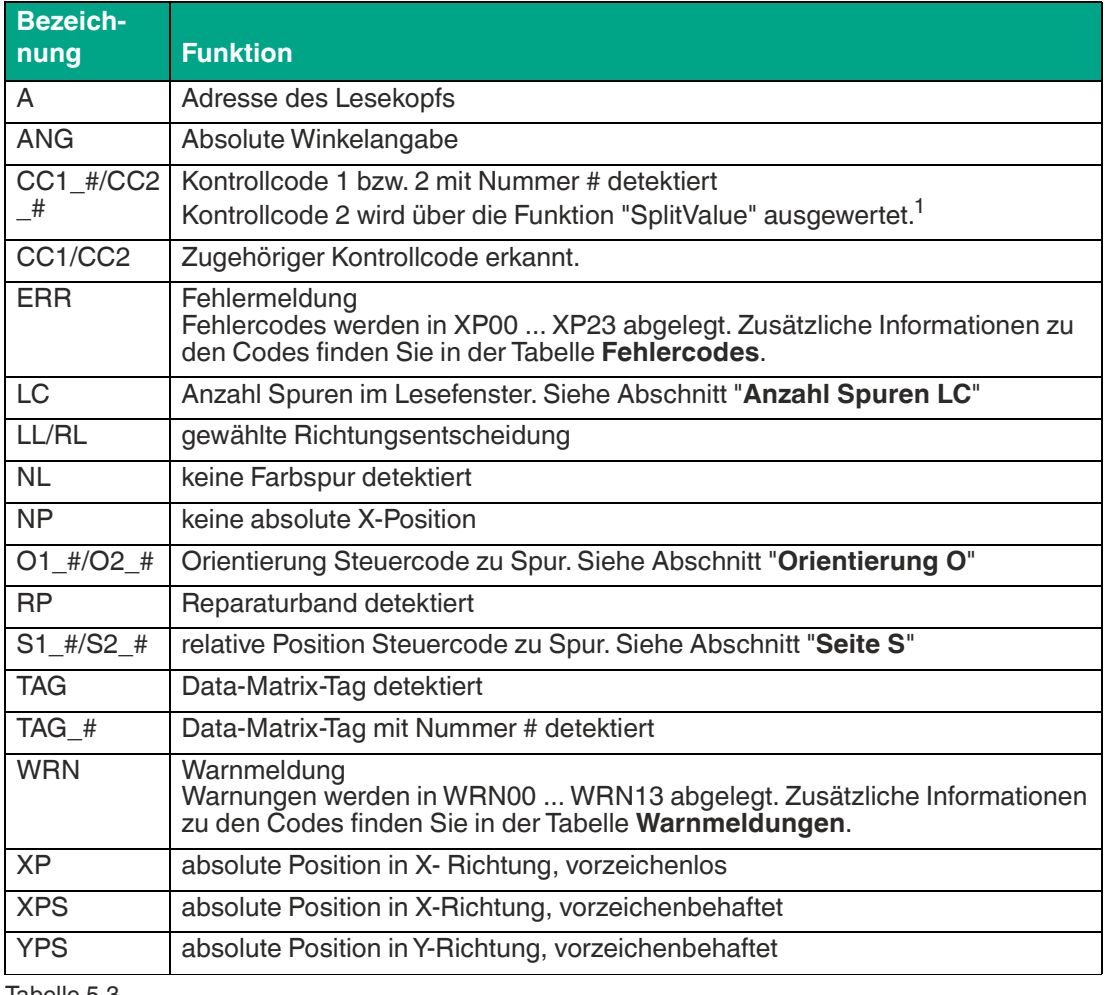

Tabelle 5.3

1. Bei Fragen dazu wenden Sie Sich bitte an Pepperl+Fuchs

## <span id="page-42-0"></span>**Fehlercodes**

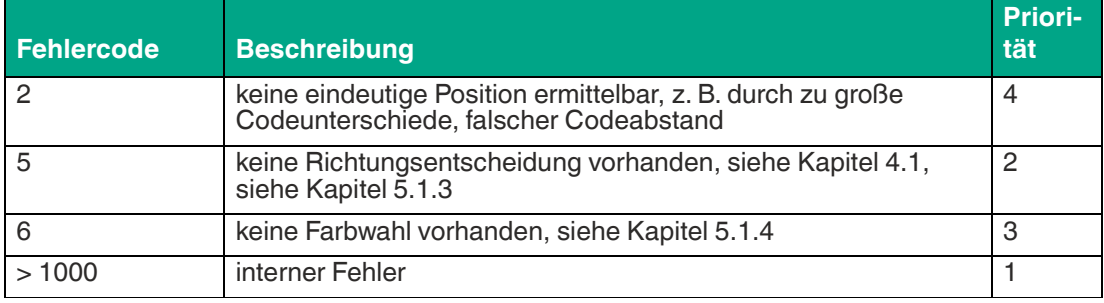

Tabelle 5.4

## **Warnmeldungen**

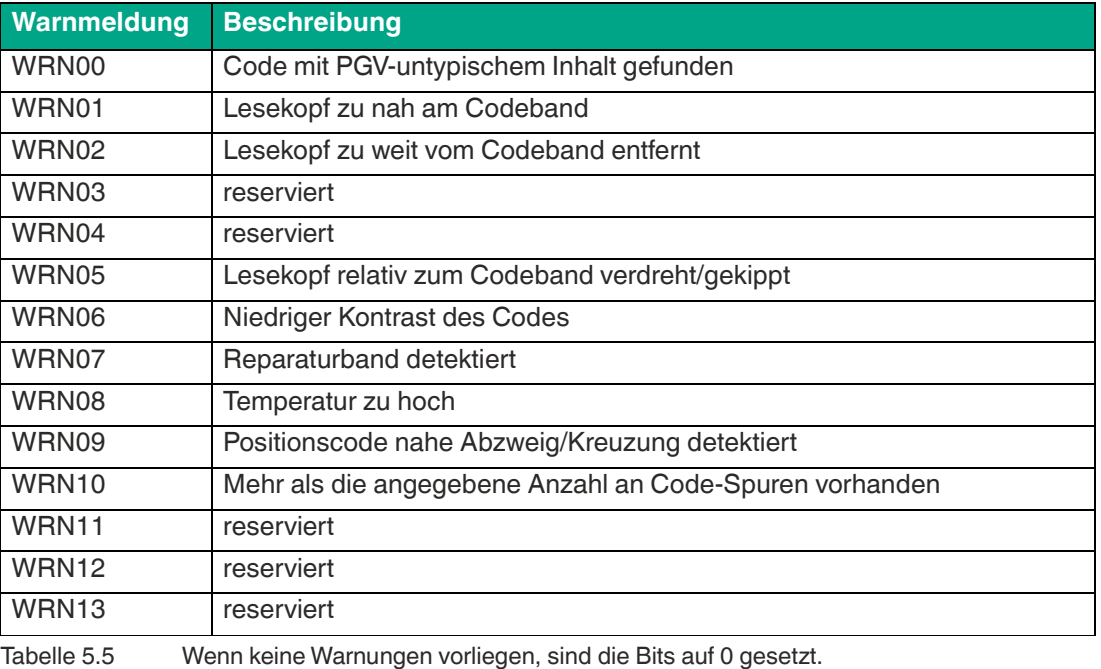

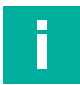

## **Hinweis!**

## **16-Bit/32-Bit**

Um die Antworttelegramme des Lesekopfs in 16-Bit- oder 32-Bit-Werte zu übertragen, füllen Sie die fehlenden Bits wie folgt:

- 1. Vorzeichenlos (unsigned): Füllen Sie die fehlenden oberen Bits mit "0".
- 2. Vorzeichenbehaftet (signed): Füllen Sie die fehlenden oberen Bits mit dem obersten Bit des Antworttelegramms.

Bei Fragen hierzu wenden Sie sich bitte an Pepperl+Fuchs.

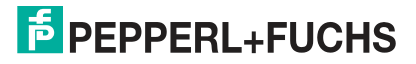

Betrieb und Kommunikation

## **5.1.2.1 Anzahl Spuren LC (Lane Count)**

<span id="page-44-0"></span>Der Lane Count LC gibt die Zahl der gefundenen Fab- oder Data-Matrix-Spuren im Lesefenster an. Falls der Lane Count nicht mit der erwarteten Anzahl an Spuren übereinstimmt, können dafür verschiedene Ursachen ausschlaggebend sein:

#### **LC < tatsächliche Anzahl**

- Spur befindet sich nicht im Lesefenster
- Farbe der Spur entspricht nicht der konfigurierten Farbe
- **LC > tatsächliche Anzahl**
	- Kontrast zwischen Farbband und Boden zu klein

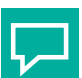

## **Tipp**

### **Kontrasterhöhung**

Um einen größtmöglichen Kontrast zwischen Boden und Farbband zu erreichen, beachten Sie folgende Kontrastfarben:

Grundfarbe grün: Kontrastfarbe rot

Grundfarbe blau: Kontrastfarbe rot

Grundfarbe rot: Kontrastfarbe grün

#### **Bedeutung der Bits**

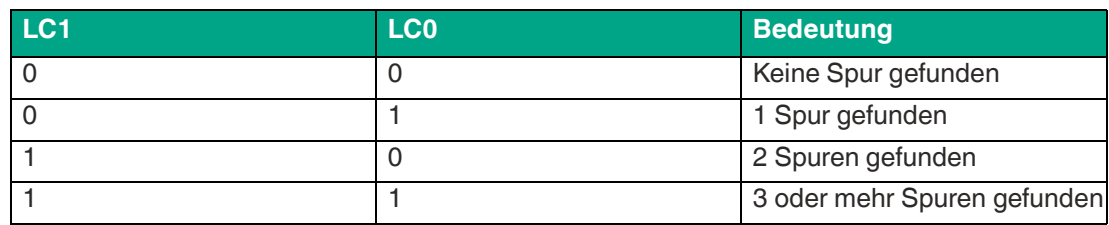

## **5.1.2.2 Orientierung O**

<span id="page-44-1"></span>Die Orientierung O gibt die Ausrichtung der Steuercodes im Lesefenster an.

#### **Bedeutung der Bits**

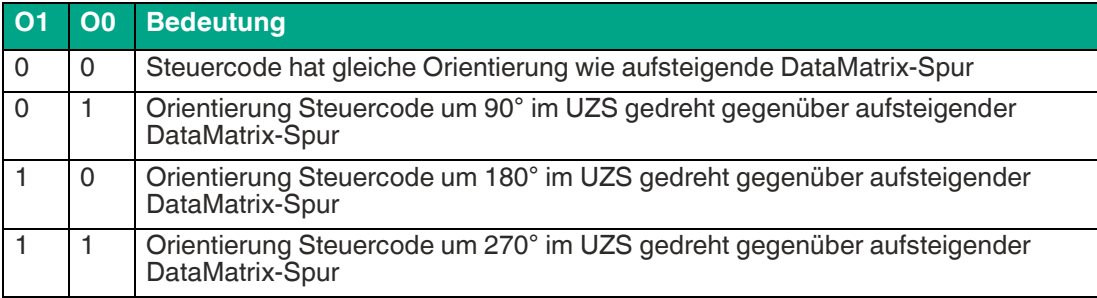

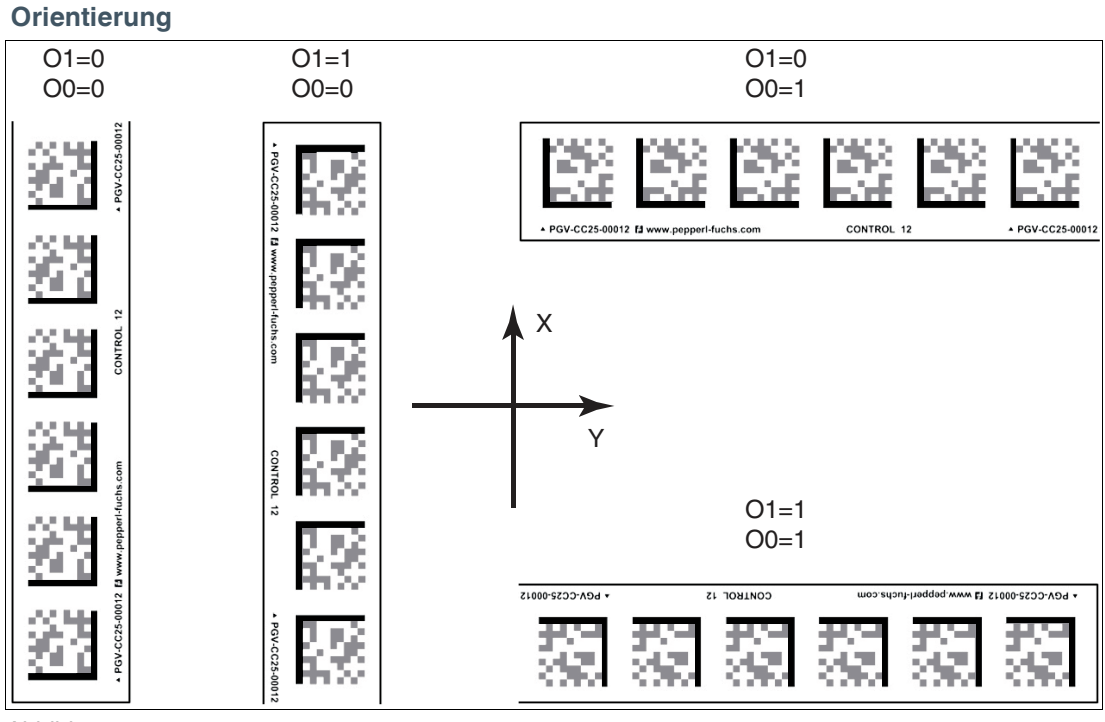

Abbildung 5.1

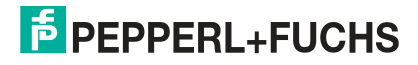

## **5.1.2.3 Seite S**

<span id="page-46-0"></span>Die Seite S gibt an, auf welcher Seite der Data-Matrix-Spur sich Steuercodes befinden.

## **Bedeutung der Bits**

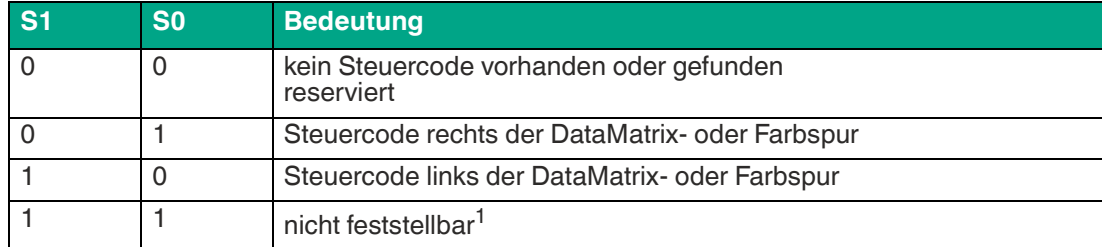

1. Steuercode auf DataMatrix-Spur verlegt

keine DataMatrix-Spur vorhanden

#### **Beispiel**

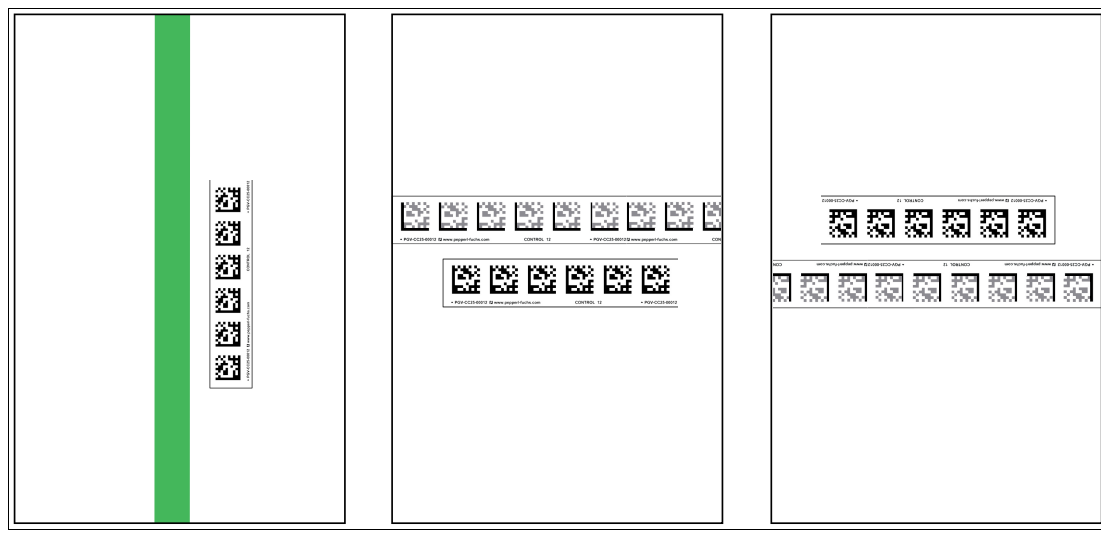

Abbildung 5.2 Steuercode **rechts** der Data-Matrix- oder Farb-Spur

2019-03

## **5.1.2.4 Position/Spur**

<span id="page-47-0"></span>Aus der Rückmeldung des Lesekopfs bezüglich Data-Matrix-Tag **TAG**, No Lane **NL**, No X-Position **NP**, absoluter X-Position **XP** und der Y-Position und des Winkels **YPS/ANG** können Sie mit der folgenden Tabelle Rückschlüsse auf den aktuellen Ausschnitt im Lesefenster ziehen.

#### **Bedeutung der Bits**

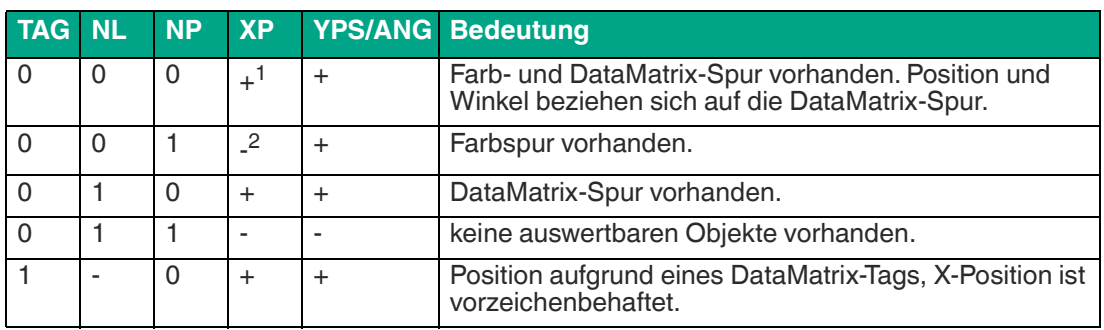

1. gültige Daten vorhanden

<span id="page-47-1"></span>2. keine gültigen Daten vorhanden

## <span id="page-47-2"></span>**5.1.3 Anforderungstelegramm Richtungsentscheidung**

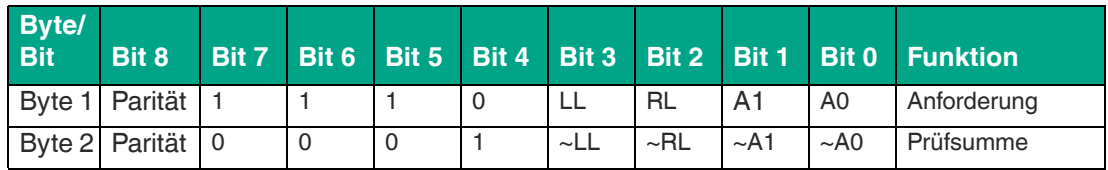

## **Antworttelegramm Richtungsentscheidung**

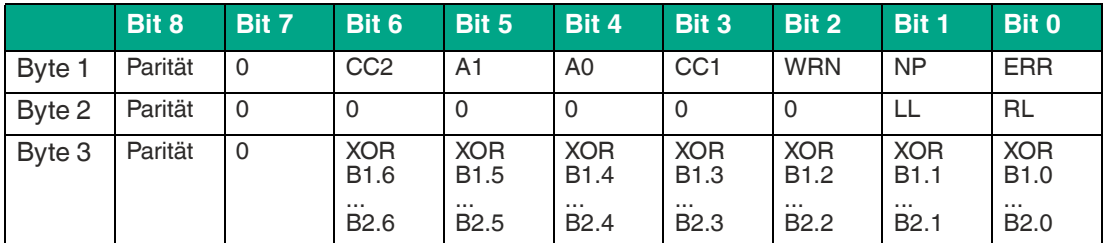

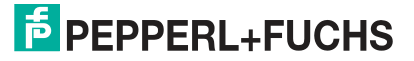

## **Bedeutung der Bits**

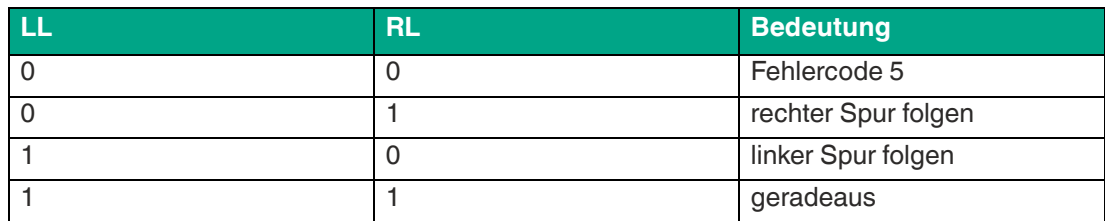

Tabelle 5.6 Siehe Kapitel [4.2](#page-34-0)

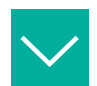

## **Beispiel**

## **Anforderungstelegramm bei Lesekopfadresse = 0**

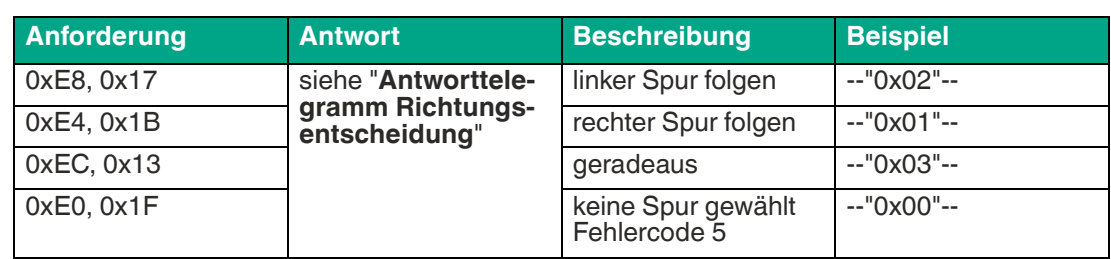

## <span id="page-49-1"></span>**5.1.4 Anforderungstelegramm Farbwahl**

#### <span id="page-49-0"></span>**Blau**

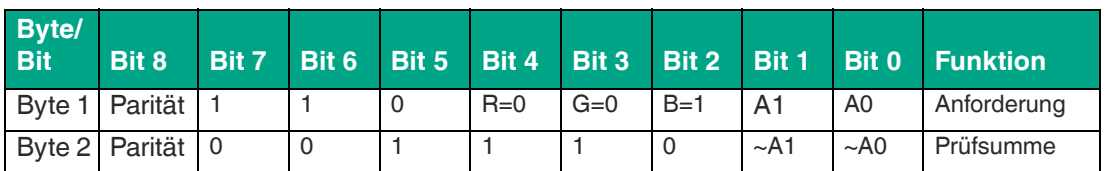

**Grün**

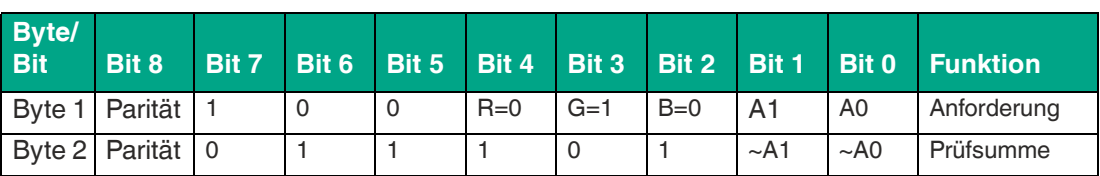

**Rot**

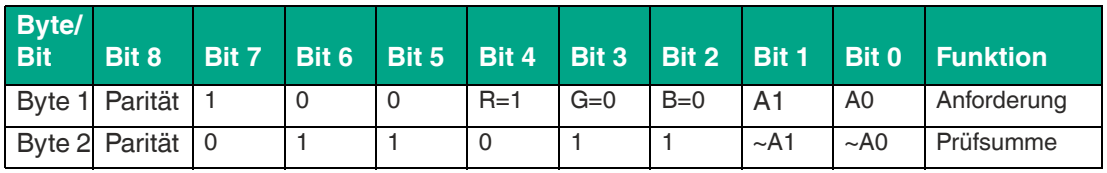

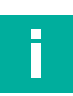

## **Hinweis!**

Sie können immer nur eine Farbe anfordern.

## **Antworttelegramm Farbwahl**

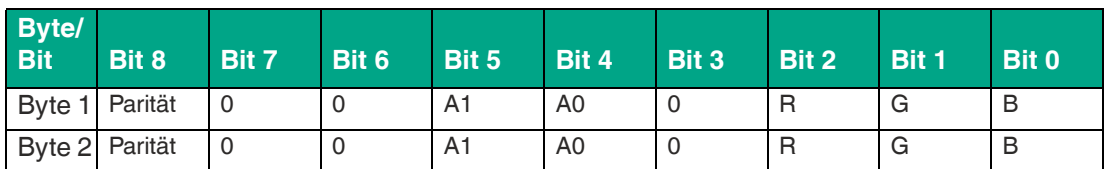

## **Bedeutung der Bits**

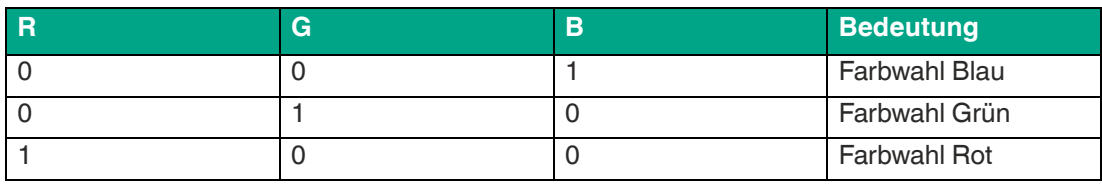

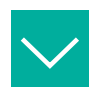

## **Beispiel**

**Anforderungstelegramm bei Lesekopfadresse = 0**

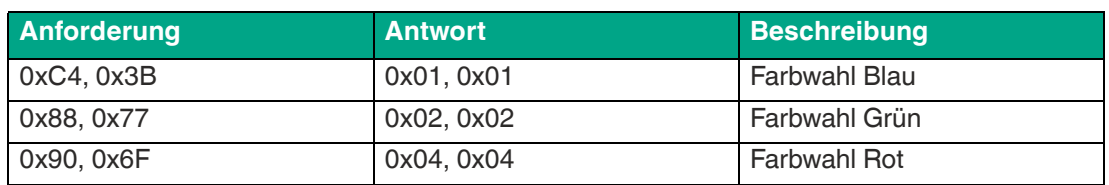

2019-03

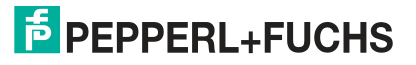

## **5.2 Betrieb mit Steuercodes**

<span id="page-50-0"></span>In zahlreichen Anwendungen eines Positioniersystems ist es erforderlich oder erwünscht, an bestimmten festen Positionen definierte Abläufe (= Event) zu starten. Dies bedeutet, dass die exakten Positionen über Codebänder zur Positionierung anstatt einfacher Farbbänder definiert werden müssen. Im Rahmen der Spurverfolgung ist es sinnvoll, Abzweigungen durch Steuercodes zu markieren, um der Steuerung die Richtungsentscheidung zu erleichtern.

Das Layout der Spur kann entsprechend der Anwendung angepasst werden. Ist eine genaue Positionierung des fahrerlosen Transportfahrzeugs FTF notwendig, wird anstatt des Farbbands ein Codeband zur Positionierung montiert. Soll an einer bestimmten Position ein Event gestartet werden oder eine Richtungsentscheidung getroffen werden, so wird ein Steuercode parallel zur eigentlichen Spur montiert.

In der Anlagensteuerung muss dann lediglich ein bestimmtes Event und der damit verknüpfte Ablauf programmiert werden. An welcher Position der entsprechende Steuercode neben das Farbband bzw. das Codeband zur Positionierung geklebt wird, kann bis zur endgültigen Inbetriebnahme der Anlage offen bleiben. Auch bei nachträglichen Änderungen im Layout einer Anlage kann einfach der entsprechende Steuercode an seine neue Position geklebt werden. Es fallen keinerlei Programmänderungen an.

Steuercodes sind kurze Codebänder mit einer Länge von einem Meter. Der Steuercode trägt eine kodierte Nummer. Es gibt Steuercodes mit Nummern von 001 bis 999.

Beim Einfahren in den Bereich eines Steuercodes setzt der Lesekopf in seinen Ausgangsdaten das Kontrollcode-Flag.

Der 1 Meter lange Steuercode kann gekürzt werden. Die Mindestlänge sollte jedoch 3 Codes (60 mm) betragen. Mit wachsender Fahrgeschwindigkeit des Lesekopfs ist eine größere Länge des Steuercodes notwendig. Bei der maximalen Verfahrgeschwindigkeit des Lesekopfs muss der Steuercode in seiner vollen Länge von 1 Meter neben das Farbband bzw. das Codeband zur Positionierung geklebt werden.

Die Mindestlänge eines Steuercodes kann in Abhängigkeit von der Fahrgeschwindigkeit und der Triggerperiode nach folgender Formel berechnet werden:

 $L_{Steuercode} = 60$  mm +  $V_{max}$  [m/s]  $*$  T<sub>Trigger</sub> [s] x 2

Die Triggerperiode beträgt 40 ms.

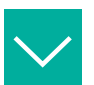

## **Beispiel**

#### **Berechnungsbeispiel**

Die Mindestlänge des Steuercodes bei einer Geschwindigkeit von 3 m/s und einer Triggerperiode von 40 ms ist dann:  $L_{\text{Eventmarker}} = 60 \text{ mm} + 3 \text{ m/s} \cdot 40 \text{ ms} \cdot 2 = 300 \text{ mm}$ 

Erkennbar sind Steuercodes an der aufgedruckten Nummer, hier z. B. "Control 12".

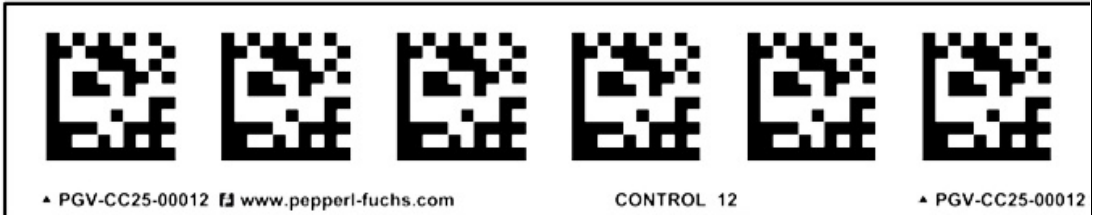

Abbildung 5.3 PGV-CC25-0012

Die Abbildung zeigt einen Ausschnitt aus dem Steuercode #12

Bestellinformationen zu Steuercodes finden Sie im Kapitel Zubehör.

## **5.3 Betrieb mit Reparaturband**

<span id="page-51-0"></span>Das Reparaturband ist ein kurzes Codeband mit einer Länge von einem Meter. Das Reparaturband dient zur Überbrückung defekter oder beschädigter Bereiche eines vorhandenen Codebands.

- 1. Schneiden Sie das Reparaturband in die benötigte Länge
- 2. Kleben Sie das Reparaturband über die defekte Stelle des vorhandenen Codebands

#### **Hinweis!**

Achten Sie beim Kleben eines Reparaturbands auf das Codeband darauf, dass das Reparaturband möglichst genau das Raster des Codebands fortsetzt.

Beim Einfahren in den Bereich eines Reparaturbands setzt der Lesekopf in seinen Ausgangsdaten das Reparaturband-Flag.

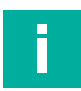

## **Hinweis!**

Das Reparaturband arbeitet inkremental. Es addiert also einen Wert zur zuvor gelesenen Position auf dem Codeband. Startet der Lesekopf auf einem Reparaturband, so meldet der Lesekopf einen Fehler. Verfahren Sie den Lesekopf auf eine Stelle des Codebands außerhalb des Reparaturbands, um einen absoluten Wert auszulesen.

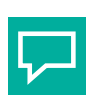

## **Tipp**

Im Reparaturfall steht Ihnen für eine kurzfristige Übergangslösung der **Codeband-Generator** [auf www.pepperl-fuchs.com zur Verfügung. Dieser bietet Ihnen die Möglichkeit, Codeband-](www.pepperl-fuchs.com)Segmente online zu erstellen und auszudrucken.

Geben Sie dazu den Anfangswert in Metern und die Codebandlänge des zu ersetzenden Teilstücks in Metern an. Sie erhalten eine ausdruckbare PDF-Datei mit dem gewünschten Segment des Codebands.

Nutzen Sie den Ausdruck nur als Notlösung. Die Haltbarkeit des Papierbands ist je nach Anwendung sehr begrenzt!

Bestellinformationen zum Reparaturband finden Sie im Kapitel Zubehör.

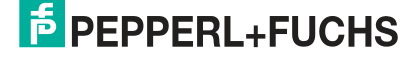

## **6 Anhang**

## **6.1 Codekarten für die externe Parametrierung**

<span id="page-52-1"></span><span id="page-52-0"></span>Hier finden Sie die Codekarten, mittels derer Sie Schritt für Schritt einige Grundfunktionen des Lesekopfs parametrieren können. Für die genaue Vorgehensweise bei der externen Parametrierung .

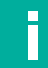

## **Hinweis!**

Für die externe Parametrierung mit Codekarten empfehlen wir, die gewünschten Seiten dieses Handbuchs zu kopieren bzw. auszudrucken und die benötigten Codekarten auszuschneiden. Dies verhindert, dass irrtümlicherweise eine andere Codekarte auf derselben Seite vom Lesekopf erkannt wird. Falls Sie dieses Handbuch direkt für die Parametrierung verwenden, bedecken Sie die nicht benötigten Codekarten z. B. mit einem Blatt Papier.

## **6.1.1 Codekarten mit besonderer Funktion**

<span id="page-53-0"></span>Besondere Funktion weisen folgende Codekarten auf:

- ENABLE
- **STORE**
- **CANCEL**
- USE
- **DEFAULT**

**Enable**

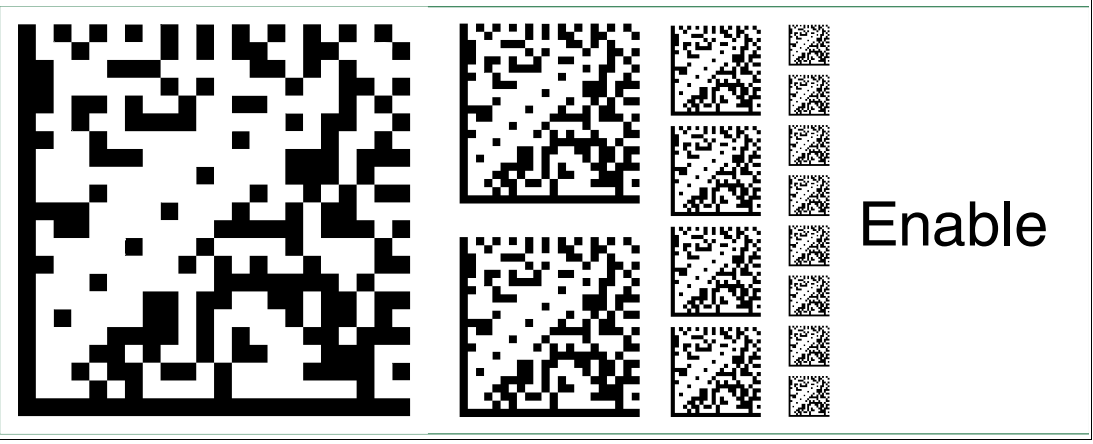

Abbildung 6.1 Die Codekarte "ENABLE" dient der Aktivierung der Betriebsart für externe Parametrierung.

**Store**

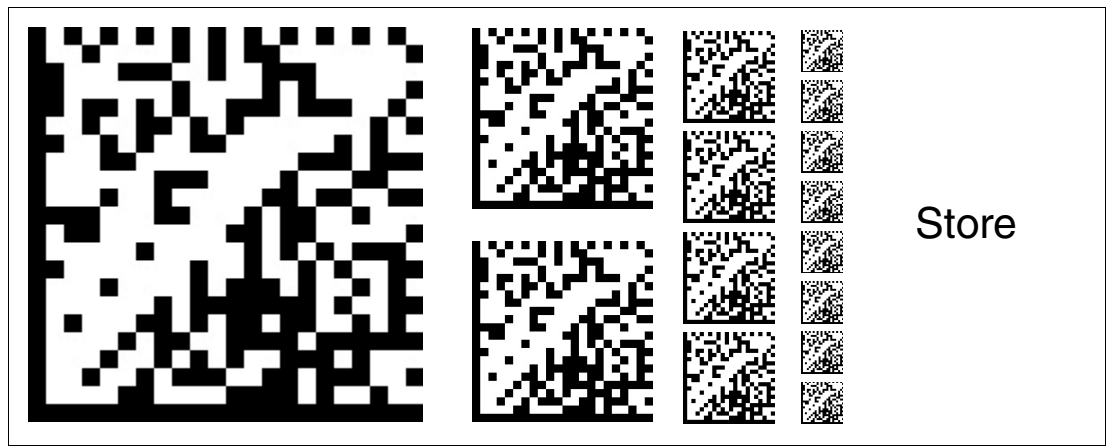

Abbildung 6.2 Die Codekarte "STORE" speichert die vorgenommene Parametrierung nichtflüchtig im Lesekopf und beendet die Betriebsart für externe Parametrierung.

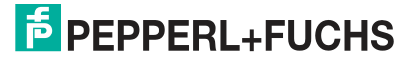

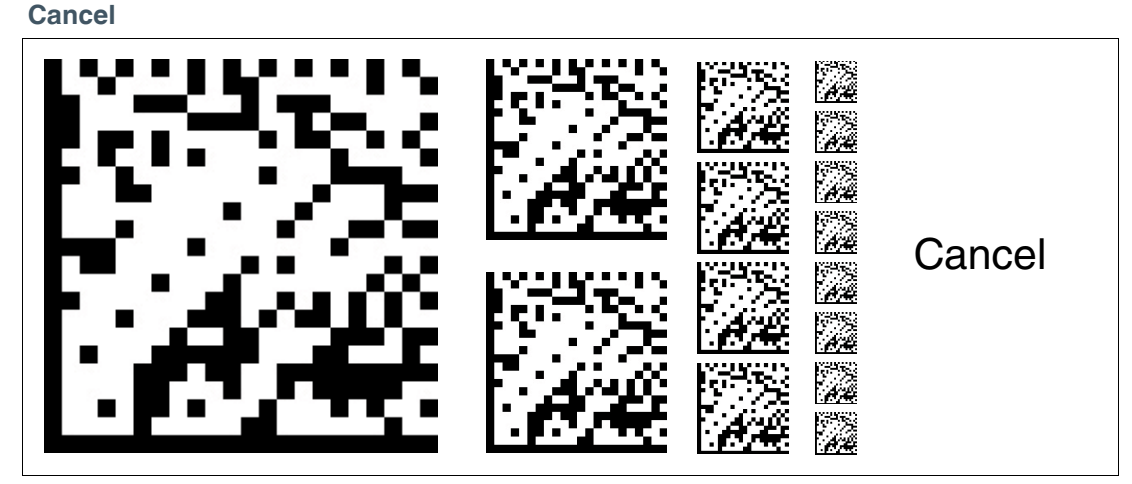

Abbildung 6.3 Die Codekarte "CANCEL" verwirft die vorgenommene Parametrierung und beendet die Betriebsart für externe Parametrierung. Der Lesekopf geht in den Normalbetrieb unter Benutzung der zuletzt gültig gespeicherten Konfiguration.

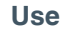

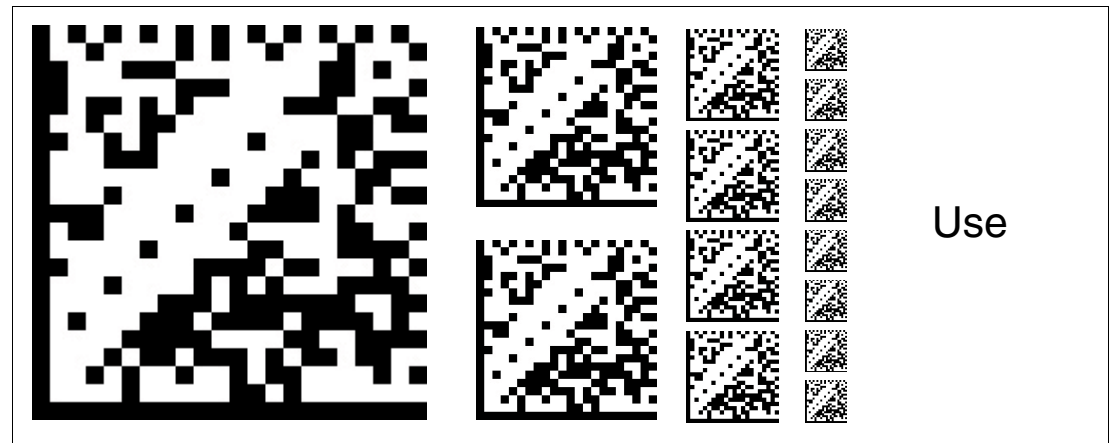

Abbildung 6.4 Die Codekarte "USE" übernimmt die vorgenommene Konfiguration **flüchtig** in den Arbeitsspeicher des Lesekopfes und beendet die Betriebsart für externe Parametrierung. Der Lesekopf arbeitet nun mit dieser Konfiguration. Wird der Lesekopf jedoch aus- und wieder eingeschaltet, so geht diese Konfiguration verloren und der Lesekopf arbeitet mit der zuletzt gültig gespeicherten Konfiguration. Diese Funktion dient überwiegend Testzwecken.

### **Default**

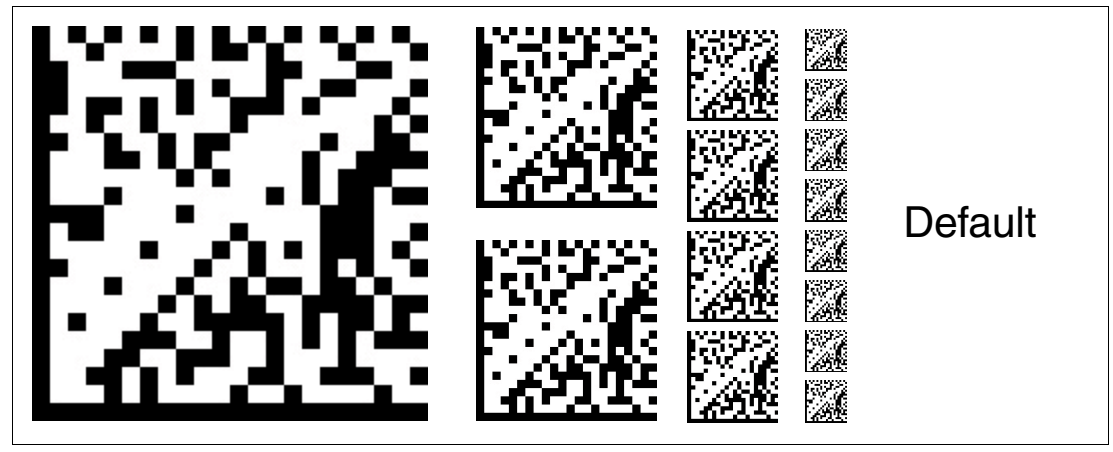

Abbildung 6.5 Die Codekarte "DEFAULT" stellt die Werkseinstellung des Lesekopfes wieder her und beendet die Betriebsart für externe Parametrierung.

## **6.1.2 Codekarten zur Einstellung der Lesekopfadresse**

<span id="page-55-0"></span>Zum Ansprechen des Lesekopfs über die Schnittstelle muss diesem eine eindeutige Adresse zugewiesen werden. Der Adressbereich reicht von 0 ... 3.

#### **Lesekopfadresse 0**

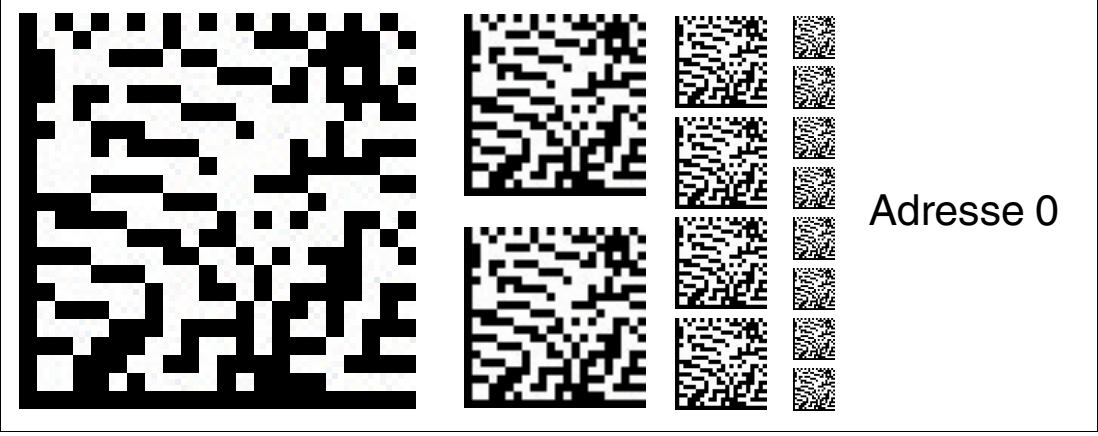

Abbildung 6.6 Die Codekarte weist dem Lesekopf die Adresse 0 zu.

**Lesekopfadresse 1**

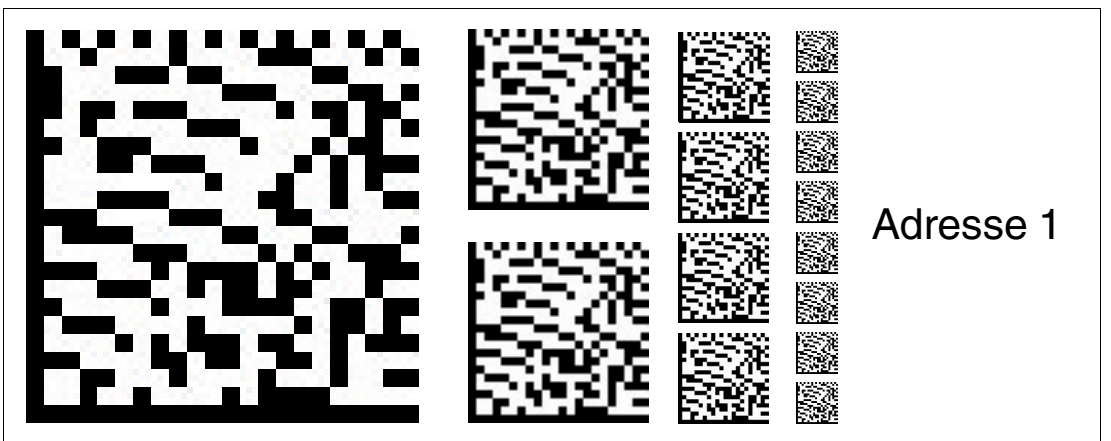

Abbildung 6.7 Die Codekarte weist dem Lesekopf die Adresse 1 zu.

**Lesekopfadresse 2**

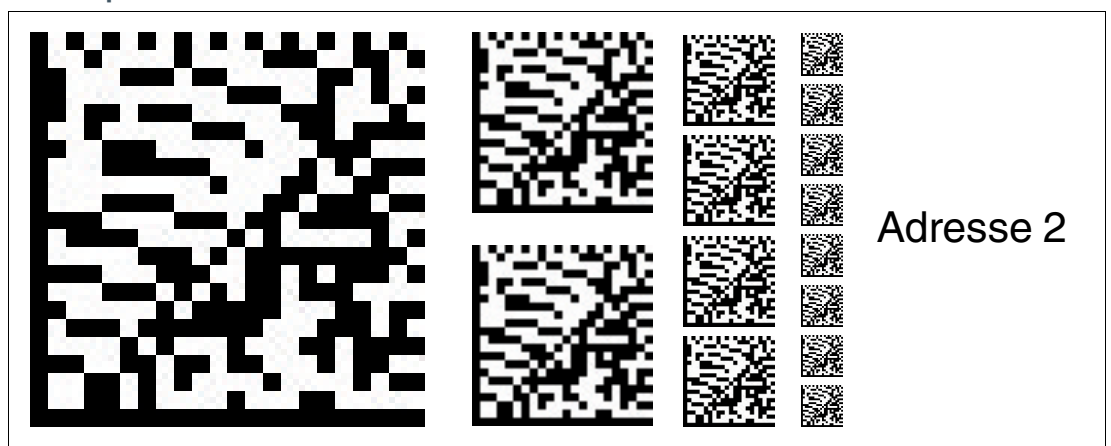

Abbildung 6.8 Die Codekarte weist dem Lesekopf die Adresse 2 zu.

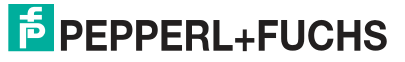

## **Lesekopfadresse 3**

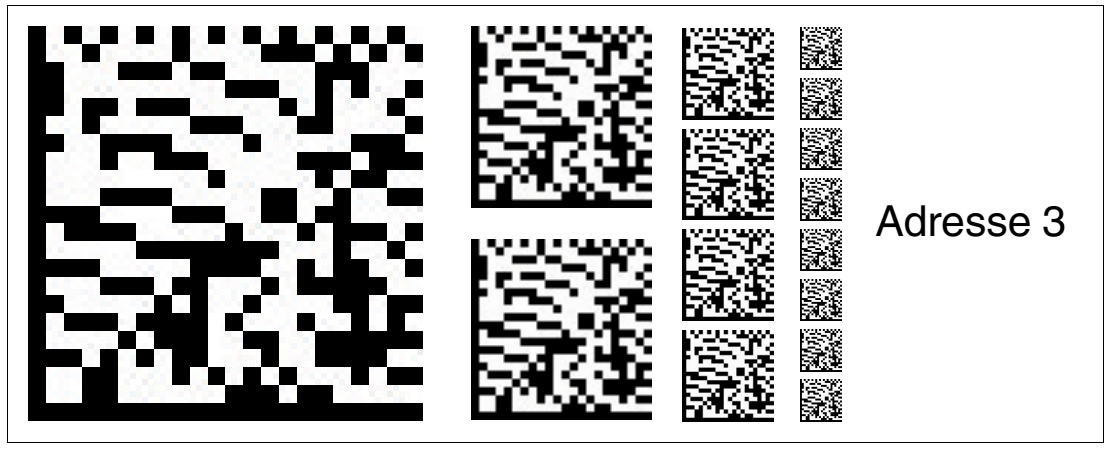

Abbildung 6.9 Die Codekarte weist dem Lesekopf die Adresse 3 zu.

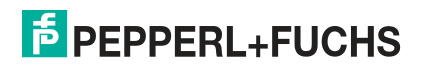

## **6.1.3 Codekarten zur Einstellung der Auflösung**

<span id="page-57-0"></span>Durch Parametrierung kann dem Lesekopf eine Auflösung der Positionsdaten von 0,1 mm / 1 mm / 10 mm zugewiesen werden.

## **Auflösung: 0,1 mm**

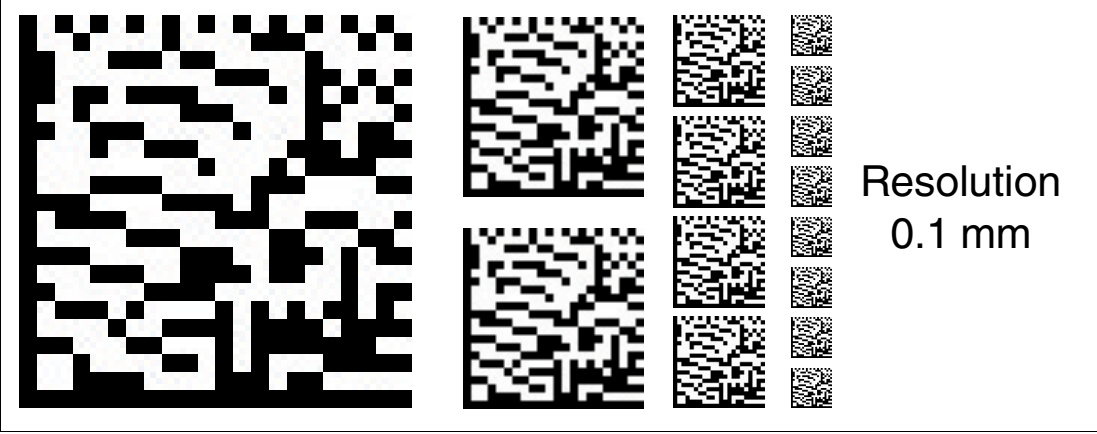

Abbildung 6.10 Die Codekarte weist dem Lesekopf eine Auflösung der Positionsdaten von 0,1 mm zu.

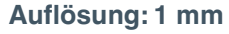

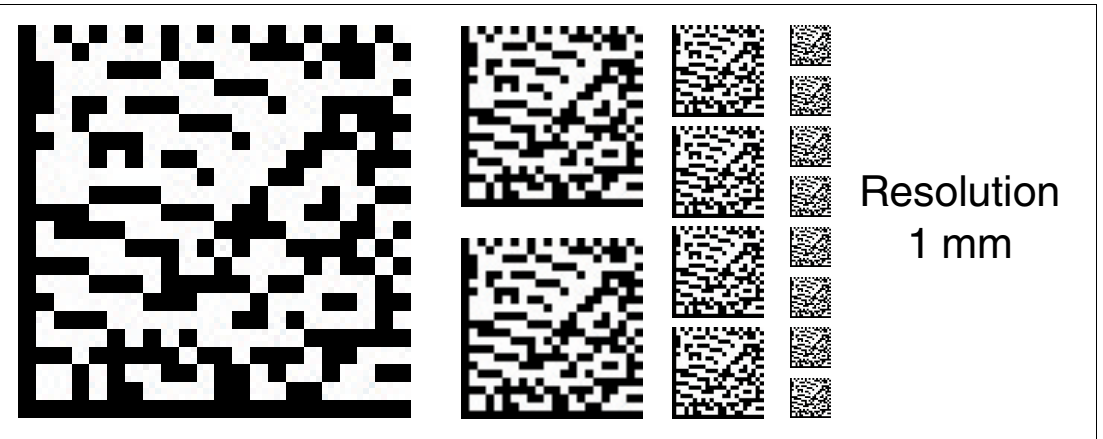

Abbildung 6.11 Die Codekarte weist dem Lesekopf eine Auflösung der Positionsdaten von 1 mm zu. **Auflösung: 10 mm**

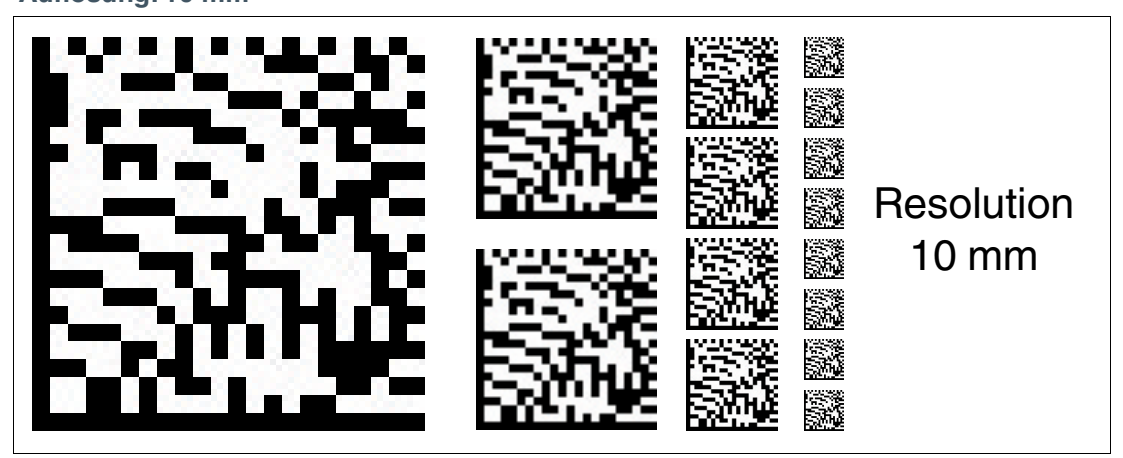

Abbildung 6.12 Die Codekarte weist dem Lesekopf eine Auflösung der Positionsdaten von 10 mm zu.

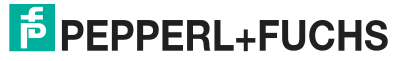

## **Maximale Länge des Codebands**

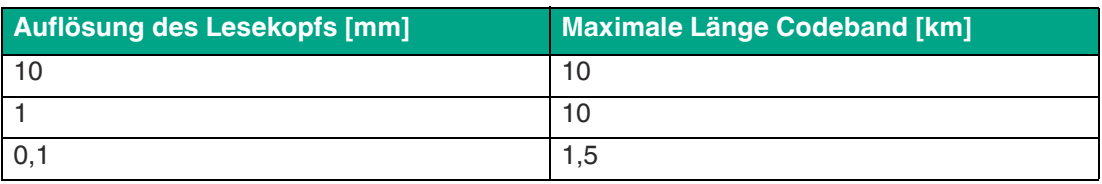

## **6.1.4 Codekarten zur Einstellung der Übertragungsrate**

<span id="page-59-0"></span>Durch Parametrierung können dem Lesekopf verschiedene Übertragungsraten für die Kommunikation über die Schnittstelle zugewiesen werden. Folgende Übertragungsraten sind einstellbar:

- 38400 Bit/s
- 57600 Bit/s
- 76800 Bit/s
- 115200 Bit/s
- 230400 Bit/s

**Übertragungsrate: 38400 Bit/s**

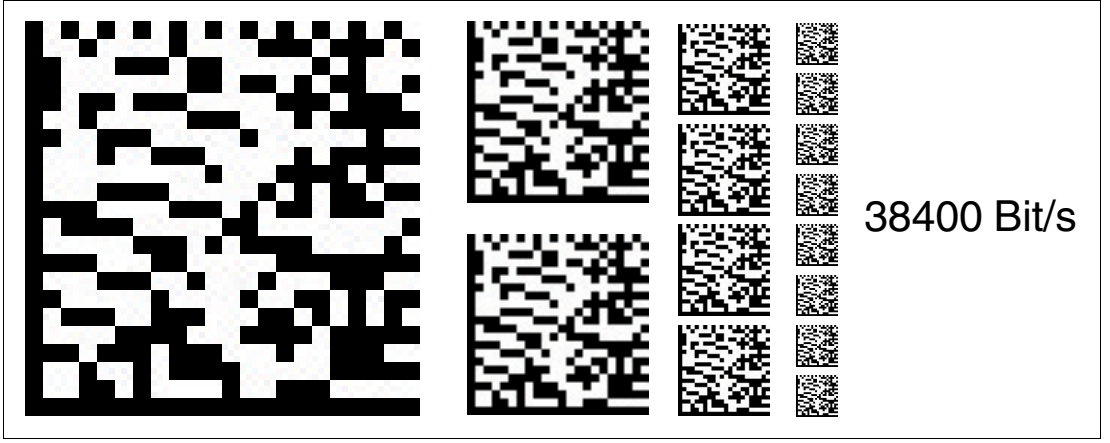

Abbildung 6.13 Die Übertragungsrate des Lesekopfs für die Kommunikation über die Schnittstelle wird auf 38400 Bit/s eingestellt.

## **Übertragungsrate: 57600 Bit/s**

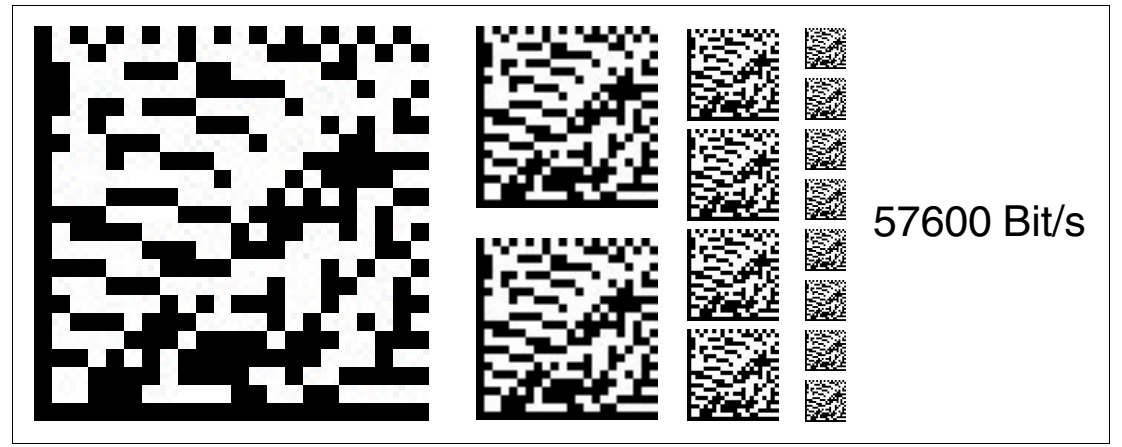

Abbildung 6.14 Die Übertragungsrate des Lesekopfs für die Kommunikation über die Schnittstelle wird auf 57600 Bit/s eingestellt.

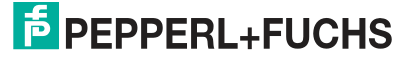

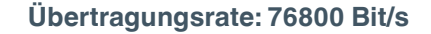

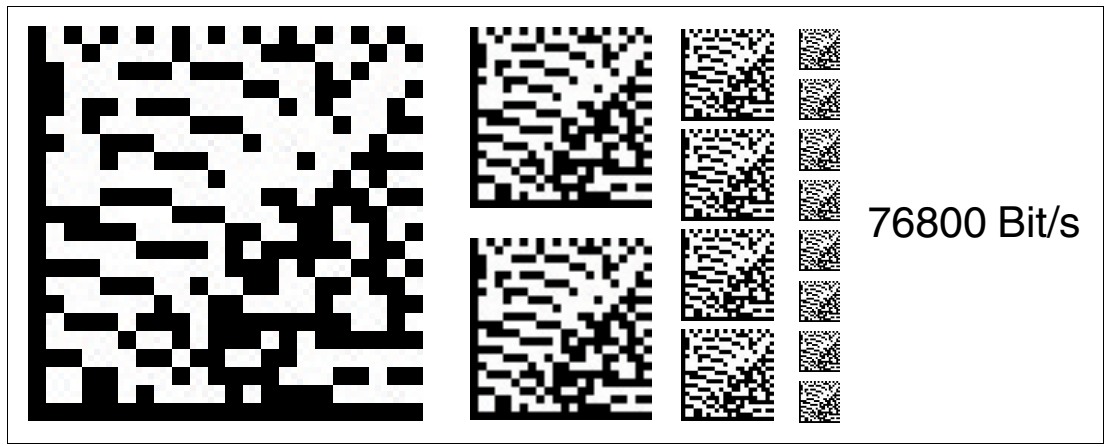

Abbildung 6.15 Die Übertragungsrate des Lesekopfs für die Kommunikation über die Schnittstelle wird auf 76800 Bit/s eingestellt.

**Übertragungsrate: 115200 Bit/s**

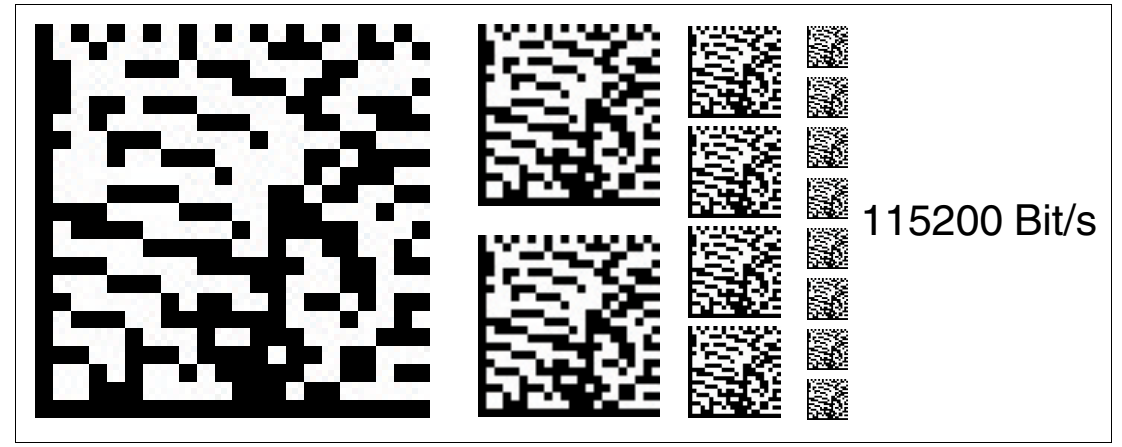

Abbildung 6.16 Die Übertragungsrate des Lesekopfs für die Kommunikation über die Schnittstelle wird auf 115200 Bit/s eingestellt.

**Übertragungsrate: 230400 Bit/s**

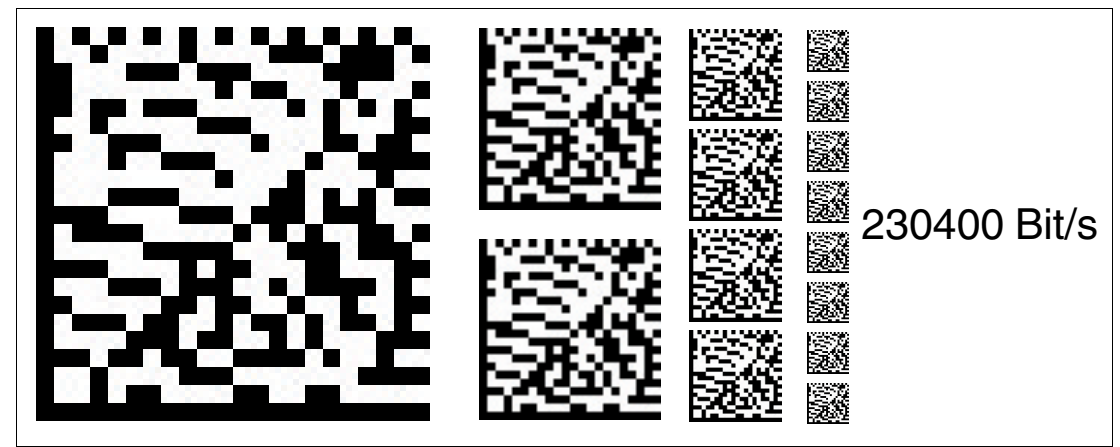

Abbildung 6.17 Die Übertragungsrate des Lesekopfs für die Kommunikation über die Schnittstelle wird auf 230400 Bit/s eingestellt.

## **6.1.5 Codekarten zur Einstellung des Abschlusswiderstands**

<span id="page-61-0"></span>Durch Parametrierung kann im Lesekopf ein Abschlusswiderstand ein- oder ausgeschaltet werden:

**Abschlusswiderstand: AUS**

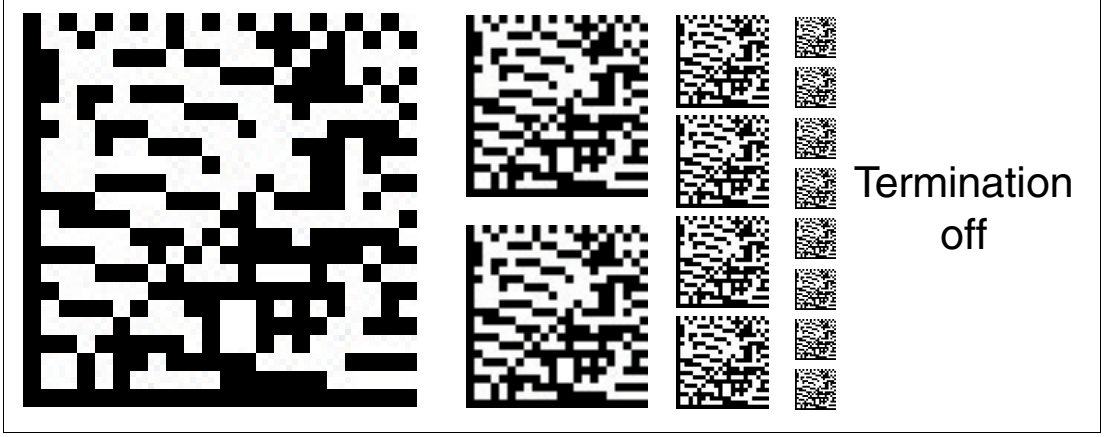

Abbildung 6.18 Der Abschlusswiderstand wird abgeschaltet.

**Abschlusswiderstand: EIN**

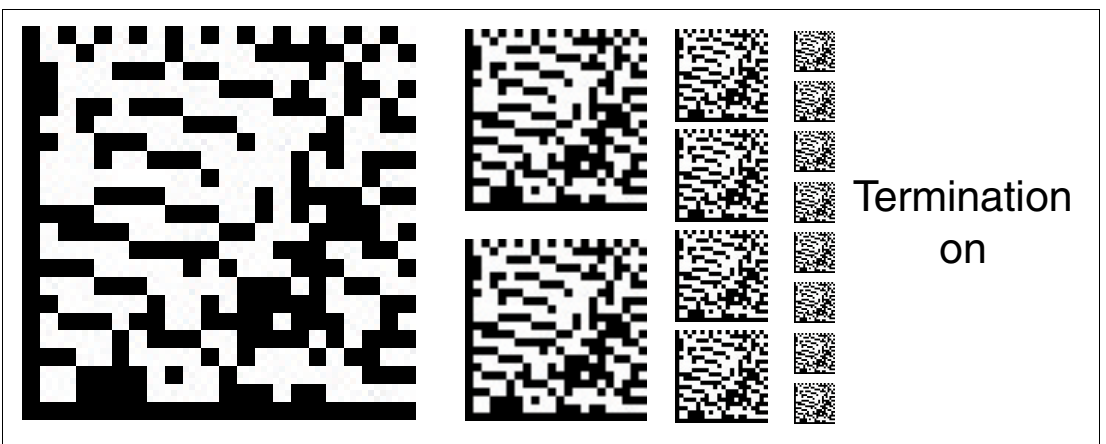

Abbildung 6.19 Der Abschlusswiderstand wird zugeschaltet.

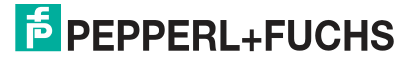

Anhang

## **6.1.6 Codekarten zur Einstellung des Ein-/Ausgangs 3**

<span id="page-62-0"></span>Durch Parametrierung können dem Eingang/Ausgang 3 des Lesekopfs verschiedene Funktionen zugewiesen werden. Folgende Ein-/Ausgangsfunktionen sind einstellbar:

- Eingang: keine
- Ausgang: Geschwindigkeitsüberschreitung
- Ausgang: Warnung
- Ausgang: Fehler
- Ausgang: Event

• Ausgang: keine Position

**Eingang 3: keine Funktion**

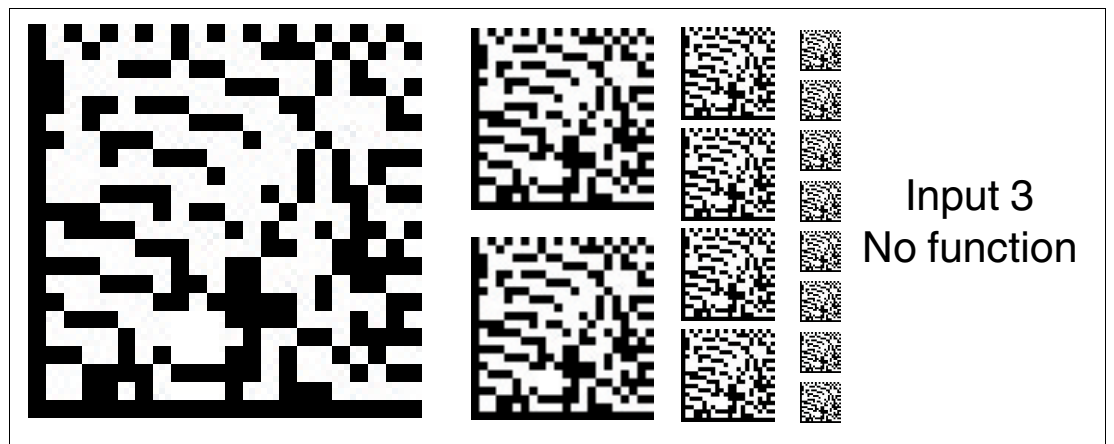

Abbildung 6.20 Der Eingang/Ausgang 3 ist als Eingang definiert, hat aber keine Funktion.

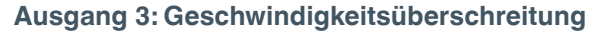

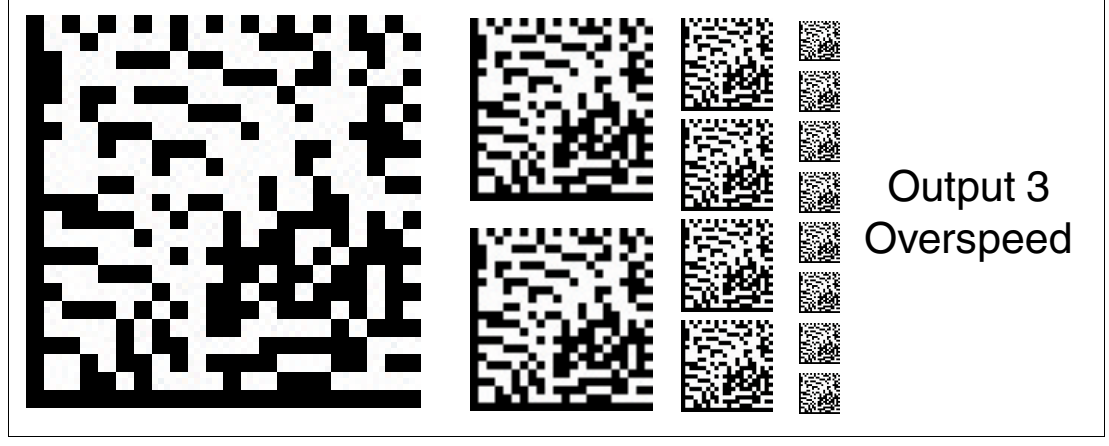

Abbildung 6.21 Der Eingang/Ausgang 3 ist als Ausgang definiert. Dieser Ausgang führt das Potenzial  $+U_{\text{B}}$ , solange die definierte Höchstgeschwindigkeit überschritten wird.

2019-03

#### **Ausgang 3: Warnung**

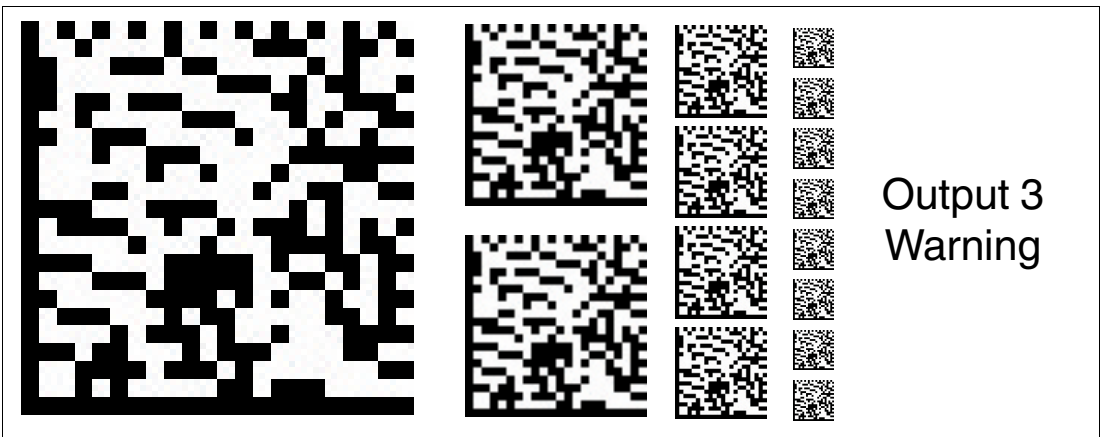

Abbildung 6.22 Der Eingang/Ausgang 3 ist als Ausgang definiert. Dieser Ausgang führt das Potenzial +U<sub>B</sub>, solange eine Warnmeldung des Lesekopfs vorliegt.

**Ausgang 3: Fehler**

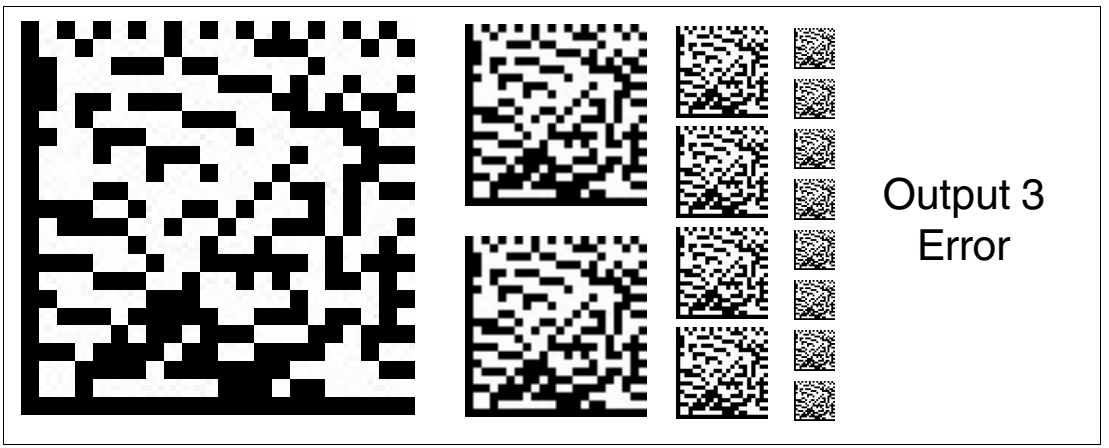

Abbildung 6.23 Der Eingang/Ausgang 3 ist als Ausgang definiert. Dieser Ausgang führt das Potenzial +U<sub>B</sub>, solange eine Fehlermeldung des Lesekopfs vorliegt.

## **Ausgang 3: Event**

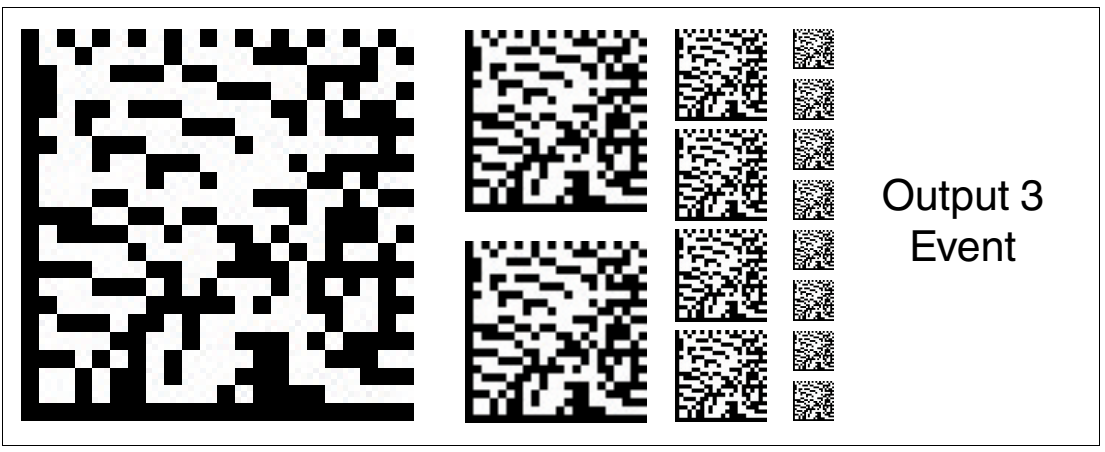

Abbildung 6.24 Der Eingang/Ausgang 3 ist als Ausgang definiert. Dieser Ausgang führt das Potenzial  $+U_{\text{B}}$ , solange sich ein Eventmarker im Lesefeld des Lesekopfs befindet.

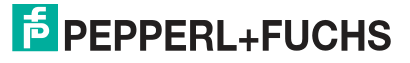

#### **Ausgang 3: keine Position**

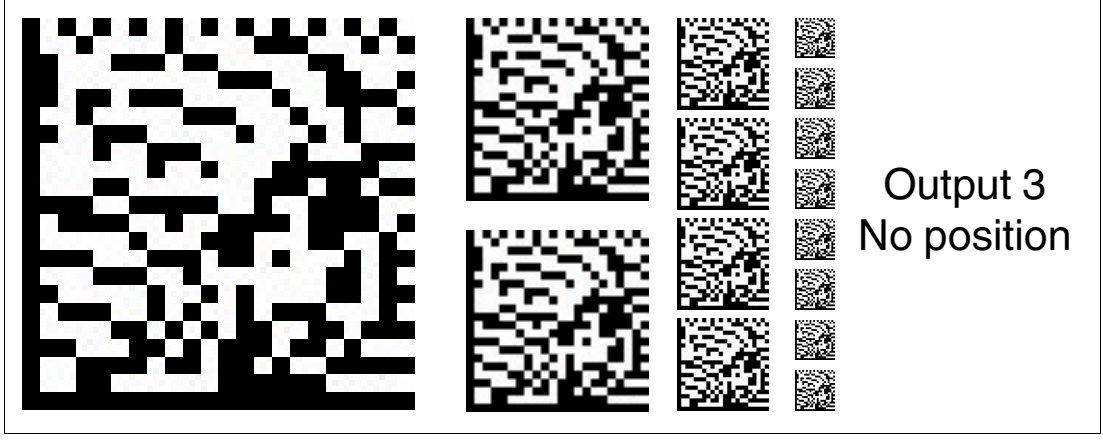

Abbildung 6.25 Der Eingang/Ausgang 3 ist als Ausgang definiert. Dieser Ausgang führt das Potenzial +U<sub>B</sub>, solange der Lesekopf keine Positionsinformation liest.

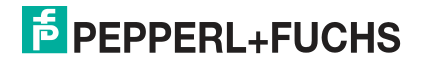

# Your automation, our passion.

## **Explosionsschutz**

- **Eigensichere Barrieren**
- Signaltrenner
- Feldbusinfrastruktur FieldConnex<sup>®</sup>
- Remote-I/O-Systeme
- **Elektrisches Ex-Equipment**
- Überdruckkapselungssysteme
- Bedien- und Beobachtungssysteme
- Mobile Computing und Kommunikation
- HART Interface Solutions
- · Überspannungsschutz
- **Wireless Solutions**
- Füllstandsmesstechnik

## **Industrielle Sensoren**

- · Näherungsschalter
- Optoelektronische Sensoren
- **Bildverarbeitung**
- Ultraschallsensoren
- Drehgeber
- Positioniersysteme
- Neigungs- und Beschleunigungssensoren
- Feldbusmodule
- AS-Interface
- **I**dentifikationssysteme
- Anzeigen und Signalverarbeitung
- Connectivity

**Pepperl+Fuchs Qualität** Informieren Sie sich über unsere Qualitätspolitik:

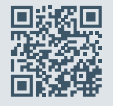

**www.pepperl-fuchs.com/qualitaet**

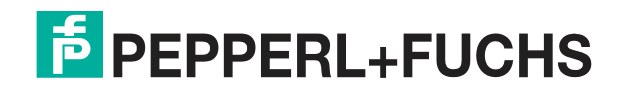

**[www.pepperl-fuchs.com](https://www.pepperl-fuchs.com/)** © Pepperl+Fuchs · Änderungen vorbehalten Printed in Germany / DOCT-3707D